้ข้อกำหนดรูปนัยเพื่อทวนสอบแผนภาพกิจกรรมของกระแสกระบวนการ

นำยเจริญศักดิ์ นำคงำม

วิทยำนิพนธ์นี ้เป็ นส่วนหนึ่งของกำรศึกษำตำมหลักสูตรปริญญำวิทยำศำสตรมหำบัณฑิต สำขำวิชำวิศวกรรมซอฟต์แวร์ ภำควิชำวิศวกรรมคอมพิวเตอร์ คณะวิศวกรรมศำสตร์ จุฬำลงกรณ์มหำวิทยำลัย ปี กำรศึกษำ 2554 ลิขสิทธิ์ของจุฬำลงกรณ์มหำวิทยำลัย

บทคัดย่อและแฟ้มข้อมูลฉบับเต็มของวิทยานิพนธ์ตั้งแต่ปีการศึกษา2554 ที่ให้บริการในคลังปัญญาจุฬาฯ (CUIR) เป็นแฟ้มข้อมูลของนิสิตเจ้าของวิทยานิพนธ์ที่ส่งผ่านทางบัณฑิตวิทยาลัย

The abstract and full text of theses from the academic year 2011 in Chulalongkorn University Intellectual Repository (CUIR)

are the thesis authors' files submitted through the Graduate School.

FORMAL SPECIFICATION FOR VERIFYING ACTIVITY DIAGRAM OF PROCESS FLOW

Mr. Charoensak Narkngam

A Thesis Submitted in Partial Fulfillment of the Requirements for the Degree of Master of Science Program in Software Engineering Department of Computer Engineering Faculty of Engineering Chulalongkorn University Academic Year 2011 Copyright of Chulalongkorn University

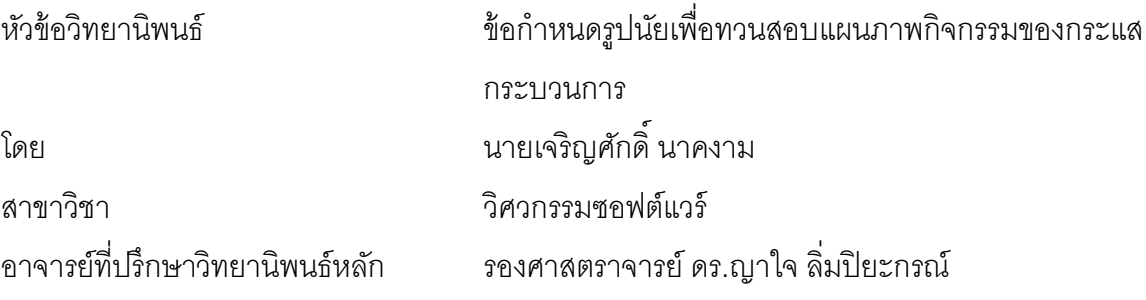

คณะวิศวกรรมศาสตร์ จุฬาลงกรณ์มหาวิทยาลัย อนุมัติให้นับวิทยานิพนธ์ฉบับนี้เป็น ส่วนหนึ่งของกำรศึกษำตำมหลักสูตรปริญญำมหำบัณฑิต

> ………………………………………….. คณบดีคณะวิศวกรรมศำสตร์ (รองศำสตรำจำรย์ดร.บุญสม เลิศหิรัญวงศ์)

คณะกรรมกำรสอบวิทยำนิพนธ์

……………………………………………ประธำนกรรมกำร

(ผู้ช่วยศำสตรำจำรย์ ดร.สุกรี สินธุภิญโญ)

…………………………………………... อำจำรย์ที่ปรึกษำวิทยำนิพนธ์หลัก

(รองศำสตรำจำรย์ ดร.ญำใจ ลิ่มปิ ยะกรณ์)

……………………………………………กรรมกำร

(อำจำรย์ ดร.นัทที นิภำนันท์)

……………………………………………กรรมกำรภำยนอกมหำวิทยำลัย

(อำจำรย์ ดร.ภำสกร อภิรักษ์วรพินิต)

เจริญศักดิ์ นาคงาม : ข้อกำหนดรูปนัยเพื่อทวนสอบแผนภาพกิจกรรมของกระแส กระบวนกำร. (FORMAL SPECIFICATION FOR VERIFYING ACTIVITY DIAGRAM OF PROCESS FLOW).อ.ที่ปรึกษำวิทยำนิพนธ์หลัก : รศ.ดร.ญำใจ ลิ่มปิ ยะกรณ์,89 หน้า

ภาษาจำเพาะโดเมนหรือดีเอสแอล คือ ภาษาข้อกำหนดที่อยู่ในรูปแบบของข้อความหรือ แบบจำลองที่ถูกออกแบบโดยเฉพาะเจาะจงสำหรับโดเมนปัญหาหนึ่งๆ งานวิจัยนี้ได้สร้างภาษา ้ อธิบายการกระทำ หรือเอดีแอล ซึ่งจัดอยู่ในประเภทภาษาจำเพาะโดเมน เพื่อป้องกันมโนทัศน์ที่ผิด และควำมไม่ตรงกันของพฤติกรรมในแผนภำพกิจกรรม นอกจำกนี ้ ยังได้พัฒนำวิธีกำรอิงวัตถุ ้สำหรับการสร้างแผนภาพกิจกรรมบนบทคำสั่งเอดีแอล โดยหลังจากการแจงส่วนบทคำสั่งเอดีแอล แบบจำลองความหมายจะถูกสร้างขึ้นบนพื้นฐานของเอดีแอลเมทาโมเดล วิธีการที่นำเสนอ สำมำรถสร้ำงแผนภำพกิจกรรมได้อย่ำงถูกต้อง เริ่มต้นจำกกำรสกัดข้อมูลจำกแต่ละแอ็คชั่น แล้ว ตรวจจับหาความสัมพันธ์ระหว่างวัตถุในการกำหนดบัพควบคุมต่างๆ ได้แก่ บัพแยก บัพรวม บัพ ตัดสินใจ บัพผสาน บัพเริ่มต้น บัพหยุดสายงาน และบัพหยุดกิจกรรม แนวทางที่นำเสนอยังได้ ้จัดสร้างกฎตรวจสอบความสมเหตุสมผลสำหรับเอดีแอลเพื่อป้องกันความไม่ตรงกันของข้อมูลและ พฤติกรรมในแผนภาพกิจกรรม รวมทั้งกฎการทวนสอบเพื่อให้แผนภาพถูกสร้างขึ้นอย่างถูกต้อง ้ตามข้อกำหนดมากยิ่งขึ้น

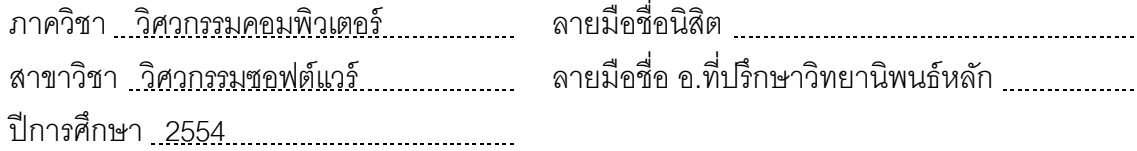

# # 5170266621 : MAJOR SOFTWARE ENGINEERING

KEYWORDS : ACTIVITY DIAGRAM MODELING / DOMAIN SPECIFIC LANGUAGE / METAMODEL / QUALITY CONTROL

CHAROENSAK NARKNGAM : FORMAL SPECIFICATION FOR VERIFYING ACTIVITY DIAGRAM OF PROCESS FLOW. ADVISOR : ASSOC. PROF. YACHAI LIMPIYAKORN, Ph.D.,89 pp.

A domain specific language or DSL is a specification language in textual format or model that is dedicated to a particular problem domain. In this research, the action description language or ADL, which is a domain specific language, has been invented to prevent misconception and inconsistencies of behaviors residing activity diagrams. Additionally, the object-based method has been developed for diagram generation with the underlying ADL scripts. Once the ADL script has been parsed, the semantic model is created based on the ADL metamodel. Starting from extracting data from actions, then detecting object relations to determine the controls, the proposed method could properly construct the activity diagram, which contains all control nodes including fork, join, decision, merge, initial, flow final and activity final. The approach also establishes the validation rules for ADL to prevent the activity diagram from inconsistent data and behaviors, as well as the verification rules to promote conformance to specifications.

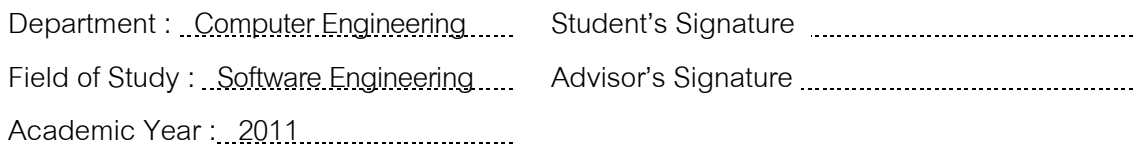

### **กิตติกรรมประกาศ**

<span id="page-5-0"></span>้วิทยานิพนธ์ฉบับนี้สำเร็จลุล่วงไปได้ด้วยความอนุเคราะห์อย่างดียิ่งของรองศาสตราจารย์ ้ ดร.ญาใจ ลิ่มปิยะกรณ์ อาจารย์ที่ปรึกษาวิทยานิพนธ์ ซึ่งท่านได้สละเวลาให้ความรู้ ให้คำปรึกษา ิตรวจสอบ ให้คำแนะนำแนวทางการวิจัย และสนับสนุน จนทำให้การวิจัยในครั้งนี้สำเร็จออกมา ด้วยดีข้ำพเจ้ำจึงขอกรำบระลึกถึงพระคุณของอำจำรย์ไว้ ณ ที่นี ้

ขอขอบพระคุณ ผู้ช่วยศำสตรำจำรย์ ดร. สุกรี สินธุภิญโญ อำจำรย์ ดร.นัทที นิภำนันท์ และอำจำรย์ ดร.ภำสกร อภิรักษ์วรพินิต กรรมกำรสอบวิทยำนิพนธ์ ที่กรุณำเสียสละเวลำ ให้ ้ คำแนะนำ ตรวจสอบ และแก้ไขวิทยานิพนธ์ฉบับนี้

<span id="page-5-1"></span>ท้ายที่สุด ผู้เสนอวิทยานิพนธ์ขอกราบขอบพระคุณ คุณพ่อ คุณแม่ และครอบครัว สำหรับ ก ำลังใจที่มีค่ำยิ่ง รวมถึงขอขอบพระคุณผู้บังคับบัญชำในสำยงำน เพื่อนร่วมงำน และมิตรสหำย ที่ ้ คอยติดตามให้กำลังใจ ให้การสนับสนุนและความช่วยเหลือในด้านต่างๆ และท่านอื่นๆ ที่มิได้ ึกล่าวชื่อไว้ ณ ที่นี่ที่มีส่วนช่วยให้วิทยานิพนธ์ของข้าพเจ้าสำเร็จไปได้ด้วยดี

# สารบัญ

<span id="page-6-0"></span>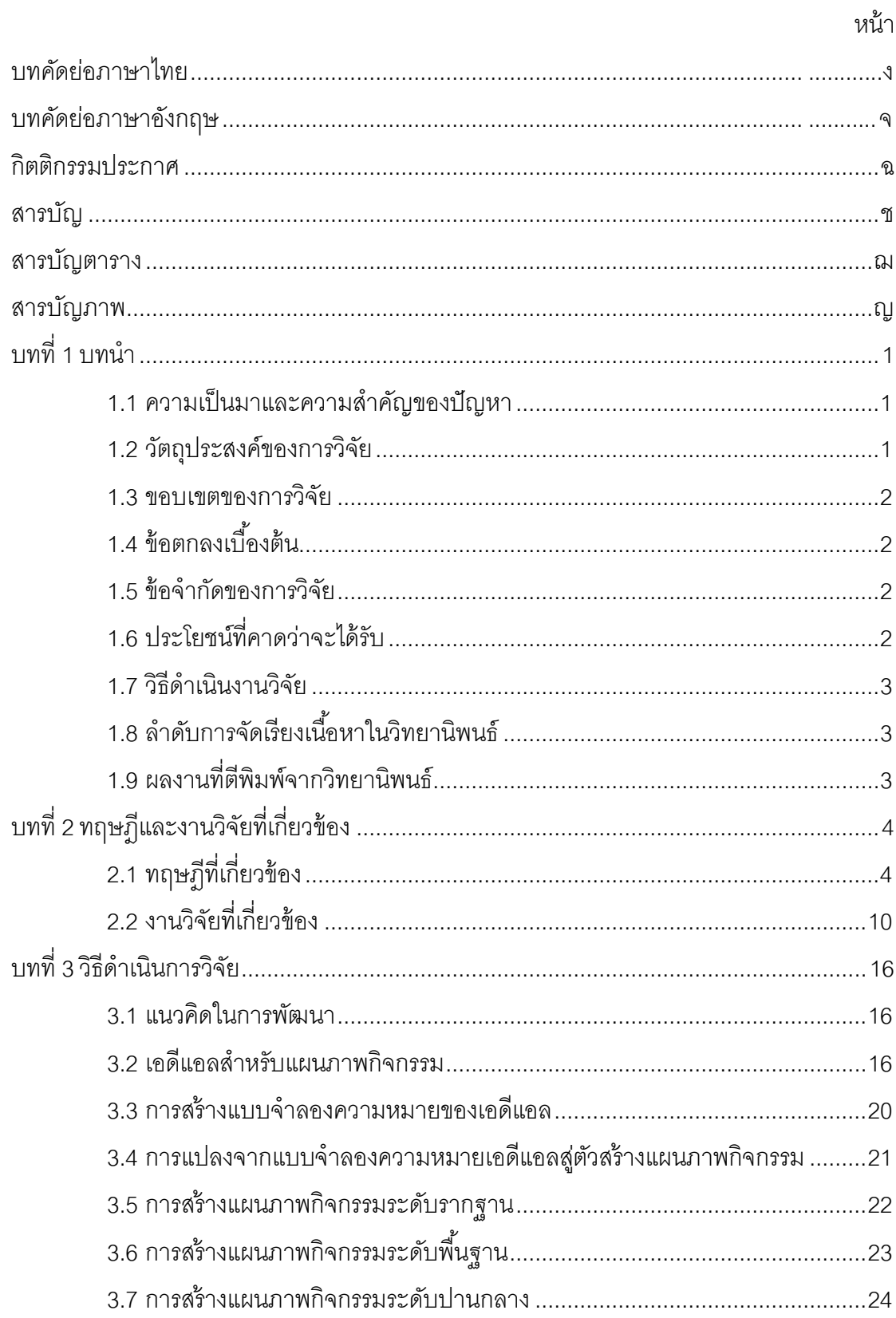

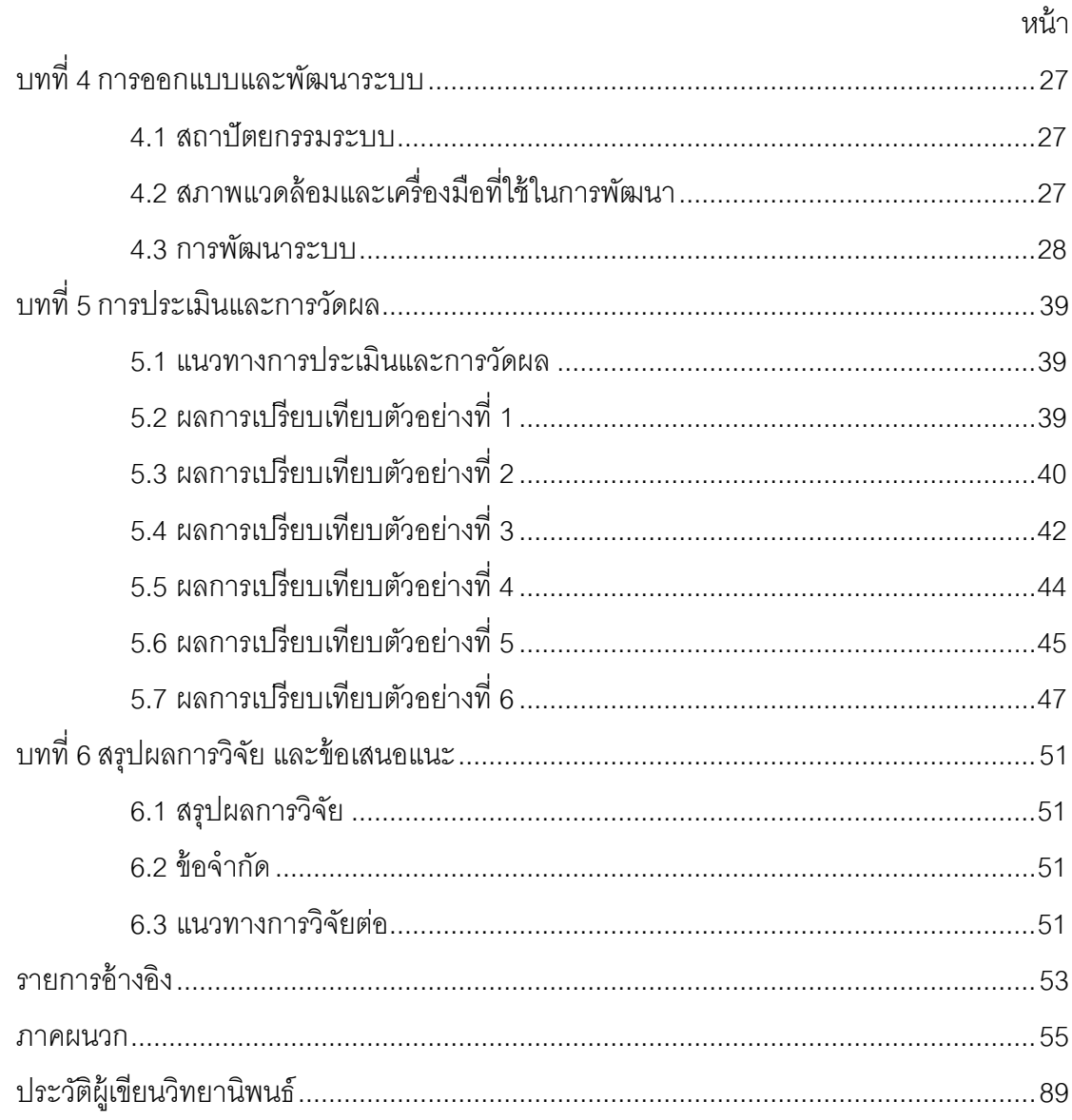

ซ

## **สารบัญตาราง**

<span id="page-8-0"></span>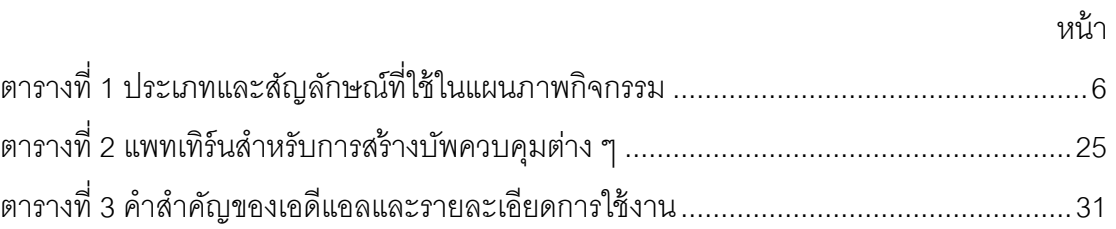

# **สารบัญภาพ**

<span id="page-9-0"></span>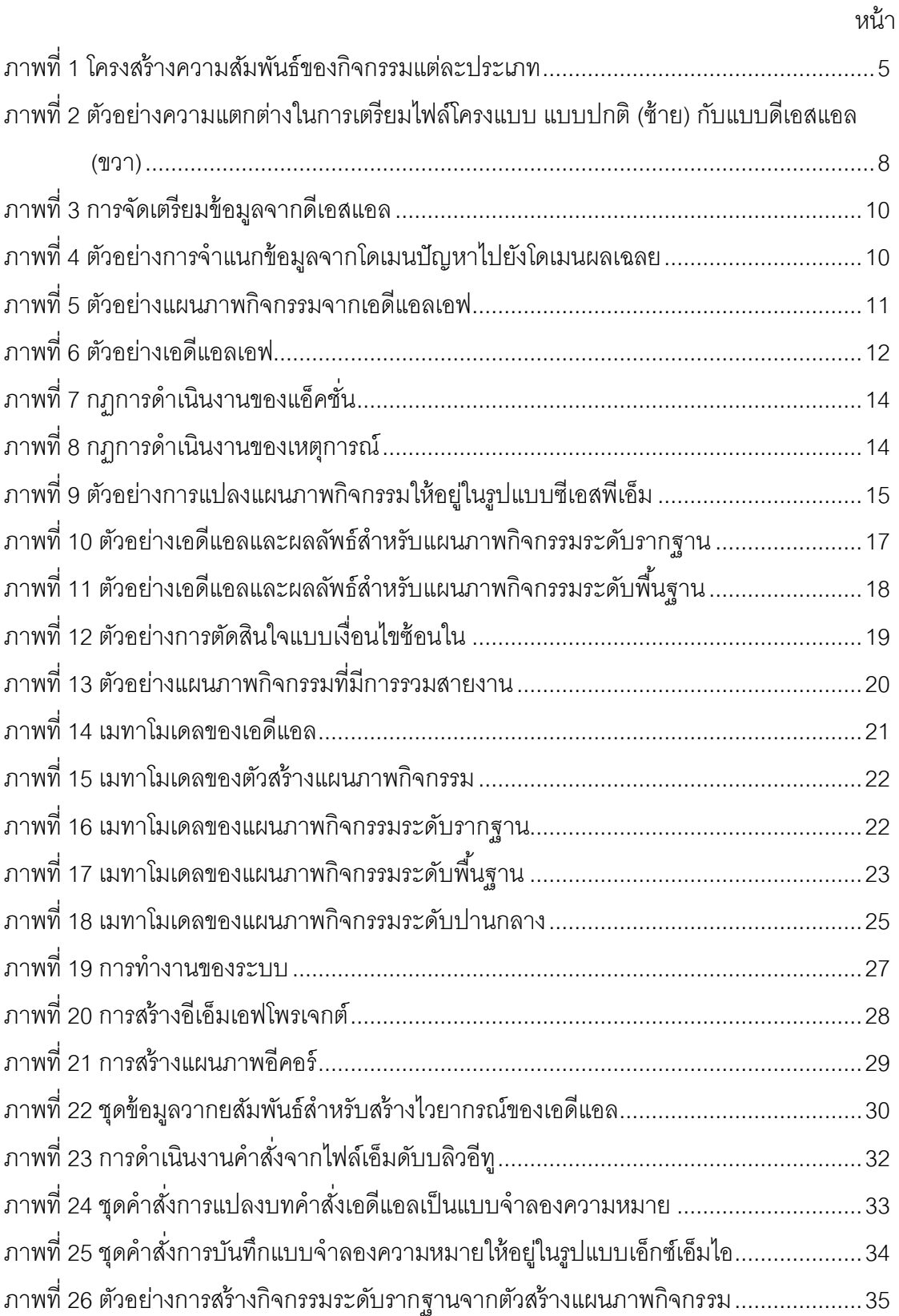

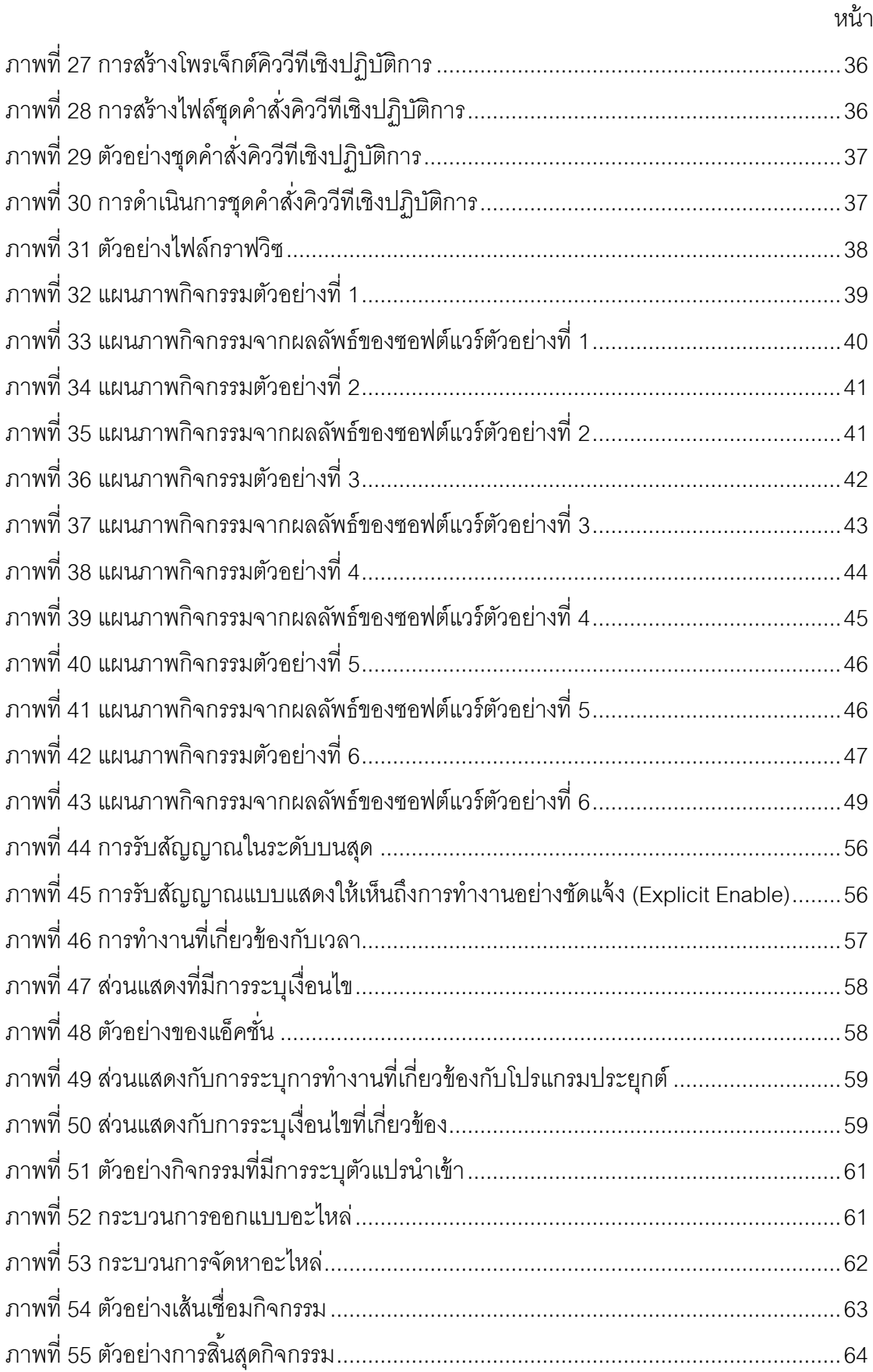

 $\mathfrak{g}$ 

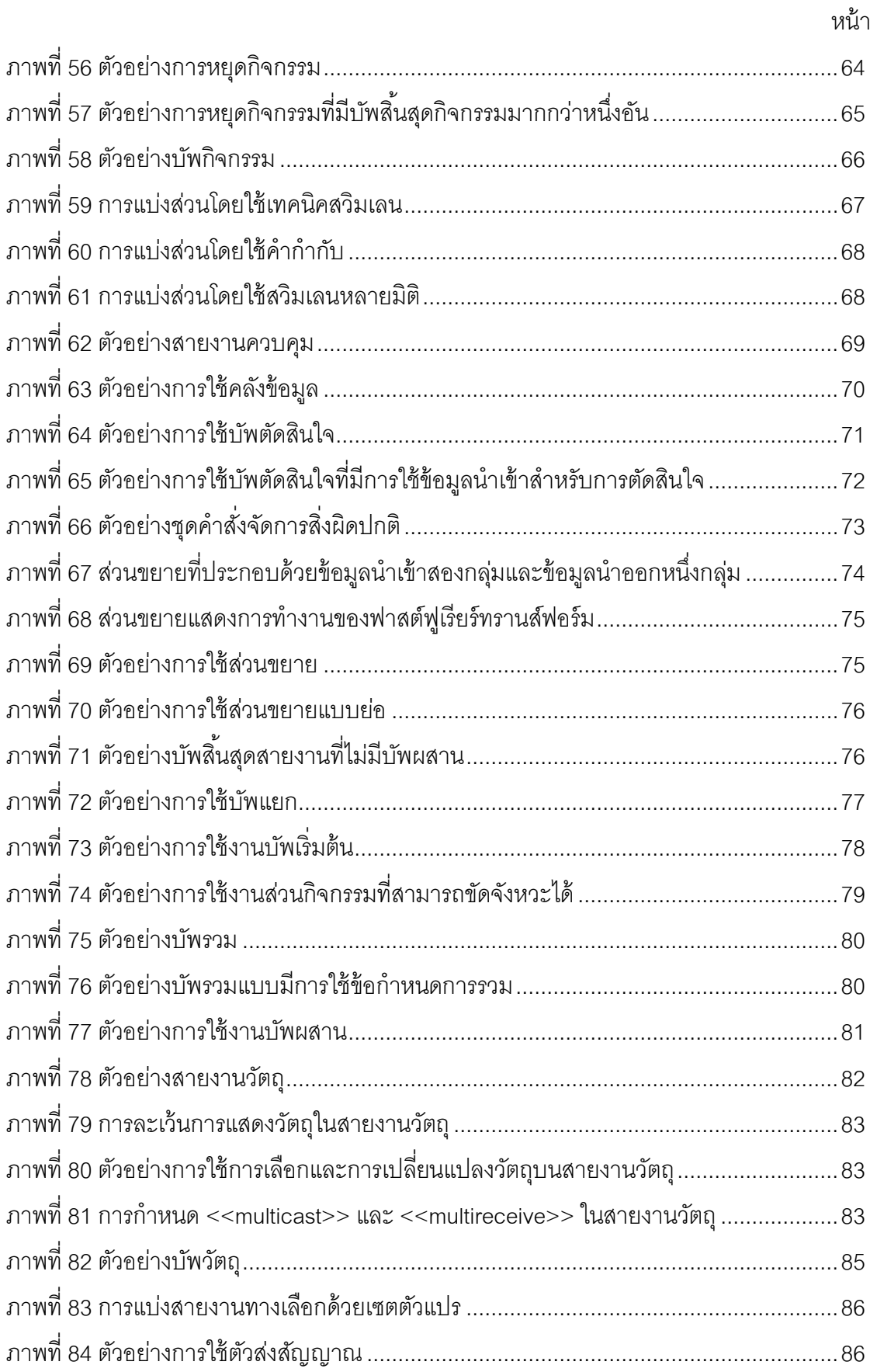

 $\mathfrak{g}$ 

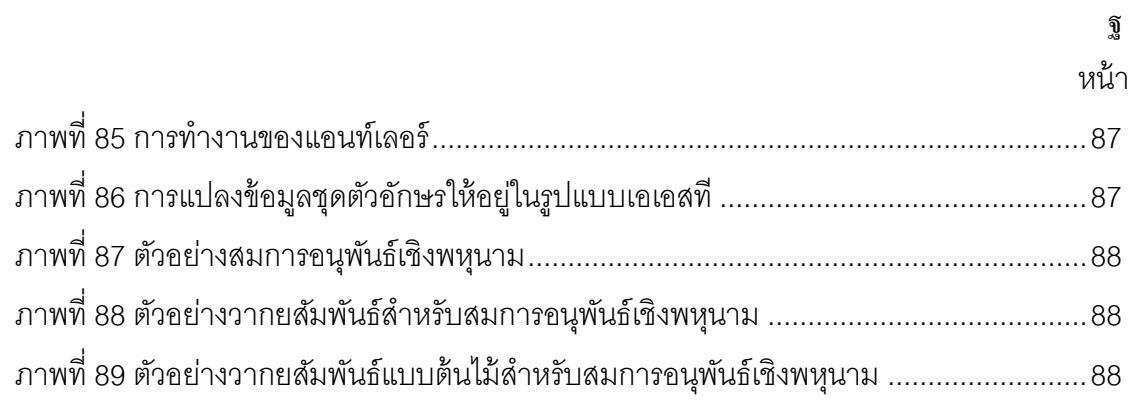

**[บทที่](#page-5-1) 1 [บทน า](#page-5-1)**

#### <span id="page-13-1"></span><span id="page-13-0"></span>**1.1 [ความเป็ นมาและความส าคัญของปัญหา](#page-5-1)**

ี แผนภาพกิจกรรม (Activity Diagram) เป็นแผนภาพที่นิยมนำไปใช้กันอย่างกว้างขวางใน หลายสายงานและหลายสาขาวิชาชีพ ซึ่งแผนภาพกิจกรรมทำหน้าที่ในการอธิบายลำดับขั้นตอน การดำเนินงานและเงื่อนไขที่เกี่ยวข้องกับการดำเนินงานในขั้นตอนต่าง ๆ ของระบบที่สนใจ อย่ำงไรก็ตำมกำรออกแบบแผนภำพกิจกรรมที่มีขนำดใหญ่และซับซ้อนให้มีควำมถูกต้องสมบูรณ์ นั้น จำเป็นต้องใช้เวลาที่นานและมีโอกาสที่จะเกิดความผิดพลาดระหว่างออกแบบแผนภาพ ้กิจกรรมได้ง่าย ทำให้เกิดความไม่สอดคล้องต้องกันในแต่ละกิจกรรมได้ เป็นผลให้กระบวนการ ิจากแผนภาพกิจกรรมและการดำเนินงานจริงมีความขัดแย้งกันเกิดขึ้น ซึ่งจะนำไปสู่ความล้มเหลว ในกำรใช้กระบวนกำรในที่สุด

ข้อกำหนดรูปนัยเป็นหนึ่งในวิธีที่นิยมมาใช้ในการกำหนดรายละเอียดและการตรวจสอบ ความถูกต้องของข้อมูลของแบบจำลอง เพราะสามารถกำหนดรายละเอียดการดำนินงานได้ มากกว่าการสร้างแบบจำลองด้วยสัญกรณ์กราฟิก (Graphic Notation) เพียงอย่างเดียว อย่างไรก็ ้ตามการออกแบบแผนภาพกิจกรรมด้วยข้อกำหนดรูปนัยเชิงคณิตศาสตร์นั้น ไม่เป็นที่นิยมมากนัก เนื่องจากยากต่อการเรียนรู้ และการนำไปใช้งานจริง

งำนวิจัยชิ ้นนี ้จึงมีจุดมุ่งหมำยที่จะเปลี่ยนแปลงวิธีกำรออกแบบแผนภำพกิจกรรมที่ใช้สัญ กรณ์กราฟิก มาเป็นการใช้ข้อกำหนดรูปนัยในลักษณะของดีเอสแอล (Domain-Specific Language - DSL) ซึ่งจะช่วยลดควำมผิดพลำดที่เกิดขึ ้นในกำรออกแบบแผนภำพกิจกรรม เช่น กำรออกแบบโดยสัญกรณ์กรำฟิ กผิดควำมหมำย กำรออกแบบแผนภำพกิจกรรมไม่ตรงตำม ่ มาตรฐาน เป็นต้น นอกจากนี้ยังสามารถลดความยุ่งยากในการกำหนดการไหลของข้อมูลใน กิจกรรมที่มีควำมซับซ้อนหรือกิจกรรมที่มีข้อมูลที่ง่ำยต่อกำรเกิดควำมสับสน โดยดีเอสแอลที่ ้ออกแบบขึ้นมานั้นจะเน้นที่การออกแบบให้รองรับกิจกรรมในเชิงธุรกิจเป็นหลัก ซึ่งช่วยให้ง่ายต่อ กำรเรียนรู้และกำรอ่ำนล ำดับกำรท ำงำนของกิจกรรม

### <span id="page-13-2"></span>**1.2 [วัตถุประสงค์ของการวิจัย](#page-5-1)**

เพื่อนำเสนอแนวทางการสร้างและการออกแบบข้อกำหนดรูปนัยในลักษณะของดีเอสแอล ที่สามารถผสมผสานการออกแบบแผนภาพกิจกรรมและการอธิบายการทำงานในเชิงธุรกิจเข้า ้ด้วยกัน และเพื่อนำแสนอแนวทางการป้องกันข้อผิดพลาดที่เกี่ยวข้องกับการออกแบบแผนภาพ กิจกรรมและกำรไม่ต้องกันของกระบวนกำรอย่ำงมีประสิทธิภำพ

#### <span id="page-14-0"></span>**1.3 [ขอบเขตของการวิจัย](#page-5-1)**

- 1. สร้างข้อกำหนดรูปนัยในลักษณะของดีเอสแอลเพื่อรองรับการออกแบบด้วยสัญกรณ์ ทำงกรำฟิ กต่ำง ๆ ของแผนภำพกิจกรรม
- 2. ระบบที่พัฒนาขึ้นสามารถสร้างแผนภาพกิจกรรมระดับปานกลางเชิงป้องกันจาก ข้อกำหนดรปนัยได้
- 3. ระบบที่พัฒนาขึ้นประกอบด้วยซอฟต์แวร์สำหรับแปลงข้อมูลจากข้อกำหนดรูปนัยเป็น แผนภำพกิจกรรม

### <span id="page-14-1"></span>**1.4 ข้อตกลงเบื้องต้น**

- 1. แผนภาพกิจกรรมเป็นไปตามข้อกำหนดของยูเอ็มแอลเวอร์ชั่น 2.3 (UML 2.3)
- 2. ซอฟต์แวร์สามารถรายงานข้อผิดพลาดหากพบว่าการร้อยกระบวนการจากข้อกำหนด รูปนัยมีการไม่ต้องกันของกระบวนการเกิดขึ้น และสามารถสร้างแผนภาพกิจกรรมได้ ในกรณีที่ไม่มีข้อผิดพลำด
- 3. ประเมินผลงำนวิจัยจำกกำรตรวจสอบควำมถูกต้องของแผนภำพกิจกรรม ด้วยวิธีกำร เปรียบเทียบระหว่างตัวอย่างข้อมูลกับผลลัพธ์ที่ได้จากระบบที่พัฒนาขึ้น

### <span id="page-14-2"></span>**1.5 ข้อจ ากัดของการวิจัย**

- 1. ซอฟต์แวร์ไม่สามารถแปลงกลับแผนภาพกิจกรรมเป็นข้อกำหนดรูปนัยได้
- 2. ข้อมูลในรูปแบบของเอ็กซ์เอ็มไอ (XML Metadata Interchange XMI) ที่ได้จำก ระบบที่พัฒนาขึ้น ไม่สามารถใช้เป็นข้อมูลนำเข้าให้กับซอฟต์แวร์อื่นได้
- 3. เอดีแอล (Action Description Language ADL) ที่สร้างขึ้นในงานวิจัยนี้ รองรับ ้ เฉพาะแผนภาพกิจกรรมเชิงธรกิจเท่านั้น กล่าวคือยังไม่รองรับแผนภาพกิจกรรมเชิง โครงสร้างหรือแผนภาพกิจกรรมที่ใช้สำหรับการเขียนหรือพัฒนาโปรแกรม

### <span id="page-14-3"></span>**1.6 [ประโยชน์ที่คาดว่าจะได้รับ](#page-5-1)**

- 1. แนวทางการออกแบบข้อกำหนดรูปนัยจากข้อกำหนดในลักษณะของดีเอสแอล ส ำหรับแผนภำพกิจกรรม
- 2. แนวทางในการสร้างแผนภาพกิจกรรมจากข้อกำหนดรูปนัย
- 3. แนวทำงในกำรป้ องกันควำมไม่ต้องกันของกระบวนกำรจำกกำรออกแบบแผนภำพ กิจกรรม

#### <span id="page-15-0"></span>**1.7 วิธีด าเนินงานวิจัย**

- 1. ออกแบบข้อกำหนดรูปนัยในลักษณะของดีเอสแอลจากแผนภาพกิจกรรม
- 2. ศึกษาข้อจำกัดการใช้งานที่พบในข้อ 1 และปรับปรุงเพื่อให้สอดคล้องกับมาตรฐานใน กำรออกแบบแผนภำพกิจกรรม
- 3. ศึกษำแนวทำงกำรสร้ำงแผนภำพกิจกรรม
- 4. สร้างซอฟต์แวร์สำหรับทดสอบแนวคิด
- 5. ตรวจสอบควำมถูกต้องของแผนภำพกิจกรรมที่ได้จำกข้อ 4 โดยเปรียบเทียบกับข้อมูล ตัวอย่ำง
- 6. ตีพิมพ์ผลงำนวิชำกำร
- 7. ปรับปรุงซอฟต์แวร์และสร้ำงระบบส่วนต่อประสำนกับผู้ใช้
- 8. ประเมินผลที่ได้จากการสร้างแผนภาพกิจกรรมด้วยข้อกำหนดรูปนัย
- 9. สรุปผลและเรียบเรียงวิทยำนิพนธ์

### <span id="page-15-1"></span>**1.8 [ล าดับการจัดเรียงเนื้อหาในวิทยานิพนธ์](#page-5-1)**

้วิทยานิพนธ์นี้แบ่งเนื้อหาออกเป็น 6 บท ดังต่อไปนี้ บทที่ 1 เป็นบทนำกล่าวถึงความ เป็ นมำและควำมส ำคัญของปัญหำ วัตถุประสงค์ของกำรวิจัย ขอบเขตของกำรวิจัย ประโยชน์ที่ คำดว่ำจะได้รับและผลงำนตีพิมพ์ บทที่ 2 กล่ำวถึงทฤษฎีและงำนวิจัยที่เกี่ยวข้อง บทที่ 3 กล่ำวถึง ้วิธีดำเนินการวิจัย บทที่ 4 กล่าวถึง การออกแบบและพัฒนาระบบตามแนวทางการวิจัยที่นำเสนอ บทที่ 5 กล่ำวถึงวิธีกำรประเมินและวัดผลกำรทดลองและบทที่ 6 สรุปผลกำรวิจัย ข้อเสนอแนะ และแบวทางสำหรับการวิจัยต่อใบคบาคต

### <span id="page-15-2"></span>**1.9 [ผลงานที่ตีพิมพ์จากวิทยานิพนธ์](#page-5-1)**

ส่วนหนึ่งของวิทยานิพนธ์นี้ได้รับการตีพิมพ์เป็นบทความวิชาการในหัวข้อเรื่อง "Designing a Domain Specific Language for UML Activity Diagram", Charoensak Narkngam and Yachai Limpiyakorn in 2012 4TH International Conference on Computer Engineering and Technology (ICCET 2012)

ส่วนหนึ่งของวิทยานิพนธ์นี้ได้รับการตีพิมพ์เป็นบทความวิชาการในหัวข้อเรื่อง "ภาษา จ ำเพำะโดเมนส ำหรับแผนภำพกิจกรรม" โดย เจริญศักดิ์ นำคงำม และ ญำใจ ลิ่มปิ ยะกรณ์ ใน วารสารรามคำแหง ฉบับวิศวกรรมศาสตร์ (Ramkhamhaeng Journal of Engineering) ปีที่ 6 ึ่<br>จาไบที่ 1

## **[บทที่](#page-5-1) 2 [ทฤษฎีและงานวิจัยที่เกี่ยวข้อง](#page-5-1)**

### <span id="page-16-1"></span><span id="page-16-0"></span>**2.1 [ทฤษฎีที่เกี่ยวข้อง](#page-5-1)**

#### **2.1.1 แผนภาพกิจกรรม**

แผนภาพกิจกรรมถูกออกแบบและกำหนดเป็นมาตรฐานโดยโอเอ็มจี (Object Management Group - OMG) [1] ถูกออกแบบขึ้นเพื่ออธิบายลำดับการทำงานและเงื่อนไขต่าง ๆ ที่เกี่ยวข้องกับพฤติกรรมของระบบ แผนภำพกิจกรรมจะประกอบด้วยสำยงำนและบัพต่ำง ๆ โดย สายงานจะบ่งบอกถึงลำดับการทำงาน ส่วนบัพจะเป็นตัวกำหนดการกระทำและพฤติกรรมของ ระบบ

แผนภำพกิจกรรมสำมำรถแบ่งกรอบงำนได้ออกเป็ นเจ็ดประเภทดังภำพที่ 1 โดยมี รำยละเอียดดังต่อไปนี ้

- 1. กิจกรรมระดับรากฐาน (Fundamental Activities) ใช้สำหรับกำหนดแอ็คชั่นหรือส่วน ึกระทำในกิจกรรม ซึ่งอาจมีการจัดกลุ่มแอ็คชั่นหรือไม่ก็ได้
- 2. กิจกรรมระดับพื้นฐาน (Basic Activities) ใช้สำหรับกำหนดลำดับการทำงานของ แอ็คชั่นในกิจกรรมระดับรากฐาน และมีการกำหนดจุดเริ่มต้นและจุดสิ้นสุดของสาย งำน
- 3. กิจกรรมระดับปานกลาง (Intermediate Activities) ใช้สำหรับกำหนดรายละเอียด ลำดับการทำงานที่ได้จากกิจกรรมระดับพื้นฐาน โดยอธิบายถึงรายละเอียดของ พฤติกรรมที่เกี่ยวข้องกับระบบ เช่น การอธิบายการทำงานที่สามารถทำพร้อมกันได้ การทำงานที่มีการตัดสินใจหรือเงื่อนไขเข้ามาเกี่ยวข้อง เป็นต้น
- 4. กิจกรรมระดับสมบูรณ์ (Complete Activities) ใช้สำหรับกำหนดรายละเอียดเพิ่มเติม ิ จากกิจกรรมระดับปานกลาง โดยจะเน้นการกำหนดค่าน้ำหนักบนสายงานข้อมูลต่าง ๆ เพื่อให้มีรายละเอียดการดำเนินงานที่ชัดเจนขึ้น
- 5. กิจกรรมเชิงโครงสร้าง (Structured Activities) ใช้สำหรับการออกแบบจำลองเพื่อการ เขียนหรือพัฒนาโปรแกรมเป็นหลัก โดยจะมีการกำหนดลำดับการทำงาน การวนซ้ำ และเงื่อนไขที่เกี่ยวข้องกับลำดับการทำงานของแอ็คชั่นที่กำหนดขึ้นในกิจกรรมระดับ รำกฐำน
- 6. กิจกรรมเชิงโครงสร้างระดับสมบูรณ์ (Complete Structured Activities) ใช้สำหรับ ก ำหนดรำยละเอียดอินพุตและเอำต์พุตของแต่ละแอ็คชั่นในกิจกรรมเชิงโครงสร้ำง

7. กิจกรรมเชิงโครงสร้างระดับพิเศษ (Extra Structured Activities) ใช้สำหรับกำหนด เงื่อนไขพิเศษต่ำง ๆ ที่เกี่ยวข้องกับกำรพัฒนำซอฟต์แวร์ ซึ่งประกอบด้วยกำรจัดกำร ้ สิ่งผิดปกติและการเรียกทำงานแอ็คชั่นผ่านเงื่อนไขหรือตัวควบคุมเหตุการณ์ต่าง ๆ ที่ กำหนดขึ้น

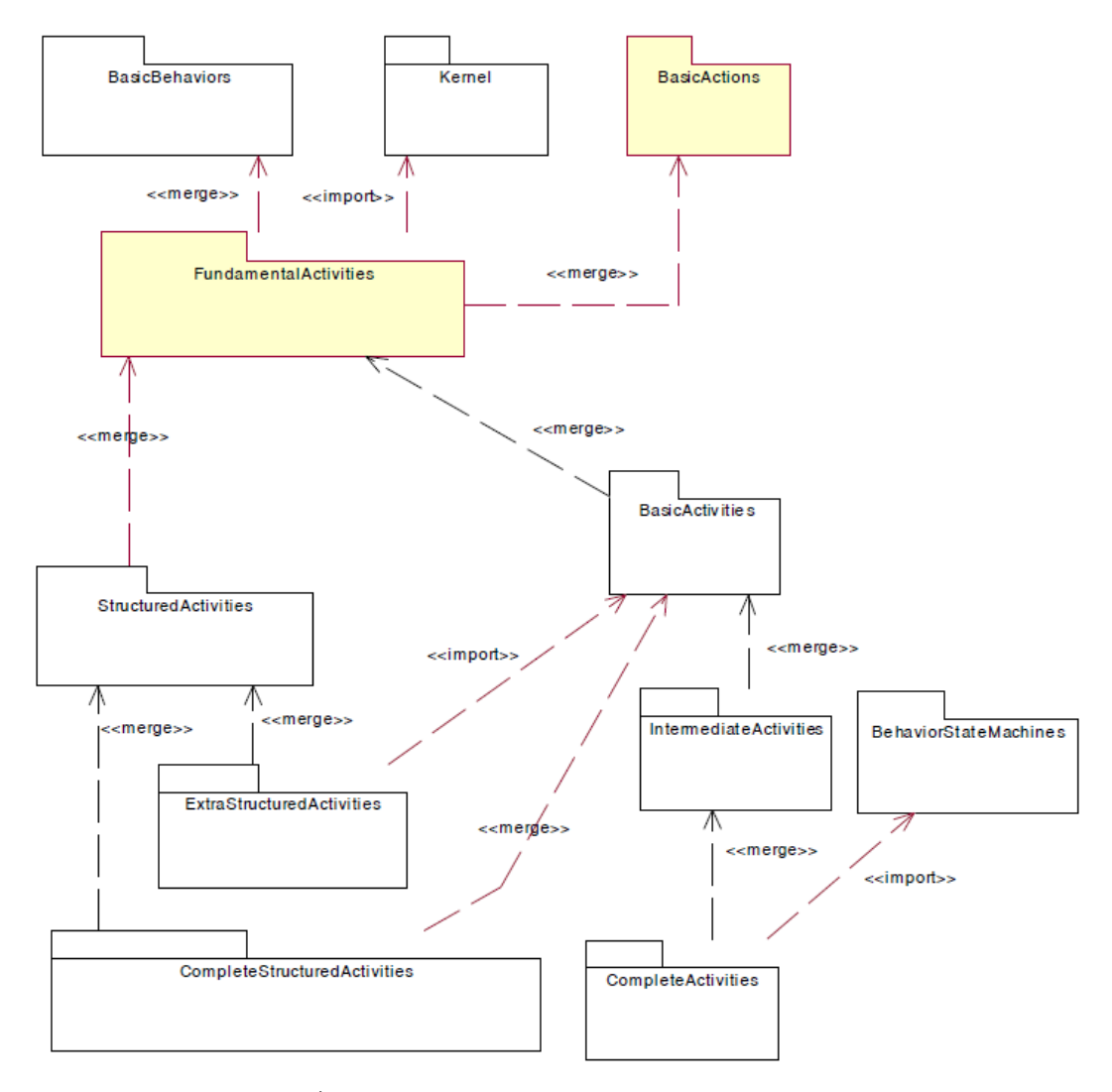

ภำพที่ 1 โครงสร้ำงควำมสัมพันธ์ของกิจกรรมแต่ละประเภท

<span id="page-17-0"></span>การออกแบบแผนภาพกิจกรรมโดยปกแล้ว จำเป็นต้องอาศัยซอฟต์แวร์เฉพาะในการ ้ออกแบบโดยการออกแบบจะเป็นการเชื่อมสัญกรณ์กราฟิกต่าง ๆ เข้าด้วยกัน เพื่ออธิบายเป็น ้ ลำดับการทำงานและพฤติกรรมของระบบ โดยสัญกรณ์กราฟิกที่ใช้ในการออกแบบ ประเภท ของสัญกรณ์กราฟิก และความสัมพันธ์ระหว่างสัญกรณ์กราฟิกกับระดับของกรอบงานแผนภาพ กิจกรรมที่รองรับ แสดงดังตำรำงที่ 1

<span id="page-18-0"></span>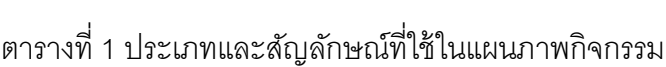

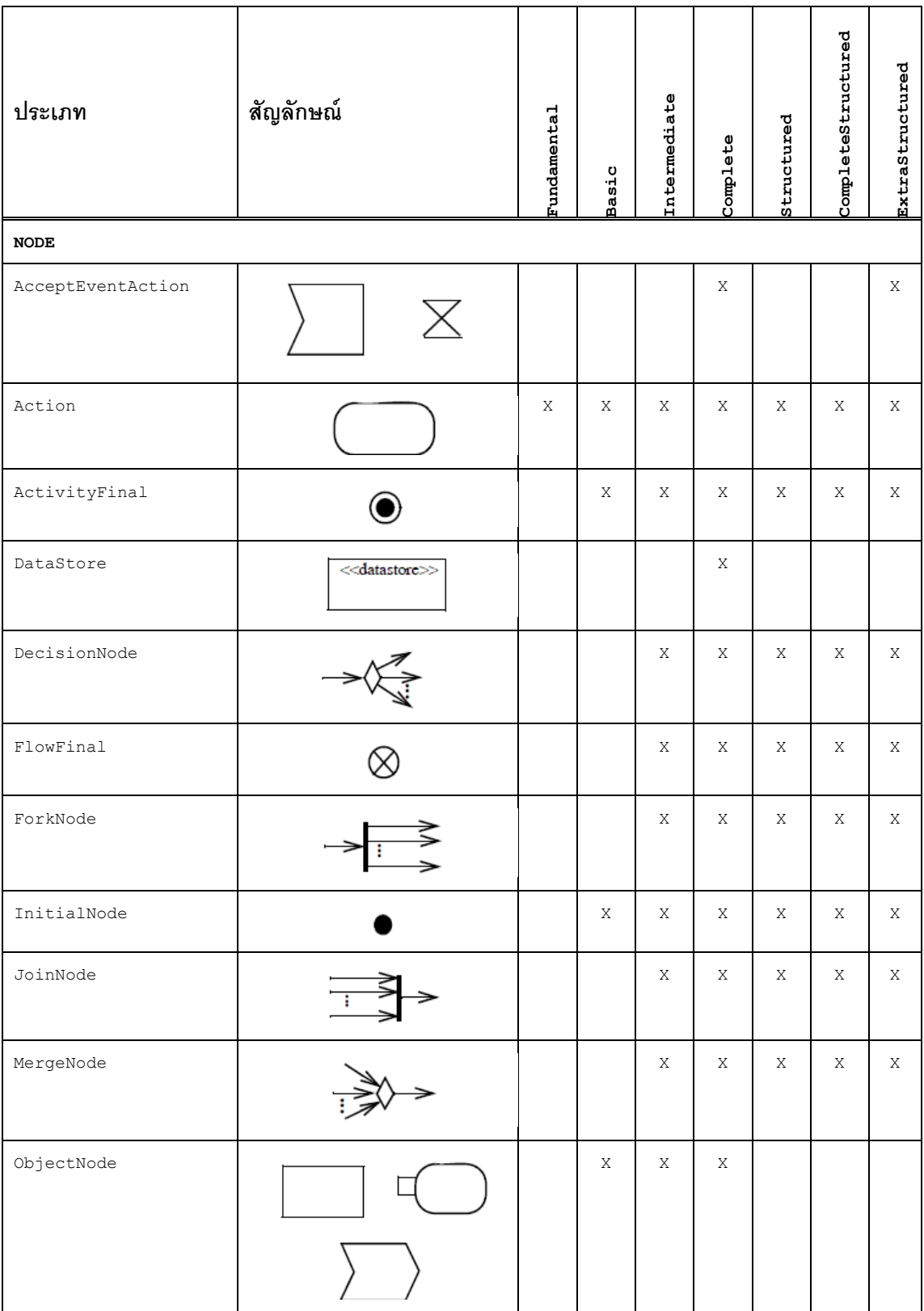

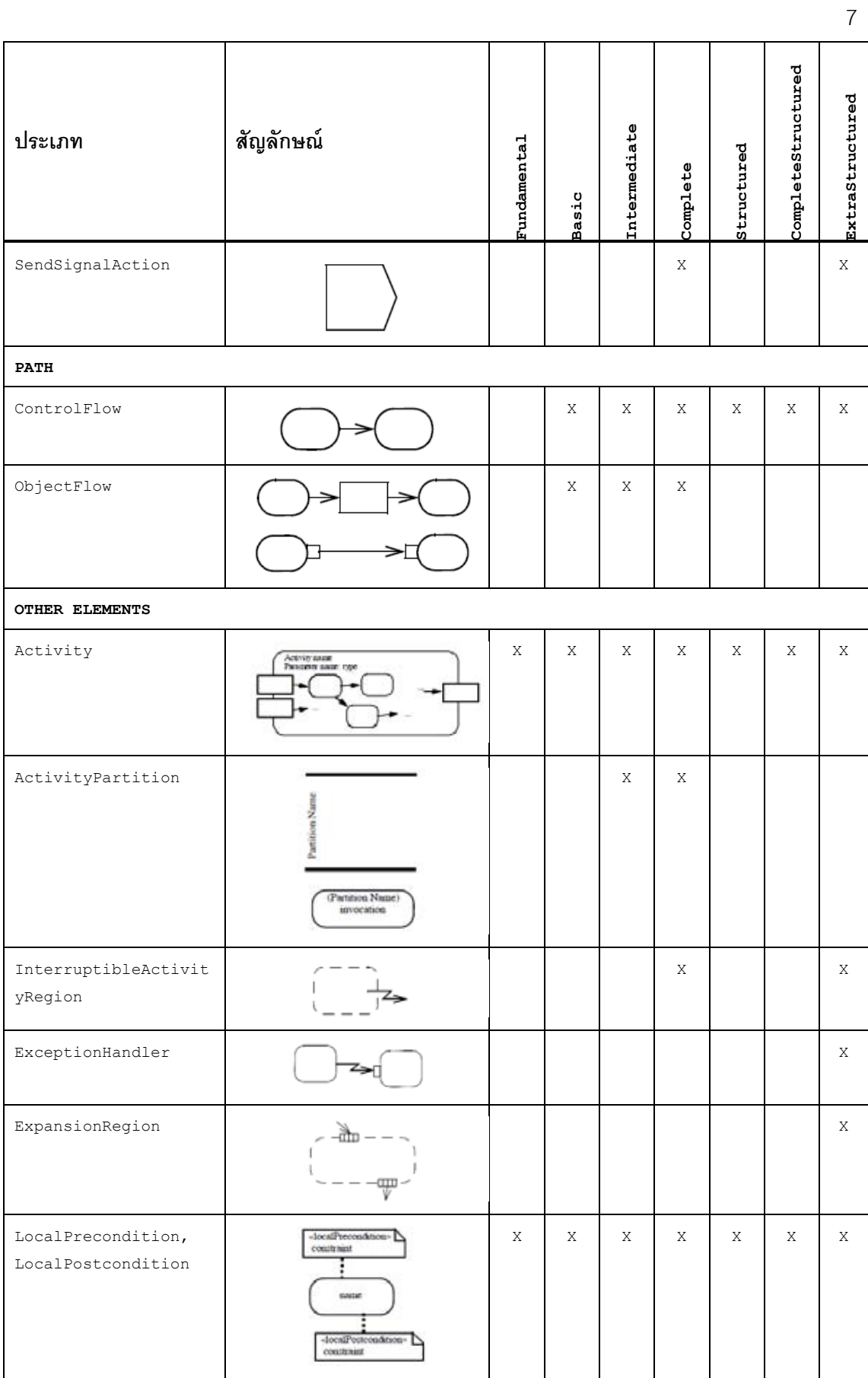

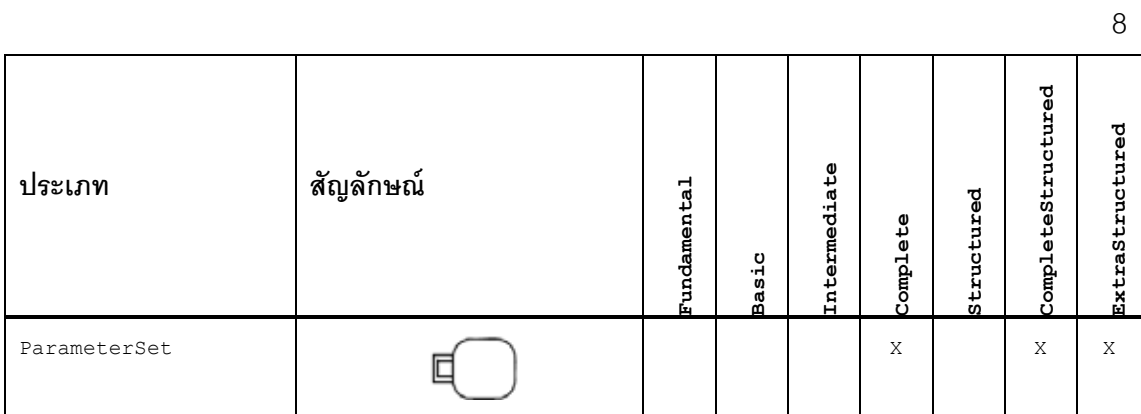

#### **2.1.2 ดีเอสแอล (Domain Specific Language – DSL)**

ดีเอสแอล คือ ภาษาข้อกำหนดที่อยู่ในรูปแบบของข้อความหรือแบบจำลองที่ถูกออกแบบ โดยเฉพาะเจาะจงสำหรับโดเมนปัญหาหนึ่งๆ การศึกษาเกี่ยวกับดีเอสแอลเกิดขึ้นจากปัญหาต่าง ๆ ที่เกี่ยวข้องกับตัวต่อประสำนระหว่ำงคอมพิวเตอร์กับโลกแห่งควำมเป็ นจริงที่มีควำมยุ่งยำกในกำร จัดเตียมข้อมูลดังตัวอย่ำงกำรเตรียมไฟล์โครงแบบใ[นภำพที่ 2](#page-20-0)

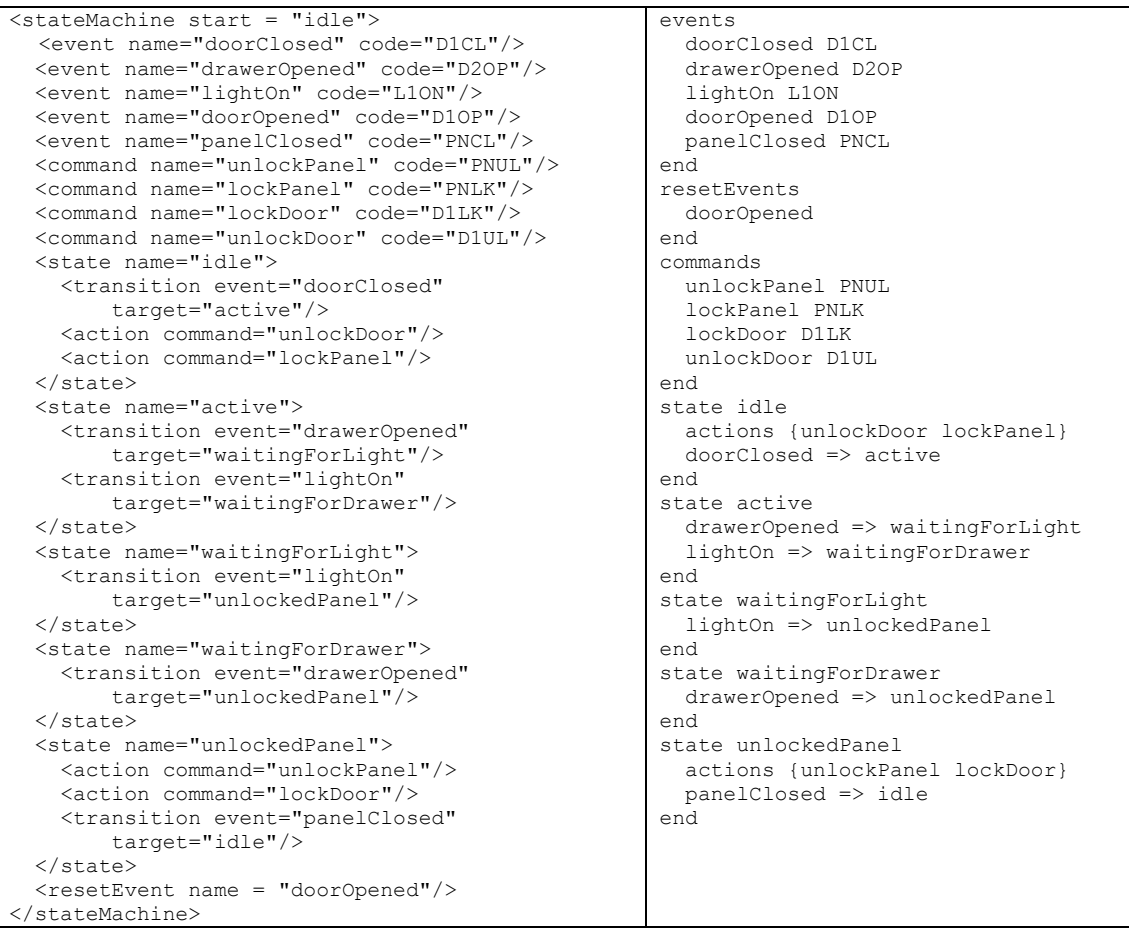

<span id="page-20-0"></span>ภำพที่ 2 ตัวอย่ำงควำมแตกต่ำงในกำรเตรียมไฟล์โครงแบบ แบบปกติ (ซ้ำย) กับแบบดีเอสแอล

ลักษณะของดีเอสแอลประกอบด้วยคุณลักษณะสี่ประกำร [2] ดังต่อไปนี ้

- 1. "กรอบงานจะต้องมีความชัดเจน" โดยทั่วไปแล้วดีเอสแอลสามารถสร้างขึ้นมาได้ใน สองลักษณะคือ หนึ่งใช้คณิตศำสตร์เข้ำมำช่วยอธิบำย และอีกอย่ำงหนึ่งคือกำรใช้ ภาษาทั่วไปเข้ามาช่วยอธิบาย ซึ่งการกำหนดรายละเอียดกรอบนั้น จำเป็นต้องอาศัย ผู้เชี่ยวชาญเข้ามาช่วยในการระบงานที่เกี่ยวข้องทั้งหมด
- 2. "สัญกรณ์ที่ใช้ต้องชัดเจน" เนื่องจากสัญกรณ์ คือ รูปแบบทางภาษาอย่างหนึ่งที่เป็น ตัวกลางในการสื่อสารระหว่างต้นทางกับปลายทางได้ ดังนั้นการกำหนดภาษาที่ดีจะ ้ ช่วยให้สามารถเข้าใจกันได้อย่างถูกต้องและชัดเจนมากขึ้น ตัวอย่างเช่นในภาษาพูด เรำจะใช้ เสียงเป็ นตัวกลำงในกำรสื่อสำร ส่วนในทำงดนตรีเรำจะใช้ ตัวโน้ตเป็ น ตัวกลางใบการสื่อสาร เป็นต้น
- 3. "ความหมายแบบไม่เป็นทางการจะต้องชัดเจน" ภาษาที่ใช้ต้องชัดเจนและตรง ประเด็น ตัวอย่างเช่น ตัวโน้ตทางดนตรี สัญญาณจราจรต่าง ๆ เป็นต้น โดยภาษา เหล่ำนี ้จะไม่ได้ลงรำยละเอียดเชิงลึก แต่เป็ นรำยละเอียดที่สำมำรถเข้ำใจได้โดย ผู้ใช้งำนที่เกี่ยวข้อง
- 4. "ควำมหมำยแบบทำงกำรจะต้องชัดเจนและสำมำรถท ำให้เกิดผลได้" ภำษำที่ นำมาใช้จะต้องสามารถนำมาทำให้เกิดผลได้ด้วยซอฟต์แวร์หรือคอมพิวเตอร์ กล่าวคือ จะต้องเป็นภาษาที่เครื่องจักรสามารถเข้าใจได้ เช่น ตัวโน้ตทางดนตรีอาจ ก ำหนดให้อยู่ในรูปแบบของคณิตศำสตร์โดยประกอบด้วยควำมถี่ ระดับเสียง และ ้ระยะเวลา เพื่อใช้ในการสร้างเสียงสำหรับตัวโน้ตนั้น ๆ ออกมา เป็นต้น

สถาปัตยกรรมของดีเอสแอลสามารถแบ่งออกได้เป็นสองแบบ [3] คือ ดีเอสแอลแบบ ภำยใน และดีเอสแอลแบบภำยนอก โดยดีเอสแอลแบบภำยในจะใช้ในกำรอธิบำยงำนตำมโดเมน ที่กำหนดไว้ซึ่งจะเป็นภาษาที่เกี่ยวข้องกับงานในโดเมนนั้น ๆ ส่วนดีเอสแอลแบบภายนอก คือ การ แปลงดีเอสแอลแบบภายในให้อยู่ในภาษาที่คอมพิวเตอร์สามารถนำไปใช้ประโยชน์หรือ ประมวลผลได้( โดยส่วนใหญ่ดีเอสแอลแบบภำยนอกจะอยู่ในรูปแบบของไฟล์เอ็กซ์เอ็มแอล)

ส ำหรับกำรแปลงข้อมูลจำกดีเอสแอลแบบภำยน ำไปยังดีเอสแอลภำยนอกสำมำรถท ำได้ หลำยวิธี แต่โดยทั่วไปแล้วจะใช้ตัวแจงส่วน (Parser) เข้ำมำช่วยในกำรสกัดข้อมูลจำกดีเอสแอล ภายในให้อยู่ในรูปของแบบจำลองความหมาย (Semantic Model) แล้วจึงแปลงเป็นดีเอสแอล ภายนคกเพื่อนำไปใช้งานต่อไป ดังภาพที่ 3

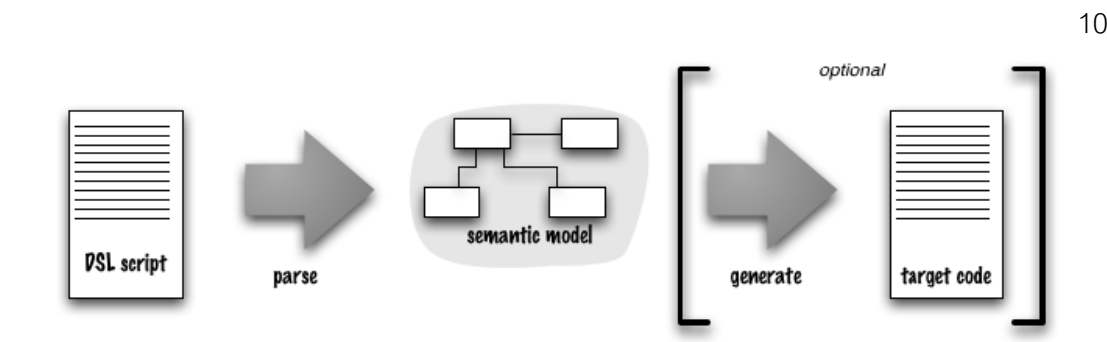

ภำพที่ 3 กำรจัดเตรียมข้อมูลจำกดีเอสแอล

<span id="page-22-1"></span>การออกแบบโดเมน [4] เพื่อจะทำดีเอสแอล เป็นการกำหนดกรอบงานและความสัมพันธ์ ของกระบวนการที่เกี่ยวข้องกันเพื่อให้สามารถวิเคราะห์หาสิ่งที่เกี่ยวข้องกับโดเมนสำหรับใช้ในการ จัดทำดีเอสแอล โดยการออกแบบโดเมนจะเริ่มต้นจากการกำหนดโดเมนปัญหา (Problem Domain) และการกำหนดความสัมพันธ์ระหว่างเอนทิตีต่าง ๆ ภายในโดเมนปัญหานั้น ๆ โดยทั่วไป ี สิ่งที่ได้จากโดเมนปัญหาจะเป็นคำศัพท์พื้นฐานต่าง ๆ ที่เกี่ยวข้องกับสิ่งของหรือกิจกรรมในโดเมน ้นั้น ๆ

หลังจากกำหนดโดเมนปัญหาได้แล้ว ขั้นตอนต่อไปคือการกำหนดโซลูชั่นโดเมน (Solution Domain) โดยโซลูชั่นโดเมนสำมำรถอยู่ในรูปอะไรก็ได้ที่เรำต้องกำร ตัวอย่ำงเช่น ถ้ำต้องกำรให้ โซลูชั่นโดเมนอยู่ในรูปแบบของระเบียบวิธีเชิงวัตถุ (OOP) ดังนั้นคลาส ออบเจ็กต์ และเมท็อด จะ เป็ นส่วนประกอบของโซลูชั่นโดเมนดังตัวอย่ำ[งภำพที่](#page-22-2) 4

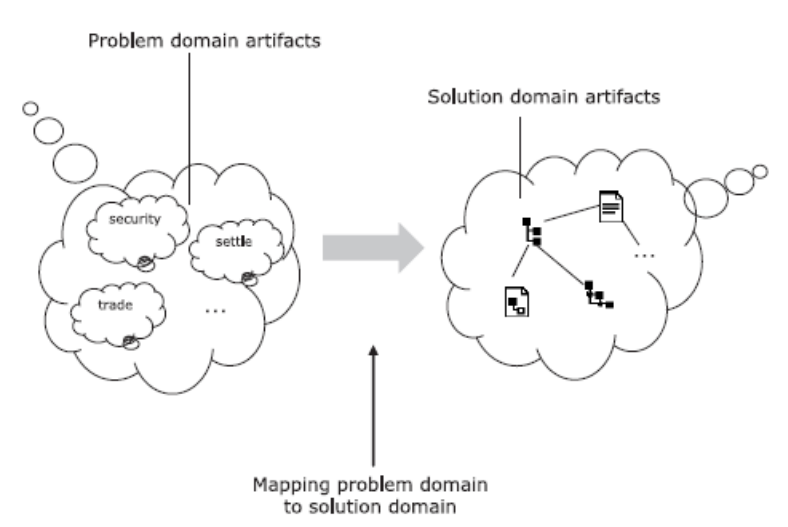

้ ภาพที่ 4 ตัวอย่างการจำแนกข้อมูลจากโดเมนปัญหาไปยังโดเมนผลเฉลย

### <span id="page-22-2"></span><span id="page-22-0"></span>**2.2 [งานวิจัยที่เกี่ยวข้อง](#page-5-1)**

**2.2.1 Rendering UML Activity Diagrams As Human-Readable Text [5]** ในงานวิจัยนี้ได้นำเสนอการอธิบายแผนภาพกิจกรรมในรูปแบบสัญกรณ์ข้อความ ซึ่งสัญ

กรณ์ข้อควำมดังกล่ำวเรียกว่ำ เอดีแอลเอฟ (Activity Diagram Linear Form - ADLF) เนื่องจำก เอดีแอลเอฟอยู่ในรูปแบบของข้อความตัวอักษรจึงทำให้ง่ายต่อการนำไปใช้งานในส่วนอื่น ๆ โดยเฉพาะอย่างยิ่งการจัดทำเอกสาร จากตัวอย่างแผนภาพกิจกรรมในภาพที่ 5 สามารถเขียนใน รูปของเอดีแอลเอฟได้ดังแสดงใ[นภำพที่ 6](#page-24-0)

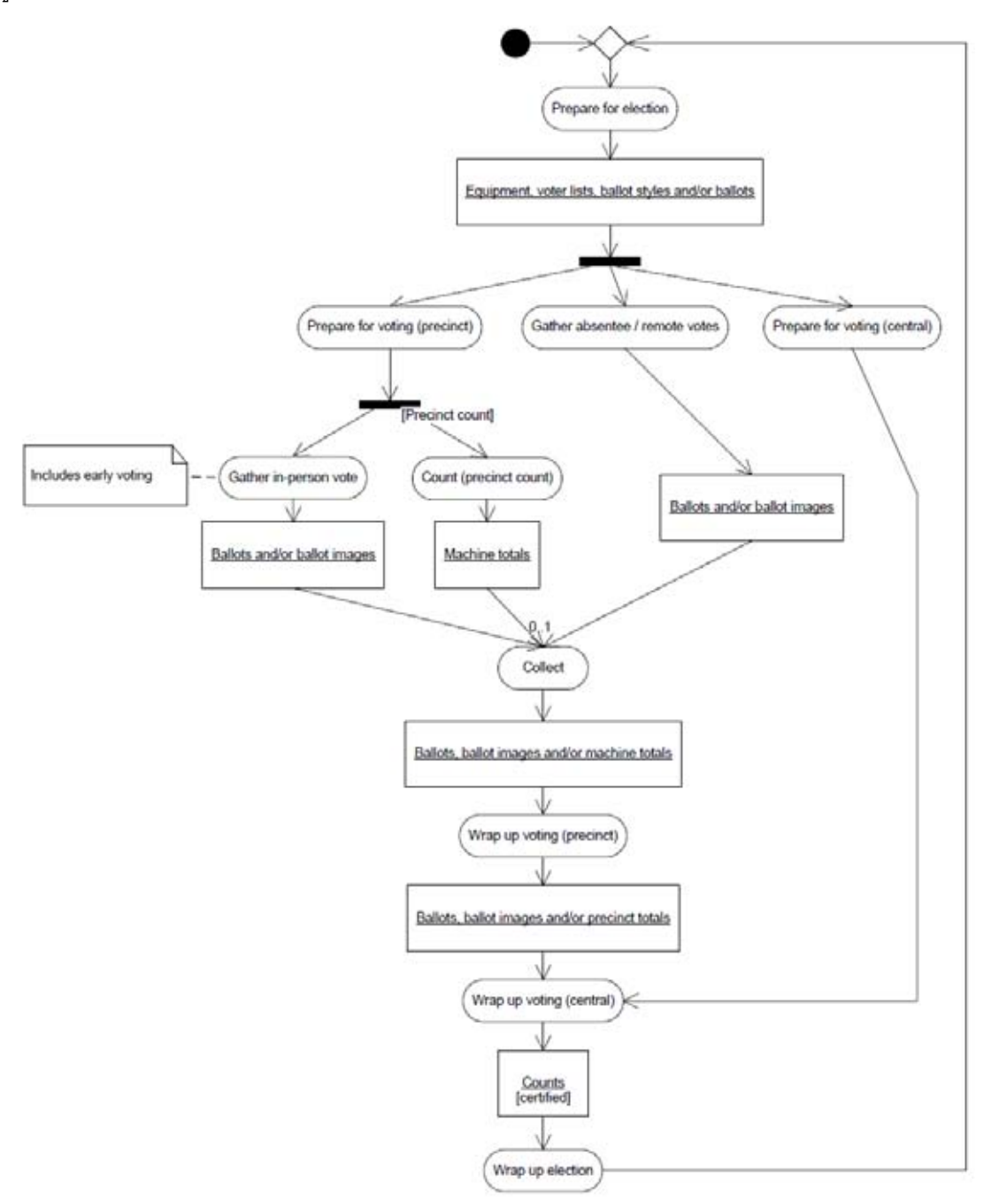

<span id="page-23-0"></span>ภำพที่ 5 ตัวอย่ำงแผนภำพกิจกรรมจำกเอดีแอลเอฟ

```
<InitialNode>-><MergeNode *merge>->("Prepare for election")
 ->["Equipment, voter lists, ballot styles and/or ballots"]-><ForkNode>
    { -> ("Prepare for voting (precinct)")-><ForkNode>
        { -> ("Gather in-person vote") // Includes early voting.
            ->["Ballots and/or ballot images"]->(Collect *c),
          "Precinct count"->("Count (precinct count)")
            \rightarrow["Machine totals"]->0..1(*c)
       У.
      ->("Gather absentee / remote votes")->["Ballots and/or ballot images"]
        \rightarrow (*c).
      ->("Prepare for voting (central)")->("Wrap up voting (central)" *w)
    \mathcal{F}:
(*c)->["Ballots, ballot images and/or machine totals"]
  ->("Wrap up voting (precinct)")
   ->["Ballots, ballot images and/or precinct totals"]->(*w)
      ->["Counts" state=certified]->("Wrap up election")-><*merge>.
```
#### ภำพที่ 6 ตัวอย่ำงเอดีแอลเอฟ

<span id="page-24-0"></span>อย่ำงไรก็ตำมเอดีแอลเอฟคงมุ่งเน้นเฉพำะกำรออกแบบแผนภำพกิจกรรมในรูปของ ้ข้อความเท่านั้น ซึ่งยังไม่มีการป้องกันความผิดพลาดเนื่องมาจากการร้อยกระบวนผิด และการ ออกแบบแผนภำพกิจกรรมผิดไปจำกมำตรฐำน ท ำให้ไม่สำมำรถรับรองได้ว่ำแผนภำพกิจกรรมที่ สร้างขึ้นนั้นจะมีความถูกต้องของมากน้อยเพียงใด

### **2.2.2 The Formal Semantics of UML Activity Diagram Based on Process Algebra [6]**

่ ในการสร้างแผนภาพกิจกรรมนั้นจะพบว่าจะเกิดปัญหาหลายอย่างขึ้น โดยเฉพาะอย่างยิ่ง กำรอธิบำยกระบวนกำรที่ไม่สมบูรณ์คลุมเครือ หรือมีควำมไม่สอดคล้องต้องกันภำยในแผนภำพ ้กิจกรรม งานวิจัยนี้จึงได้นำเสนอการวิเคราะห์ความหมายของแผนภาพกิจกรรมเชิงรูปนัย ซึ่ง ประกอบด้วยคำนิยามโครงสร้าง กฎ และการทำงาน โดยการวิเคราะห์จะใช้กระบวนการเชิง พีชคณิตในกำรตรวจสอบควำมถูกต้องของแผนภำพกิจกรรม

ขอบเขตของแผนภาพกิจกรรมที่งานวิจัยนี้ได้นำเสนอ แบ่งออกเป็นสองส่วน คือ ส่วนของ บัพ (Node) และส่วนของเส้นเชื่อมกิจกรรม (Edge) ซึ่งในแต่ละบัพจะประกอบด้วย สถำนะ (State) เส้นทาง (Route) ขอบเขต (Border) และ กิจกรรม (Activity) สำหรับเส้นเชื่อมกิจกรรมจะ แบ่งกำรวิเครำะห์ออกเป็ นสองลักษณะ คือ แบบธรรมดำ (Simple) และแบบที่มีควำมซับซ้อน (Complex) โดยแบบธรรมดำ คือ มีเส้นเชื่อมเข้ำและออกอย่ำงละหนึ่งเส้น ส่วนแบบที่มีควำม ซับซ้อน คือ มีเส้นเชื่อมเข้ำหรือเส้นเชื่อมออกมำกกว่ำหนึ่งเส้น

้นิยามโครงสร้างแผนภาพกิจกรรมมีรายละเคียดดังนี้

1. Nodes = SN U BN = AS U WS U {Initial, Final} ; AS U WS ≠ Ø, AS ∩ WS = Ø โดยที่ AS คือ Activity State, WS คือ Wait State, SN = AS U WS คือ State Node และ BN = {Initial, Final} คือ เซตของปลำยกิจกรรม

- 2. Activity = (ID, Role, State, Rdata, Time) โดยที่ ID คือ ชื่อของกิจกรรม, Role คือ ผู้ ที่ทำหน้าที่ดำเนินการกิจกรรม, State คือ สถานะของกิจกรรมว่าได้ดำเนินการเสร็จสิ้น แล้วหรือยัง, Rdata คือ ข้อมูลอ้างอิงต่าง ๆ ที่จะต้องนำมาใช้ในกิจกรรม, Time คือ เวลำที่ต้องใช้ในกำรด ำเนินกิจกรรม
- 3. ev = (ID, Time, Type, Origin) โดยที่ ID คือ ชื่ออ้ำงอิงของแต่ละเหตุกำรณ์, Time คือ เวลำ, Type คือ ประเภท, Origin คือ ต้นทำงของกิจกรรม
- 4. Events = CE U ME U TE U CCE U EE โดยที่ CE คือ Completion Event, ME คือ Message Event, TE คือ Time Event, CCE คือ Codition Change Event, EE คือ Exception Event, CEvents = Current Events, CEvents ⊂ Events
- 5. a = (ID, ev, c, Content), a ∈ Actions โดยที่ ID คือ ชื่อของแอ็คชั่น, ev คือ เหตุการณ์ที่เป็นตัวกระตุ้นให้แอ็คชั่นทำงาน, c คือ เงื่อนไขในการดำเนินการ, Content คือ รายละเคียดของการดำเนินการแอ็คชั่นว่ามีการเปลี่ยนแปลงสถานะ อะไรบ้ำงและมีกำรเริ่มท ำงำนของกิจกรรมอะไรบ้ำง
- 6. Condition ของเส้นเชื่อมต่ำง ๆ จะต้องถูกก ำหนดอยู่ในรูปแบบของนิพจน์บูลีน
- 7. Edges = Nodes X Rules X Nodes = Nodes X Events X Conditions X Actions X Nodes โดยที่ Event (e) = ev  $\epsilon$  Events, Condition (e) = c  $\epsilon$  Conditions, Action (e) =  $a \in$  Actions, e = (sn, ev, c, a, tn), source (e) = sn  $\in$  Nodes, target (e) = tn  $\in$  Nodes
- 8. Configuration = AS U WS U BN U CEvents โดยที่ Configuration คือ ตัวอธิบำย สถำนะของกิจกรรม ณ เวลำหนึ่ง ๆ
- 9. AD = (Nodes, Edges, Rules, Configuration) ้นอกจากนี้ทางผู้เขียนยังได้สร้างกฎขึ้นมาเพื่อให้มั่นใจว่าแผนภาพกิจกรรมจะสามารถ ี ดำเนินการได้อย่างถูกต้อง โดยแต่ละแอ็คชั่นจะถูกกำกับด้วยกฎ r = (ev, c, a) ดังภาพที่ 7 และได้ ก ำหนดเงื่อนไขของกิจกรรมเบื ้องต้นดังต่อไปนี ้
	- 1. ( $\forall e \in Edges$ )  $\Rightarrow$  ({Initial}  $\in$  target(e))  $\land$  ({Final}  $\notin$  source(e))
	- 2. ( $\forall e \in Edges$ )  $\Lambda$  ({Initial}  $\in$  source(e))  $\Rightarrow$  (source(e) = {Initial})
	- 3. ( $\forall e \in Edges$ )  $\Lambda$  ({Final}  $\in$  target(e))  $\Rightarrow$  (target(e) = {Initial})
	- 4. ( $\forall e \in Edges$ )  $\Rightarrow$  VALUE(Condition(e)) = TRUE
	- 5. ( $\forall e \in Edges$ )  $\land$  (source(e) = {lnitial})  $\Rightarrow$  (event(e) = NULL)  $\land$

(VALUE(Condition(e)) = TRUE)

เงื่อนไขข้อ 1-3 เป็นการกำหนดให้กิจกรรมมีจุดเริ่มต้นเพียงหนึ่งจุดและจุดสิ้นสุดกิจกรรม เพียงหนึ่งจุดเท่านั้น สำหรับเงื่อนไขข้อ 4 เป็นการกำหนดให้ผลของเงื่อนไขบนเส้นเชื่อมกิจกรรมซึ่ง ้ จะต้องมีนิพจน์เป็นความจริงเท่านั้น กิจกรรมจึงจะสามารถดำเนินการต่อได้ สำหรับเงื่อนไขข้อ 5 เป็ นกำรก ำหนดเส้นทำงออกจำกจุดเริ่มต้นซึ่งจะต้องไม่ใช่เส้นเหตุกำรณ์และเส้นเชื่อมจะต้อง สำมำรถเดินทำงผ่ำนได้

```
WHEN HAPPENED (ev) 
      IF VALUE(c) = TRUE THEN
              DO a 
       END IF
END WHEN
```
### ภำพที่ 7 กฏกำรด ำเนินงำนของแอ็คชั่น

<span id="page-26-0"></span>ี สำหรับการดำเนินงานของเหตุการณ์จะถูกนิยามด้วยกฎดังภาพที่ 8

```
∀AD = (Nodes, Edges, Rules, Configuration) 
IF e ∈ Edges AND Configuration(e) 
WHEN HAPPENED (Event(e))
       Configuration + {Event(e)} 
       IF VALUE(Condition(e)) = TRUE THEN 
            DO a (a=[Takeo (e) AND Configuration = {source (e)}Event(e) + \{Target(e)\}\}) END IF
END WHEN 
END IF
```
ภำพที่ 8 กฏกำรด ำเนินงำนของเหตุกำรณ์

<span id="page-26-1"></span>้ อย่างไรก็ตามงานวิจัยชิ้นนี้เป็นการเพิ่มกฎให้แผนภาพกิจกรรม เพื่อควบคุมให้แผนภาพ ้กิจกรรมมีความหมายถูกต้องเท่านั้น ซึ่งพบว่ากฎบางอย่างนั้นขัดแย้งกับความเป็นจริง เช่น การ กำหนดให้จุดสิ้นสุดกิจกรรมมีเพียงจุดเดียว ซึ่งในความเป็นจริงนั้นแผนภาพกิจกรรมอาจมีได้ทั้ง จุดสิ้นสุดกิจกรรมและจุดสิ้นสุดสายงาน ซึ่งในงานวิจัยนี่ไม่ได้ทำการพิจารณาถึงจุดหยุดสายงาน เข้ำไปในทฤษฎีด้วย

### **2.2.3 Model Checking UML Activity Diagrams in FDR [7]**

่ เนื่องจากแผนภาพกิจกรรมของยูเอ็มแอลมีการนำไปใช้งานอย่างแพร่หลาย แต่ยังขาดการ ้วิเคราะห์การตรวจสอบอย่างมีแบบแผน ดังนั้นงานวิจัยนี้จึงได้นำเสนอการแปลงแผนภาพกิจกรรม ให้อยู่ในรูปแบบของซีเอสพี (Communicating Sequential Process- CSP) [8] เพื่อให้สำมำรถ นำไปวิเคราะห์ในโปรแกรมเคฟดีคาร์ได้ดังภาพที่ 9 โดยโปรแกรมเคฟดีคาร์จะทำการวิเคราะห์ ความสัมพันธ์ที่เกี่ยวข้องกับลำดับการทำงานของกิจกรรมได้

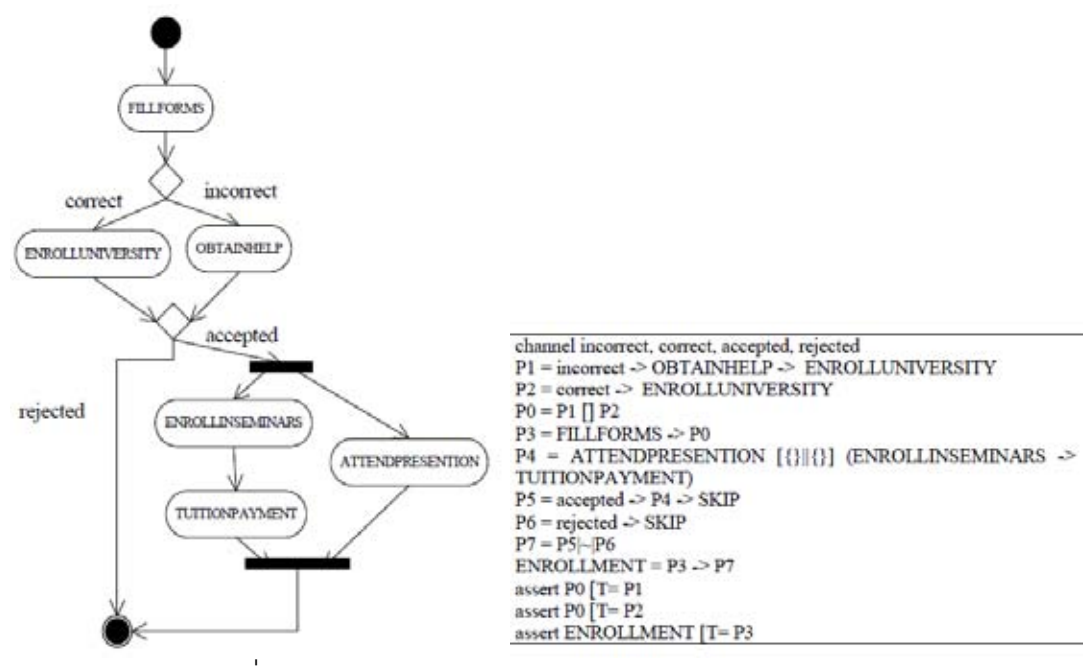

ภำพที่ 9 ตัวอย่ำงกำรแปลงแผนภำพกิจกรรมให้อยู่ในรูปแบบซีเอสพีเอ็ม

<span id="page-27-0"></span>จากงานวิจัยชิ้นนี้ทำให้เห็นว่าเราสามารถที่จะตรวจสอบแผนภาพกิจกรรมได้ด้วย ้เครื่องมือที่มีอยู่แล้วแต่ว่าการจัดเตรียมข้อมูลสำหรับวิเคราะห์นั้นยังทำได้ยาก เนื่องจากมาตรฐาน และรูปแบบกำรจัดเก็บยังคงขำดกำรจัดกำรและกำรควบคุมมำตรำฐำนที่ดี ตัวอย่ำงเช่น ใน งำนวิจัยชิ ้นนี ้ใช้ข้อมูลจำกเอ็กซ์เอ็มไอมำแปลงให้อยู่ในรูปแบบข้อมูลซีเอสพีเอ็มเพื่อที่จะสำมำรถ นำไปวิเคราะห์ในโปรแกรมเอฟดีอาร์ได้ แต่พบว่าการจัดเก็บข้อมูลเอ็กซ์เอ็มไอของแผนภาพ กิจกรรมในปัจจุบันนั้น ในแต่ละโปรแกรมอาจใช้รูปแบบการจัดเก็บที่แตกต่างกันจึงทำให้ยากต่อ กำรน ำเข้ำข้อมูลไฟล์เอ็กซ์เอ็มไออย่ำงมีประสิทธิผล

# **บทที่ [3](#page-5-1)  [วิธีด าเนินการวิจัย](#page-5-1)**

#### <span id="page-28-1"></span><span id="page-28-0"></span>**3.1 แนวคิดในการพัฒนา**

งานวิจัยนี้จะเป็นการนำเสนอการสร้างข้อกำหนดรูปนัยในลักษณะของดีเอสแอล เพื่อ นำมาใช้ในการสร้างแบบจำลองความหมายของแผนภาพกิจกรรม โดยการพัฒนาจะเริ่มต้นจาก ึการออกแบบเอดีแอลสำหรับใช้ในการอธิบายแผนภาพกิจกรรม ซึ่งการออกแบบจะเน้นการพัฒนา ภำษำให้เหมำะสมกับแผนภำพกิจกรรมในแต่ละกรอบงำน ซึ่งประกอบด้วยแผนภำพกิจกรรมระดับ รากฐาน แผนภาพกิจกรรมระดับพื้นฐาน และแผนภาพกิจกรรมระดับปานกลาง ตามลำดับ ่ หลังจากนั้นจึงนำภาษาที่ได้มากำหนดเป็นวากยสัมพันธ์สำหรับใช้ในการแจงส่วน ซึ่งการแจงส่วน ้ จะเป็นการแปลงข้อมูลจากบทคำสั่งที่เขียนด้วยเอดีแอลเป็นแบบจำลองความหมายของเอดีแอล โดยแบบจำลองความหมายของเอดีแอลจะประกอบด้วยวัตถุและความสัมพันธ์ต่าง ๆ ที่เกี่ยวข้อง ึกับวัตถุนั้น ๆ หลังจากนั้นจึงทำการสกัดข้อมูลจากแบบจำลองความหมายดังกล่าว เพื่อสร้าง แบบจำลองความหมายสำหรับสร้างแผนภาพกิจกรรม (ตัวสร้างแผนภาพกิจกรรม) โดยการแปลง แบบจำลองความหมายต่าง ๆ จะเลือกใช้คิววีทีเชิงปฏิบัติการ (Operational QVT) [9] ในการ ้ คริบายรายละเคียดขั้นตอนการแปลงแบบจำลองความหมาย

### <span id="page-28-2"></span>**3.2 เอดีแอลส าหรับแผนภาพกิจกรรม**

การออกแบบเอดีแอลจะเริ่มทำการออกแบบจากแผนภาพกิจกรรมระดับรากฐาน แผนภาพกิจกรรมระดับพื้นฐาน และแผนภาพกิจกรรมระดับปานกลาง ตามลำดับ ทั้งนี้เพื่อให้ ้มั่นใจได้ว่าภาษาที่ออกแบบนั้นมีคุณสมบัติความเข้ากันได้ย้อนหลัง ซึ่งจะช่วยให้สามารถสร้าง แบบจ ำลองควำมหมำยของแผนภำพกิจกรรมในระดับต่ำง ๆ ได้

### **3.2.1 แผนภาพกิจกรรมระดับรากฐาน**

แผนภำพกิจกรรมระดับรำกฐำนจะเป็ นกำรอธิบำยว่ำกิจกรรมประกอบด้วยแอ็คชั่น ้ อะไรบ้างเท่านั้น ซึ่งยังไม่มีการแสดงข้อมูลในส่วนของเส้นเชื่อมหรือสายงานแต่อย่างใด (ไม่มี ้ ลำดับการทำงาน) ดังนั้นการออกแบบภาษาสำหรับใช้ในการอธิบายแผนภาพกิจกรรม จึงอยู่ที่การ สร้างตัวบรรจุสำหรับบรรจุแอ็คชั่นต่าง ๆ เพื่อความสะดวกในการสร้างแอ็คชั่นดังกล่าวและการ ้ ป้คงกันข้อผิดพลาดคันเนื่องมาจากการตัดคำ เราจะใช้ลักษณะการสร้างชื่อแอ็คชั่นแบบคาเมลเคส (Camel Case) ดังตัวอย่ำ[งภำพที่ 10](#page-29-0)

```
diagram 'diagram name'
        actionName1 
       actionName2 
       actionName3 
end
```
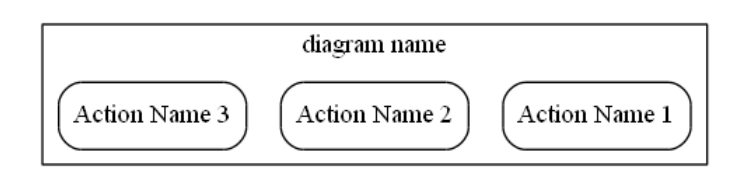

<span id="page-29-0"></span>ิ ภาพที่ 10 ตัวอย่างเอดีแอลและผลลัพธ์สำหรับแผนภาพกิจกรรมระดับรากฐาน

### **3.2.2 แผนภาพกิจกรรมระดับพื้นฐาน**

แผนภาพกิจกรรมระดับพื้นฐานจะเป็นการกำหนดลำดับขั้นตอนการทำงานของแอ็คชั่นที่ ้ สร้างขึ้นในกิจกรรมระดับรากฐาน โดยลำดับการทำงานจะถูกกำหนดในลักษณะของเส้นเชื่อม ้กิจกรรม นอกจากการกำหนดลำดับการทำงานของแอ็คชั่นแล้ว แผนภาพกิจกรรมระดับนี้ยังมีการ แสดงจุดเริ่มต้นและจุดสิ ้นสุดของกิจกรรมอีกด้วย

ี สำหรับการอธิบายลำดับขั้นตอนการทำงานเราจะใช้เครื่องหมาย "->" หรือ "then" ซึ่งจะ เป็นการอธิบายลำดับการทำงานจากซ้ายไปขวา สาเหตุที่เราไม่เลือกใช้ลำดับการสร้างแอ็คชั่นเป็น ตัวกำหนดลำดับการทำงาน เพราะว่าจะส่งผลให้ภาษาขาดความยืดหยุ่นทำให้ไม่สามารถอธิบาย ้ ลำดับการทำงานที่ซับซ้อนได้ ดังตัวอย่างภาพที่ 10 หากกิจกรรมทำงานจากบนลงล่างจะทำให้ไม่

ี สามารถอธิบายการทำงานจาก "actionName3" ไป "actionName2" หรือ "actionName1" ได้ ้ สำหรับจุดเริ่มต้นและจุดสิ้นสุดของกิจกรรมนั้น สามารถกำหนดได้สองวิธี คือ แบบกำหนด ้ด้วยตนเองและแบบอัตโนมัติ โดยทั้งสองวิธีนี้เราจะทำการกำหนดชื่อสำหรับอ้างอิงจุดเริ่มต้นและ จุดสิ้นสุดกิจกรรม คือ "initiate" และ "terminate" ตามลำดับ ดังนั้นสำหรับการกำหนดด้วยตนเอง ี เราจะใช้วิธีเช่นเดียวกันกับการอธิบายลำดับขั้นตอนการทำงาน ตัวอย่างเช่น เราสามารถกำหนด "initiate->actionName1" เพื่อระบุว่า "actionName1" คือจุดเริ่มต้น เป็นต้น สำหรับแบบ ้ อัตโนมัติระบบจะทำการค้นหาแอ็คชั่นที่ไม่เป็นปลายทางของแอ็คชั่นใด ๆ เพื่อผูกแอ็คชั่นเหล่านั้น ึกับ "initiate" เช่นเดียวกันกับจุดสิ้นสุดกิจกรรมเราจะสามารถหาจุดสิ้นสุดกิจกรรมได้จากแอ็คชั่นที่ ี่ไม่เป็นต้นทางของแอ็คชั่นใด ๆ เพื่อผูกแอ็คชั่นเหล่านั้นกับ "terminate"

้นอกจากการกำหนดลำดับการทำงานแล้วแผนภาพกิจกรรมในระดับนี้ ยังมีความสามารถ ่ ในการแสดงให้เห็นถึงวัตถุที่เกี่ยวข้องแอ็คชั่นนั้น ๆ ด้วย ดังนั้นการออกแบบเอดีแอลในระดับนี้ควร มีการกำหนดไวยากรณ์ภาษาให้รองรับการแสดงความสัมพันธ์ทั้งแบบแสดงวัตถุระหว่างกิจกรรม

ี และไม่แสดงวัตถุ โดยชื่อของวัตถุเราจะใช้กำหนดชื่อแบบปาสคาล (Pascal Case) เพื่อป้องกัน ้ ความสับสนระหว่างชื่อวัตถุและชื่อแอ็คชั่น สำหรับตัวอย่างของเอดีแอลที่ใช้อธิบายกิจกรรมใน ้ระดับนี้จะแสดงในภาพที่ 11

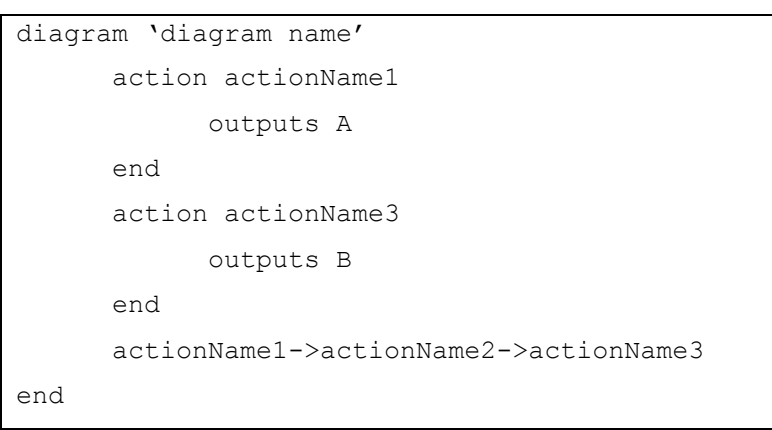

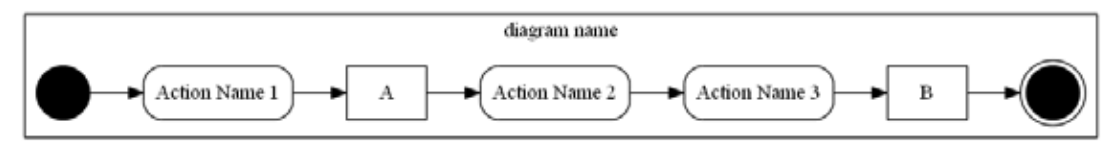

<span id="page-30-0"></span>ิ ภาพที่ 11 ตัวอย่างเอดีแอลและผลลัพธ์สำหรับแผนภาพกิจกรรมระดับพื้นฐาน

### **3.2.3 แผนภาพกิจกรรมระดับปานกลาง**

แผนภาพกิจกรรมระดับปานกลางจะเป็นการกำหนดส่วนแสดงพฤติกรรมของระบบ ซึ่ง ้ ประกอบด้วยการทำงานคู่ขนาน การทำงานแบบมีเงื่อนไข การรวมสายงานแบบประสานเวลา การ รวมสำยงำนแบบไม่ประสำนเวลำ และกำรหยุดสำยงำน

การอธิบายการทำงานคู่ขนานเราสามารถอธิบายได้จากลำดับสายงานที่กำหนดขึ้น ตัวอย่างเช่น ถ้าต้องการให้ "actionName2" และ "actionName3" ทำงานพร้อมกันหลังจาก "actionName1" ทำงานเสร็จ สามารถกำหนดได้โดยการสร้างความสัมพันธ์ "actionName1-> actionName2" และ "actionName1-> actionName3" เป็ นต้น อย่ำงไรก็ตำมเพื่อควำมสะดวกใน การใช้งานและการอ่านลำดับการทำงานจากเอดีแอล ดังนั้นเราจึงควรเพิ่มไวยากรณ์ให้สามารถ ้ อ่านเข้าใจได้ง่ายขึ้น ในที่นี้เราจะใช้ "and" เข้ามาช่วยในการอธิบายความสัมพันธ์ของแอ็คชั่นที่ ้ เกิดขึ้นพร้อมกัน ดังนั้นจากตัวอย่างข้างต้นเราสามารถอธิบายความสัมพันธ์ดังกล่าวด้วย "actionName1-> actionName2 and actionName3"

้ สำหรับการทำงานแบบมีเงื่อนไข เราจะใช้การกำกับข้อความบนเส้นเชื่อมกิจกรรมเพื่อ แสดงเงื่อนไขที่ยอมรับให้แอ็คชั่นต่อไปสามารถทำงานได้ ซึ่งการกำกับข้อความจะใช้เครื่องหมาย .<br>ก้ามปู "[ ]" กำกับหลังการกำหนดลำดับการทำงาน เช่น ถ้าต้องการให้ "actionName2" จะทำงาน หลังจาก "actionName1" โดยจะทำงานได้ก็ต่อเมื่อ "condition" ดังนั้นความสัมพันธ์ระหว่าง "actionName1" และ "actionName2" สามารถกำหนดได้ด้วย "actionName1->actionName2 ['condition']" อย่ำงไรก็ตำมพบว่ำกำรอธิบำยเงื่อนไขเช่นนี ้ไม่เพียงพอต่อกำรอธิบำยกำรตัดสินใจ แบบเงื่อนไขซ้อนใน (Nested Condition) ได้ ดังนั้นเพื่อให้รองรับรูปแบบการตัดสินใจดังกล่าวเรา จึงได้เลือกใช้"if...then...else...endif" เข้ำมำประยุกต์ใช้กับเอดีแอลเพื่อให้อธิบำยกำรตัดสินใจ แบบเงื่อนไขซ้อนในได้ดังตัวอย่ำ[งภำพที่ 12](#page-31-0)

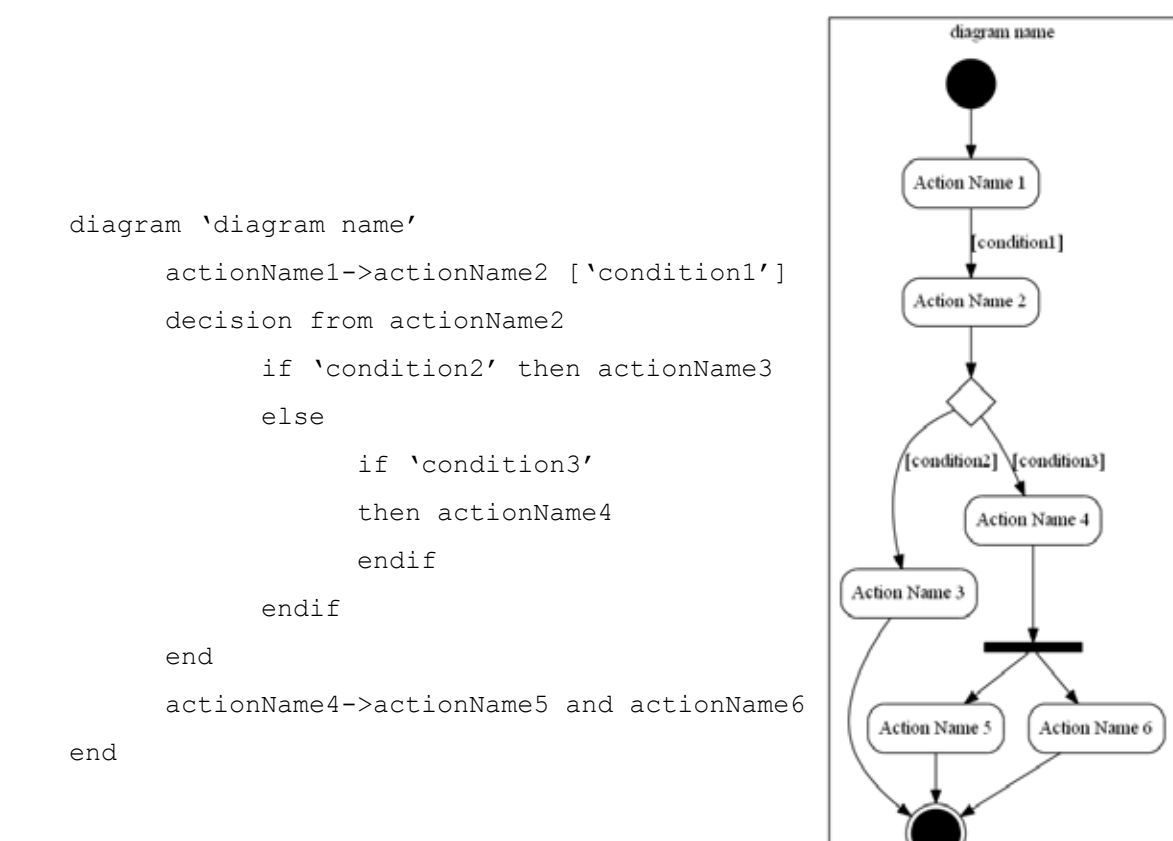

<span id="page-31-0"></span>ภำพที่ 12 ตัวอย่ำงกำรตัดสินใจแบบเงื่อนไขซ้อนใน ้ ส่วนการรวมสายงานทั้งแบบประสานเวลาและไม่ประสานเวลานั้น เราจะสามารถสร้างได้ ิ จากการกำหนดลำดับของแอ็คชั่น โดยให้แอ็คชั่นมากกว่าหนึ่งแอ็คชั่นมีลำดับการทำงานต่อไปเป็น แอ็คชั่นเดียวกัน ตัวอย่ำงเช่น ถ้ำต้องกำรให้ "actionName3" รวมสำยงำนจำก "actionName1" และ "actionName2" เข้าด้วยกัน เราจะสามารถกำหนดได้ด้วย "actionName1->actionName3" และ "actionName2->actionName3" ซึ่งจะทำให้ได้ผลลัพธ์ดังภาพที่ 13

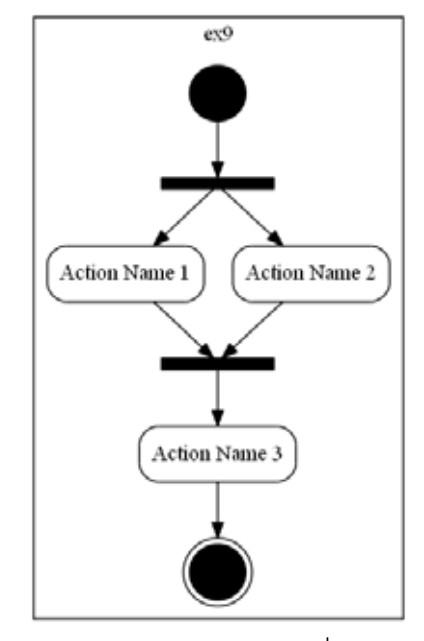

ภำพที่ 13 ตัวอย่ำงแผนภำพกิจกรรมที่มีกำรรวมสำยงำน

#### <span id="page-32-1"></span><span id="page-32-0"></span>**3.3 การสร้างแบบจ าลองความหมายของเอดีแอล**

แบบจำลองความหมายของเอดีแอลประกอบด้วยวัตถุและความสัมพันธ์ระหว่างวัตถุ โดย ควำมสัมพันธ์ จะสำมำรถแบ่งออกได้ เป็ นสองแบบ คือ แบบปกติ และแบบมีเงื่อนไข โดย ควำมสัมพันธ์แบบปกติจะเปรี ยบเสมื อนกับแอ็คชั่น ส่วนควำมสัมพันธ์ แบบมีเงื่อนไขจะ เปรียบเสมือนกับตัวป้องกัน (Guard) ดังนั้นแอ็คชั่นและตัวป้องกันในแบบจำลองความหมายของ เอดีแอลจะทำหน้าที่เป็นตัวเปลี่ยนสถานะของวัตถุเท่านั้น

เนื่องจำกวัตถุสำมำรถสร้ ำงขึ ้นมำได้สองแบบ คือ แบบชัดแจ้ง และแบบโดยนัย โดยวัตถุ แบบชัดแจ้งจะถูกสร้างขึ้นมาจากการระบุอินพุตหรือเอาต์พุตของแอ็คชั่น ดังตัวอย่างภาพที่ 11 "A" และ "B" เกิดจากการถูกระบุเป็นเอาต์พุตของ "actionName1" และ "actionName3" ตามลำดับ ส่วนวัตถุโดยนัยจะเกิดขึ้นจากการสร้างความสัมพันธ์โดยตรงหรือไม่มีการกำหนดอินพุตและ เอำต์พุตให้กับแอค็คชั่น โดยเมื่อเรำตรวจพบควำมสัมพันธ์ในลักษณะดังกล่ำววัตถุโดยนัยจะถูก ้ สร้างขึ้นมาเพื่อเป็นเอาต์พุตของแอ็คชั่นต้นทาง และเป็นอินพุตของแอ็คชั่นปลายทาง ซึ่ง ควำมสัมพันธ์ดังกล่ำวจะรวมถึงตัวป้ องกันด้วย ดั[งภำพที่ 14](#page-33-1)

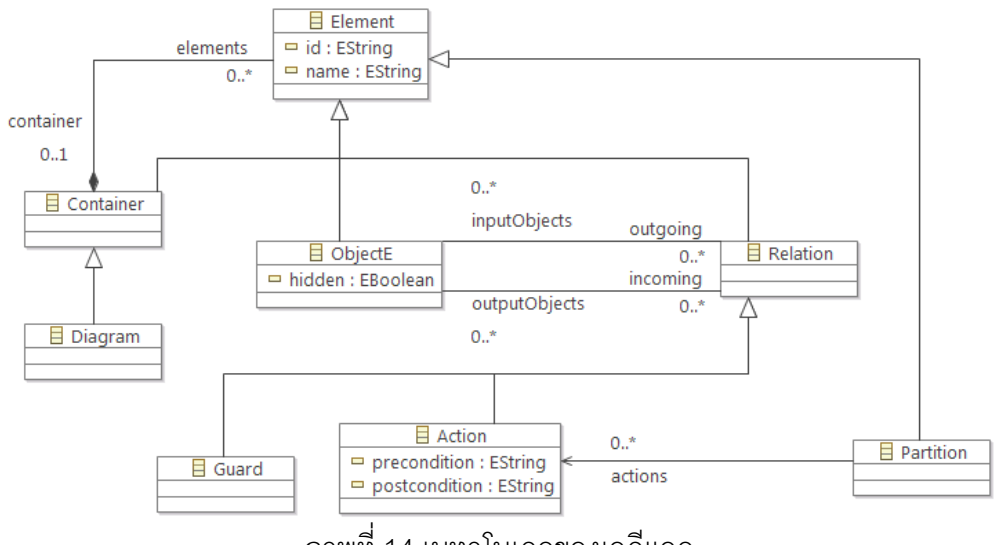

ภำพที่ 14 เมทำโมเดลของเอดีแอล

### <span id="page-33-1"></span><span id="page-33-0"></span>**3.4 การแปลงจากแบบจ าลองความหมายเอดีแอลสู่ตัวสร้างแผนภาพกิจกรรม**

แบบจำลองสำหรับการสร้างแผนภาพกิจกรรมหรือตัวสร้างแผนภาพกิจกรรม ทำหน้าที่ลด ควำมซับซ้อนและเพิ่มควำมสะดวกในกำรแปลงแผนภำพกิจกรรม ระดับต่ำง ๆ โดยตัวสร้ ำง แผนภาพกิจกรรมจะถูกสร้างขึ้นจากการแปลงข้อมูลจากแบบจำลองความหมายของเอดีแอล บน พื ้นฐำนของเมทำโมเด[ลภำพที่ 15](#page-34-1) โดยมีรำยละเอียดกำรแปลงแบบโดยสังเขปดังนี ้

- Diagram :: Activity แปลงจากกิจกรรมในแบบจำลองความหมายของเอดีแอล เป็น กิจกรรม
- $\bullet$  ObjectE :: ObjectNode แปลงจากวัตถุของกิจกรรมในแบบจำลองความหมายของ เอดีแอล เป็นวัตถุในกิจกรรม
- Action :: Action แปลงจากแอ็คชั่นของกิจกรรมในแบบจำลองความหมายของเอดี แอล เป็ นแอ็คชั่นในกิจกรรม
- Action :: Edge แปลงจากแอ็คชั่นของกิจกรรมในแบบจำลองความหมายของเอดีแอล เป็ นเส้นเชื่อมกิจกรรมในกิจกรรม
- Guard :: Edge แปลงจากแอ็คชั่นของกิจกรรมในแบบจำลองความหมายของเอดีแอล เป็นเส้นเชื่อมกิจกรรมแบบมีชื่อกำกับในกิจกรรม
- ่ Partition :: Partition แปลงจากตัวแบ่งกลุ่มของกิจกรรมในแบบจำลองความหมาย ของเอดีแอล เป็ นตัวแบ่งกลุ่มในกิจกรรม โดยแอ็คชั่นที่ตัวแบ่งกลุ่มอ้ำงอิงถึงจะต้อง เป็นแอ็คชั่นที่มีตัวตนอยู่จริงในแผนภาพกิจกรรมนั้น ๆ

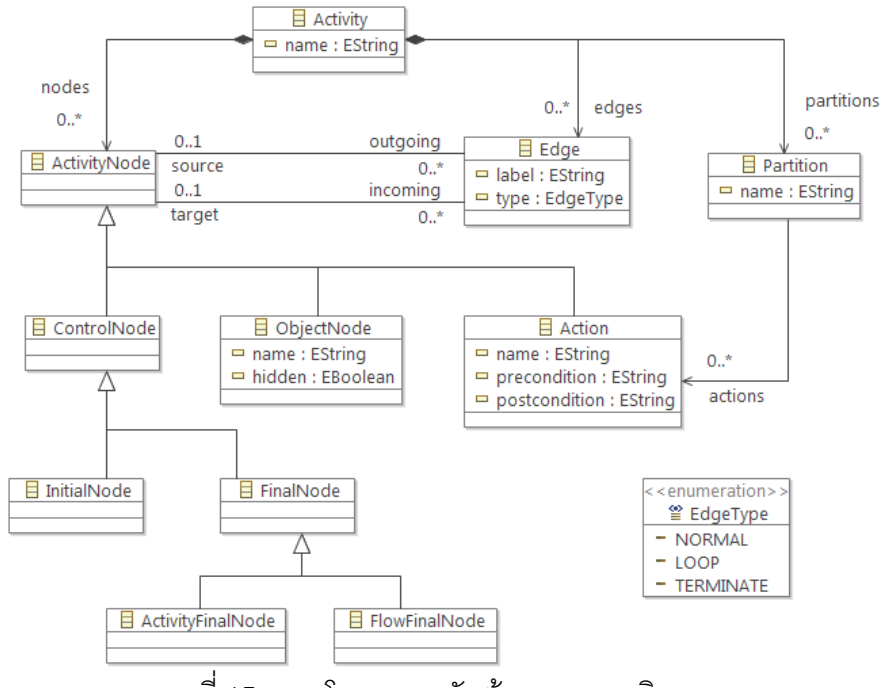

ภำพที่ 15 เมทำโมเดลของตัวสร้ำงแผนภำพกิจกรรม

### <span id="page-34-1"></span><span id="page-34-0"></span>**3.5 การสร้างแผนภาพกิจกรรมระดับรากฐาน**

แบบจ ำลองควำมหมำยของแผนภำพกิจกรรมระดับรำกฐำนเกิดจำกกำรแปลงข้อมูลจำก ตัวสร้างแผนภาพกิจกรรมบนพื้นฐานของเมทาโมเดลภาพที่ 16 โดยมีรายละเอียดการแปลงแบบ ดังต่อไปปี้

- Activity :: Activity แปลงจากกิจกรรมในตัวสร้างแผนภาพกิจกรรม เป็นกิจกรรม
- Action :: Action แปลงจากแอ็คชั่นของกิจกรรมในตัวสร้างแผนภาพกิจกรรม เป็น แอ็คชั่นในกิจกรรม

เนื่องจำกตัวสร้ำงแผนภำพกิจกรรมมีข้อมูลที่เพียงพอต่อกำรสร้ ำงแผนภำพกิจกรรมระดับ รากฐานอยู่แล้ว ดังนั้นจึงสามารถทำการแปลงแบบหนึ่งต่อหนึ่งได้เลย โดยไม่ต้องมีการสกัดข้อมูล เพิ่มเติมแต่อย่ำงใด

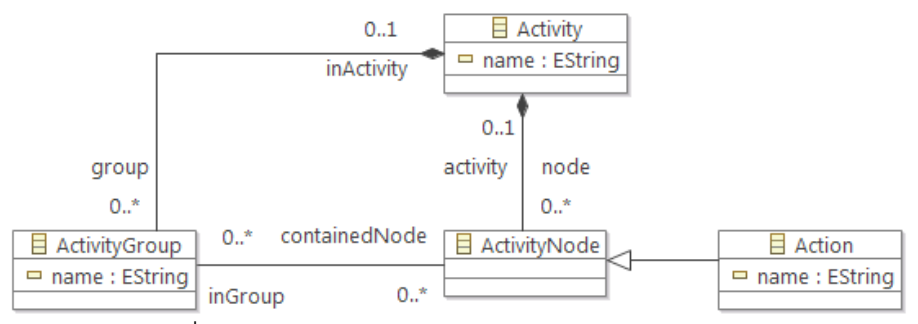

<span id="page-34-2"></span>ภำพที่ 16 เมทำโมเดลของแผนภำพกิจกรรมระดับรำกฐำน

### <span id="page-35-0"></span>**3.6 การสร้างแผนภาพกิจกรรมระดับพื้นฐาน**

แบบจำลองความหมายของแผนภาพกิจกรรมระดับพื้นฐานสามารถสร้างได้จากการแปลง แบบจากตัวสร้างแผนภาพกิจกรรม บนพื้นฐานของเมทาโมเดลภาพที่ 17 ซึ่งเมทาโมเดลทั้งสองมี ้ ความคล้ายคลึงกันมาก จะแตกต่างกันตรงที่แผนภาพกิจกรรมระดับพื้นฐานไม่มีการแสดงวัตถุ โดยนัยเท่านั้น ดังนั้นการแปลงแบบมีรายละเคียดการแปลงดังต่อไปนี้

- Activity :: Activity แปลงจากกิจกรรมในตัวสร้างแผนภาพกิจกรรม เป็นกิจกรรม
- ObjectNode :: ObjectNode แปลงจากวัตถุของกิจกรรมในตัวสร้างแผนภาพ กิจกรรม เป็นวัตถุในกิจกรรม โดยวัตถุที่ถูกสร้ ำงขึ ้นมำจะใช้เฉพำะวัตถุแบบชัดแจ้ง ่ เท่านั้น เนื่องจากวัตถุโดยนัยจะไม่ถูกนำมาแสดงในแผนภาพกิจกรรม
- Action :: Action แปลงจากแอ็คชั่นของกิจกรรมในตัวสร้างแผนภาพกิจกรรม เป็น แอ็คชั่นในกิจกรรม
- InitialNode :: InitialNode แปลงจำกจุดเริ่มต้นของกิจกรรมในตัวสร้ ำงแผนภำพ กิจกรรม เป็ นจุดเริ่มต้นในกิจกรรม
- FinalNode :: ActivityFinalNode แปลงจำกจุดสิ ้นสุดของกิจกรรมในตัวสร้ ำง แผนภาพกิจกรรม เป็นจุดสิ้นสุดในกิจกรรม โดยจุดสิ้นสุดสายงานจะถือเป็นจุดสิ้นสุด กิจกรรมด้วย

้ สำหรับการสร้างเส้นเชื่อมนั้นเนื่องจากไม่สามารถแปลงข้อมูลได้โดยตรงเพราะจะต้องมี การข้ามวัตถุโดยนัย ดังนั้นการสร้างเส้นเชื่อมจึงใช้การแวะผ่านไปยังแต่ละบัพโดยเริ่มจาก จุดเริ่มต้นกิจกรรม

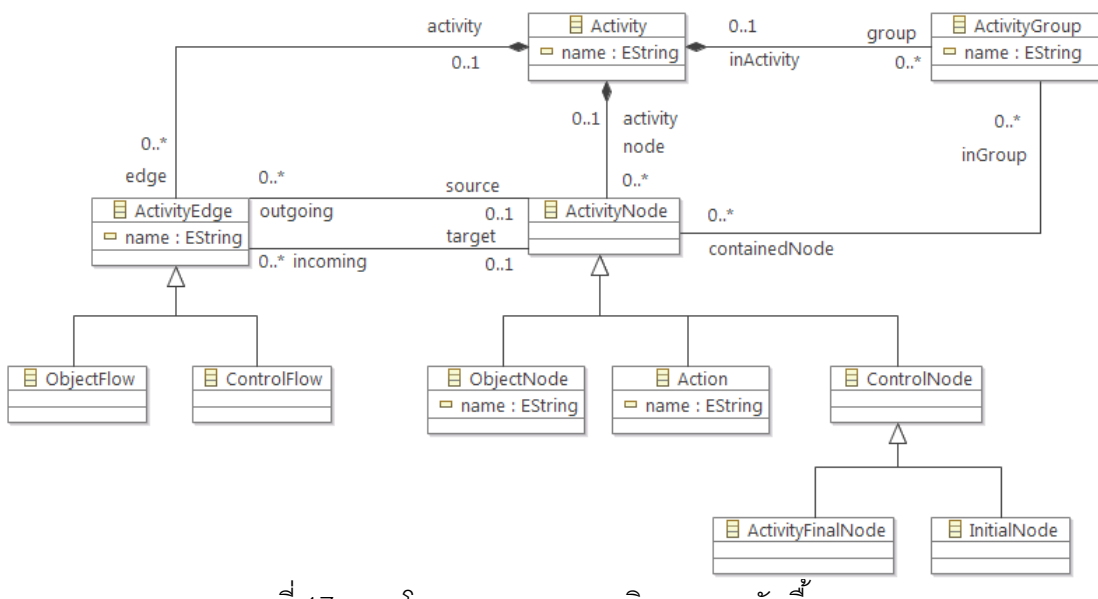

<span id="page-35-1"></span>ภำพที่ 17 เมทำโมเดลของแผนภำพกิจกรรมระดับพื ้นฐำน
### **3.7 การสร้างแผนภาพกิจกรรมระดับปานกลาง**

แบบจำลองความหมายแผนภาพกิจกรรมระดับปานกลางสามารถสร้างได้จากการแปลง แบบจากตัวสร้างแผนภาพ บนพื้นฐานของเมทาโมเดลภาพที่ 18 ซึ่งการแปลงแบบจะคล้ายกับการ แปลงแบบของแผนภาพกิจกรรมระดับพื้นฐาน แต่จะแตกต่างกันตรงที่การสร้างบัพควบคุมต่าง ๆ ำจะต้องใช้วิธีสกัดข้อมลจากเส้นเชื่อมเข้าและเส้นเชื่อมออกของแต่ละบัพในแบบจำลองความหมาย ดังนั้นการสร้างแบบจำลองความหมายจึงประกอบด้วยสองขั้นตอน คือ ขั้นตอนที่หนึ่งการแปลง แบบ และขั้นตอนที่สองการสกัดข้อมูลเพื่อสร้างบัพควบคุมต่าง ๆ

้ สำหรับขั้นตอนที่หนึ่งการแปลงแบบจะมีรายละเอียดการแปลงดังต่อไปนี้

- Activity :: Activity แปลงจากกิจกรรมในตัวสร้างแผนภาพกิจกรรม เป็นกิจกรรม
- ObjectNode :: ObjectNode แปลงจำกวัตถุแบบชัดแจ้งและวัตถุที่เกิดจำกกำรสร้ ำง เงื่อนไขของกิจกรรมในตัวสร้างแผนภาพกิจกรรม เป็นวัตถุในกิจกรรม
- Action :: Action แปลงจากแอ็คชั่นของกิจกรรมในตัวสร้างแผนภาพกิจกรรม เป็น แอ็คชั่นในกิจกรรม
- InitialNode :: InitialNode แปลงจากจุดเริ่มต้นของกิจกรรมในตัวสร้างแผนภาพ กิจกรรม เป็ นจุดเริ่มต้นในกิจกรรม
- ActivityFinalNode :: ActivityFinalNode แปลงจำกจุดสิ ้นสุดกิจกรรมของกิจกรรมใน ตัวสร้างแผนภาพกิจกรรม เป็นจุดสิ้นสุดในกิจกรรม
- $\bullet$  FlowFinalNode :: FlowFinalNode แปลงจากจุดสิ้นสายงานของกิจกรรมในตัวสร้าง แผนภาพกิจกรรม เป็นจุดสิ้นสุดสายงานในกิจกรรม

้ สำหรับขั้นตอนที่สองการสกัดข้อมูลเพื่อสร้างบัพควบคุมต่าง ๆ จะแบ่งได้ออกเป็นสอง กรณี คือ กำรสร้ำงบัพแยกและบัพตัดสินใจ และกำรสร้ ำงบัพรวมและบัพผสำน โดยกำรสร้ ำงบัพ แยกและบัพตัดสินใจจะพิจารณาจากเส้นเชื่อมออกของแต่ละบัพในแบบจำลองความหมายของ แผนภำพกิจกรรมระดับปำนกลำง ส่วนกำรสร้ ำงบัพรวมและบัพผสำนจะพิจำรณำจำกเส้นเชื่อม เข้าของแต่ละบัพ โดยการสร้างบัพรวมและบัพผสานนั้นจะต้องพิจารณาจากบัพควบคุมก่อนหน้า ้และระดับความลึกของบัพนั้น ๆ (พิจารณาจากจำนวนและประเภทของบัพควบคุมก่อนหน้า) ซึ่ง กำรสร้ำงบัพทั ้งสองกรณีสำมำรถสรุปได้ดั[งตำรำงที่ 2](#page-37-1)

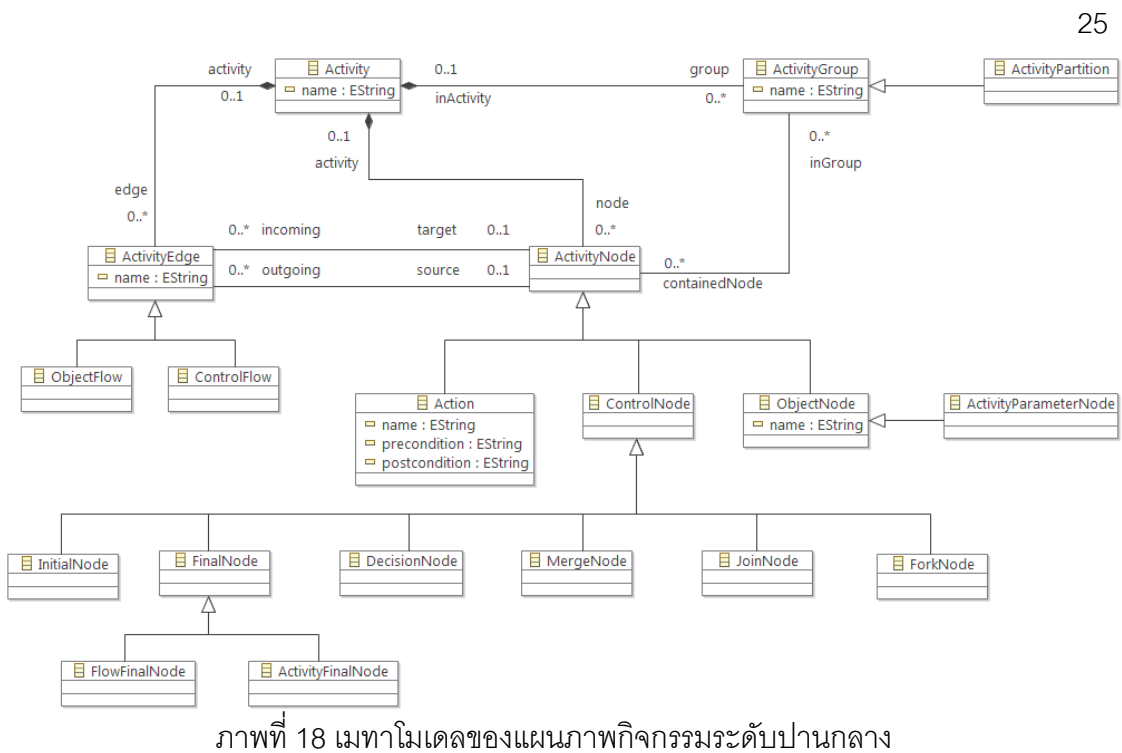

<span id="page-37-1"></span><span id="page-37-0"></span>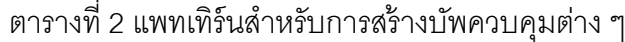

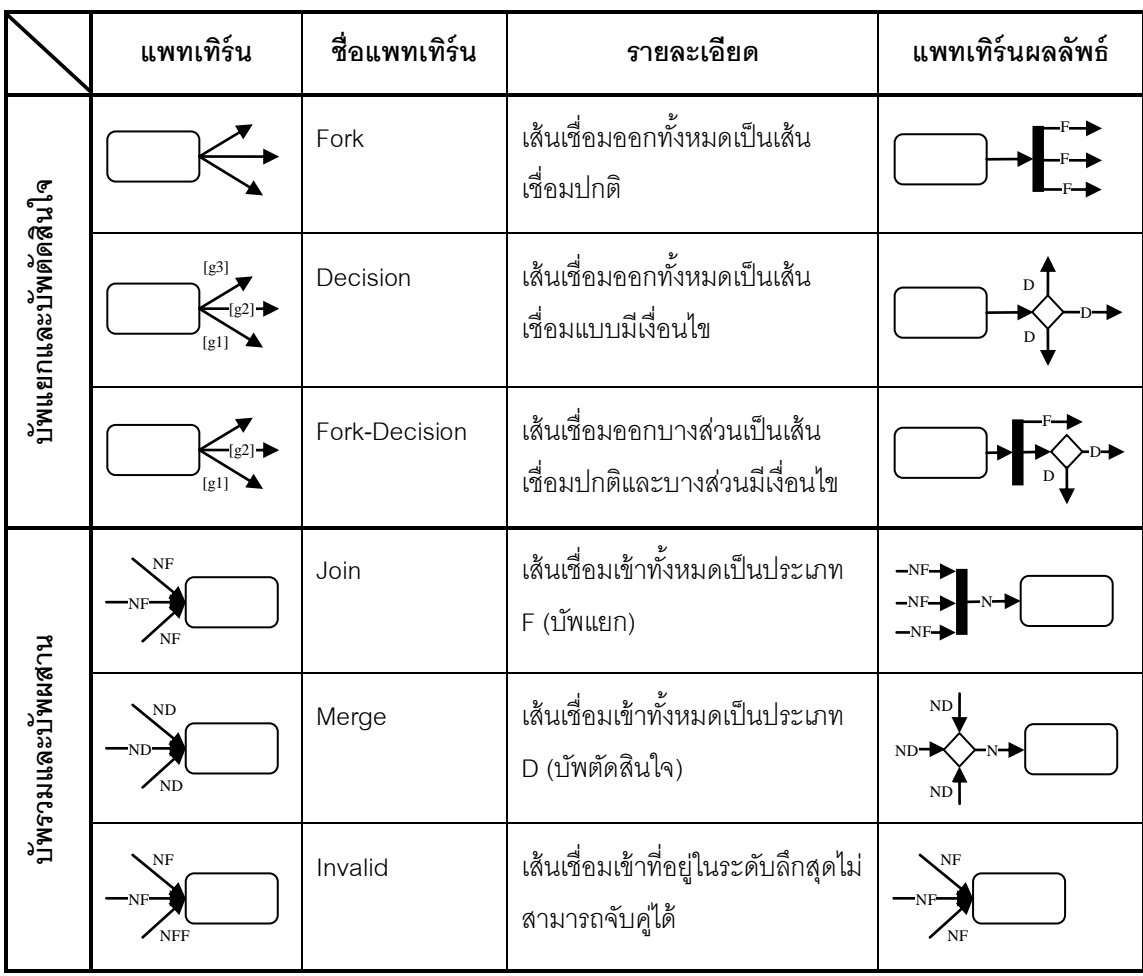

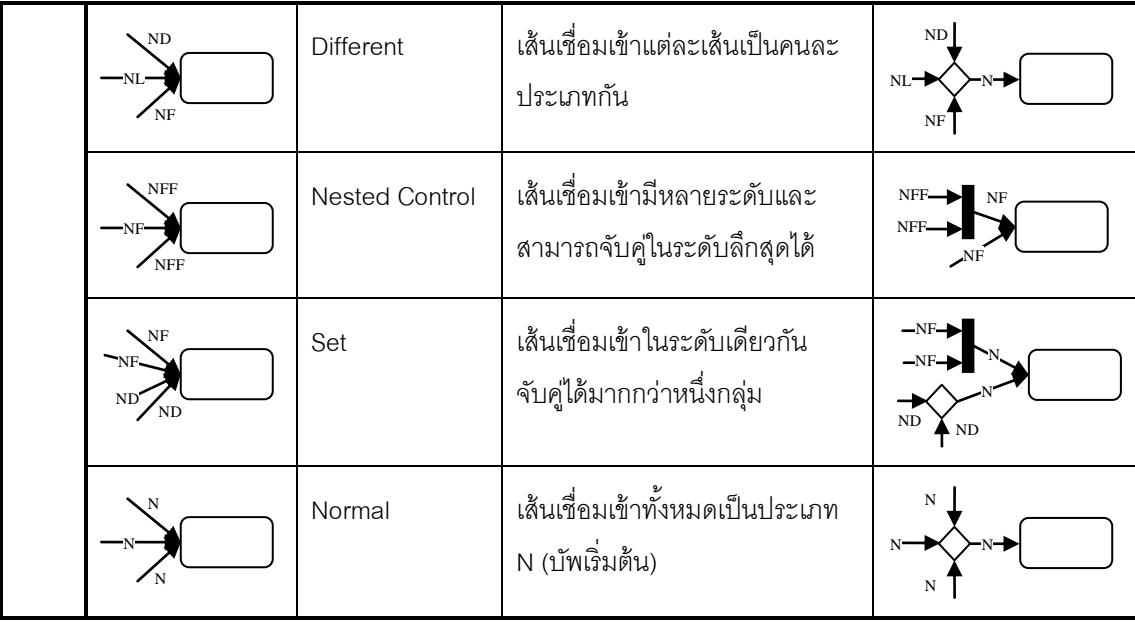

# **บทที่ 4 [การออกแบบและพัฒนาระบบ](#page-5-0)**

#### **4.1 สถาปัตยกรรมระบบ**

ระบบที่พัฒนาขึ้นแบ่งออกเป็นสามมอดูลหลัก คือ มอดูลการแจงส่วนเอดีแอล มอดูลการ แปลงแบบจำลอง และมอดูลการแสดงผลแผนภาพกิจกรรม โดยทั้งสามมอดูลมีความสัมพันธ์กัน ้ดังภาพที่ 19 การแจงส่วนเอดีแอลจะทำหน้าที่ในการแปลงบทคำสั่งที่เขียนขึ้นในรูปของเอดีแอลให้ ้อยู่ในรูปของแบบจำลองความหมายของเอดีแอล หลังจากนั้นมอดูลการแปลงแบบจำลองจะทำ หน้าที่แปลงแบบจำลองความหมายของเอดีแอลให้อยู่ในรูปของแบบจำลองความหมายของ ้ แผนภาพกิจกรรมต่าง ๆ เมื่อได้แบบจำลองความหมายของแผนภาพกิจกรรมแล้วมอดูลการ แสดงผลแผนภาพกิจกรรมจะหน้าที่ในการสร้างแผนภาพกิจกรรมในรูปแบบกราฟวิซเพื่อแปลงเป็น รูปภำพจำกข้อมูลดังกล่ำว

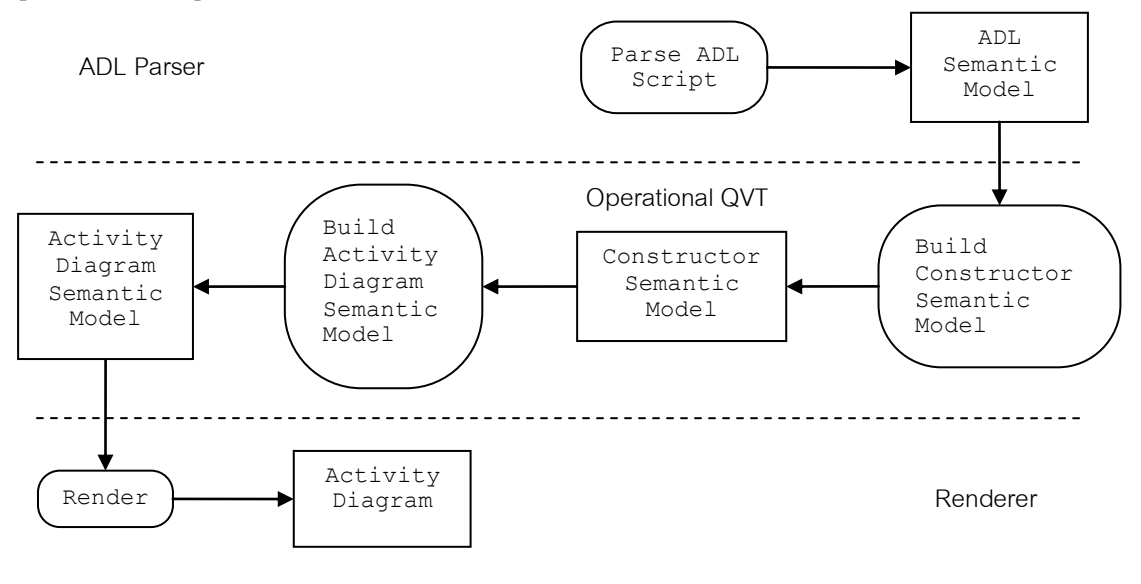

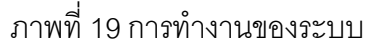

### <span id="page-39-0"></span>**4.2 [สภาพแวดล้อมและเครื่องมือที่ใช้ในการพัฒนา](#page-5-0)**

สภำพแวดล้อมและเครื่องมือที่ใช้ในกำรพัฒำระบบประกอบด้วยรำยกำรฮำร์ดแวร์และ ซอฟต์แวร์ดังต่อไปปี้

#### **4.2.1 สภาพแวดล้อม**

- 1. หน่วยประมวลผลอินเทล คอร์ 2 ดูโอ 2.20 กิกะเฮิร์ต (CPU Intel Core 2 Duo 2.20GHz)
- 2. หน่วยความจำ 4 กิกะไบต์ (4 GB RAM)
- 3. ฮำร์ดดิสก์ควำมจุ 500 กิกะไบต์ (500 GB HDD)
- 4. ระบบปฏิบัติกำรไมโครซอฟต์วินโดว์ 7 (Microsoft Windows 7) แบบ 64 บิท

### **4.2.2 เครื่องมือที่ใช้ในการพัฒนา**

- 1. อีคลิปส์ 3.7.2 (Eclipse 3.7.2)
- 2. ชุดเครื่องมือพัฒนำจำวำ 7 (Java Development Kit 7)
- 3. อีคลิปส์โมเดลลิ่งทูล 1.4.2 (Eclipse Modeling Tools 1.4.2)
- 4. ชุดเครื่องมือพัฒนำคิววีทีเชิงปฎิบัติกำร 3.1.0 (Operational QVT SDK 3.1.0)
- 5. เครื่องมือพัฒนำเอ็กซ์เทค 2.0.1 (Xtext SDK 2.0.1)
- 6. เครื่องมือพัฒนำเอ็กซ์แพน 1.1.1 (Xpand SDK 1.1.1)
- 7. กรำฟวิซ 2.28.0 (Graphviz 2.28.0)

#### **4.3 [การพัฒนาร](#page-5-0)ะบบ**

#### **4.3.1 การพัฒนาเมทาโมเดล**

ึการพัฒนาเมทาโมเดลจะใช้อีคลิปส์โมเดลลิ่งทลในการพัฒนา โดยเราจะทำการเลือก สร้ำงโพรเจกต์ใหม่ แล้วเลือกอีเอ็มเอฟโพรเจกต์ (EMF Project) จำกหัวข้ออีคลิปส์โมเดลลิ่งเฟรม เวิร์ค (Eclipse Modeling Framework) ดั[งภำพที่ 20](#page-40-0)

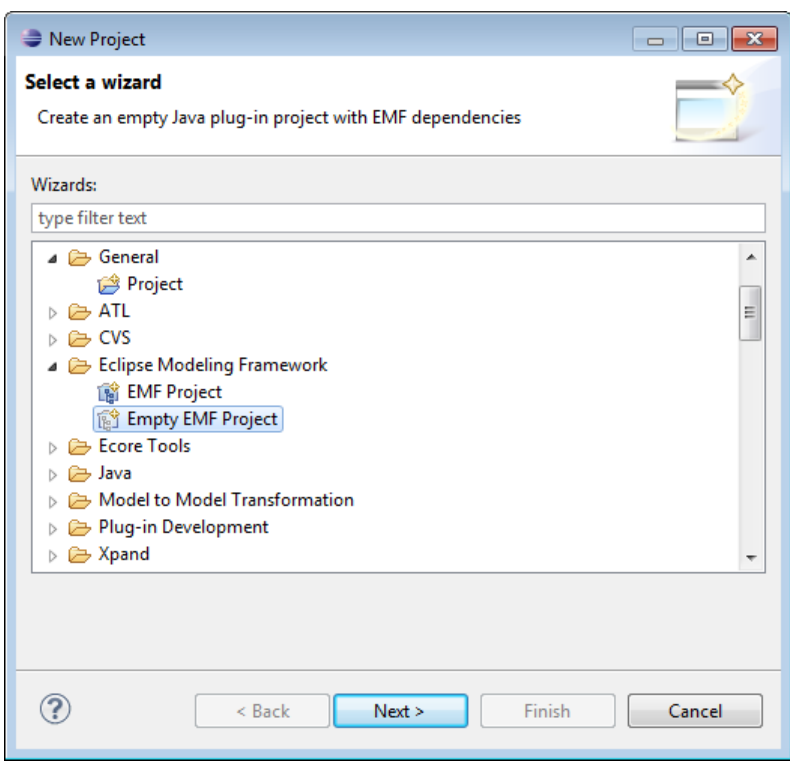

<span id="page-40-0"></span>ภำพที่ 20 กำรสร้ำงอีเอ็มเอฟโพรเจกต์

หลังจากนั้นให้ทำการเลือกสร้างแผนภาพอีคอร์ (Ecore Diagram) ภายใต้หัวข้อโมเดล เพื่อทำการสร้างเมทาโมเดลให้กับระบบ (เมทาโมเดลที่ใช้อ้างอิงจากบทที่ 3) ดังตัวอย่างภาพที่ 21

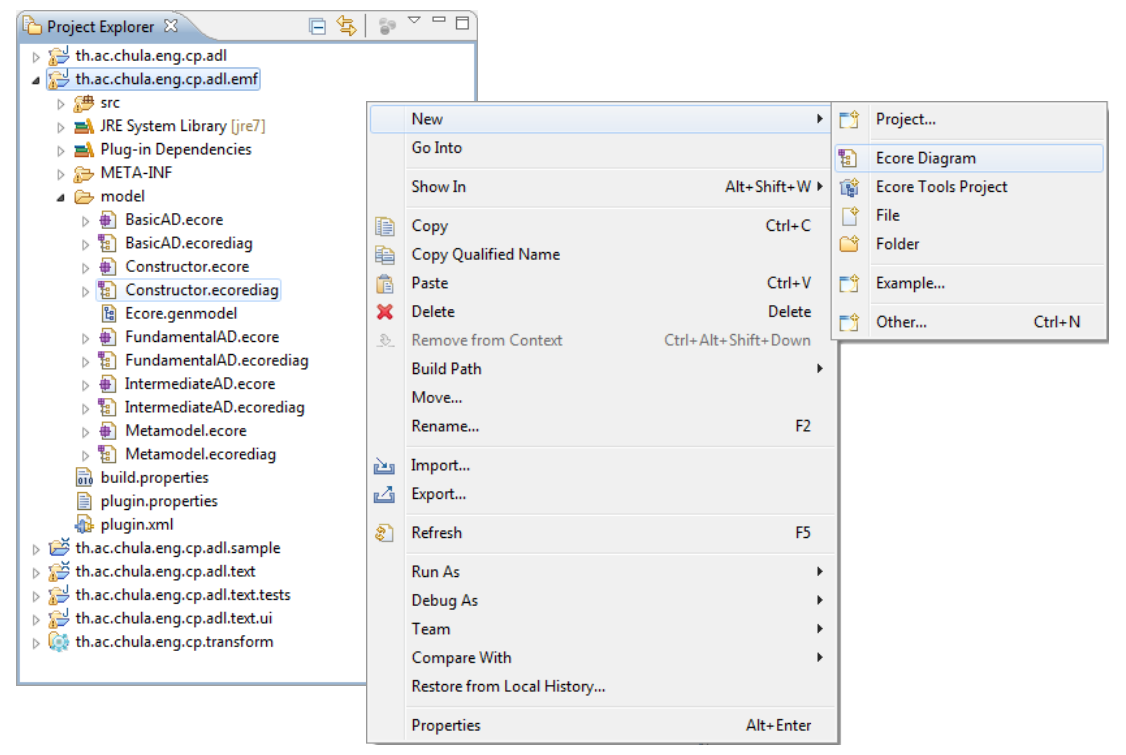

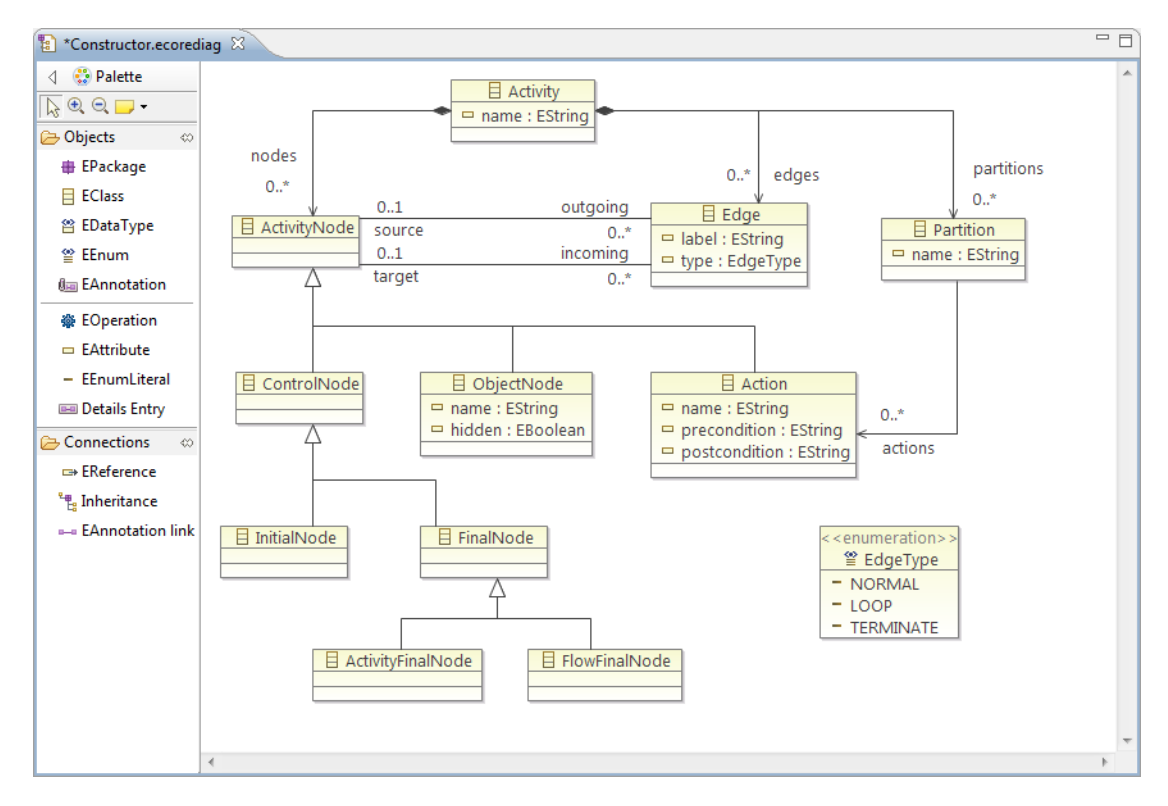

<span id="page-41-0"></span>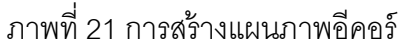

้หลังจากที่ทำการสร้างแผนภาพสำหรับเมทาโมเดลของเอดีแอล เมทาโมเดลของตัวสร้าง แผนภำพกิจกรรม เมทำโมเดลของแผนภำพกิจกรรมระดับรำกฐำน เมทำโมเดลของแผนภำพ ึกิจกรรมระดับพื้นฐาน และเมทาโมเดลของแผนภาพกิจกรรมระดับปานกลางเสร็จแล้ว ในขั้นตอน ต่อไปคือกำรสร้ ำงไฟล์คลำสต่ำง ๆ ที่เกี่ยวข้องด้วยเครื่องมืออีเอ็มเอฟเจเนอเรเตอร์โมเดล (EMF - Generator Model) จากหัวข้ออีคลิปส์โมเดลลิ่งเฟรมเวิร์ค หลังจากนั้นจึงทำการสร้างส่วนเสริม (Plug-In) เพื่อนำไปลงทะเบียนให้อีคลิปส์สามารถเข้าถึงได้ในการพัฒนาลำดับต่อ ๆ ไป

### **4.3.2 การพัฒนาตัวแจงส่วน (Parser)**

กำรพัฒนำตัวแจงส่วนจะใช้เครื่องมือพัฒนำเอ็กซ์เทคและเครื่องมือพัฒนำเอ็กซ์แพน เพื่อ ้ สร้างไวยากรณ์ของระบบและตัวแจงส่วนตามลำดับ การพัฒนาวากยสัมพันธ์ให้กับเครื่องมือ พัฒนาเอ็กซ์เทคนั้นจะใช้หลักการเช่นเดียวกันกับการพัฒนาวากยสัมพันธ์บนเครื่องมือพัฒนา ภาษาแอนท์เลอร์ [10] เนื่องจากเอ็กซ์เทคนั้นถูกสร้างขึ้นเพื่อห่อหุ้มเครื่องมือพัฒนาภาษาแอนท์ เลอร์อีกทีหนึ่ง ดังนั้นรูปแบบวากยสัมพันธ์สำหรับไวยากรณ์ที่ออกแบบไว้ในบทที่ 3 จึงสามารถ ก ำหนดได้ดั[งภำพที่ 22](#page-42-0) โดยมีรำยละเอียดดั[งตำรำงที่ 3](#page-43-0)

```
grammar th.ac.chula.eng.cp.adl.text.ADLDSL with 
      org.eclipse.xtext.common.Terminals
generate adldsl "http://www.chula.ac.th/eng/cp/adl/text/ADLDSL" 
import "http://www.eclipse.org/emf/2002/Ecore" as ecore
Diagram: 
     'diagram' name=STRING elements+=Element* 'end'; 
Element: 
   Action | Decision | Partition | Sequence;
Action: 
    'action' id=ACTIONID options+=Action_Opts* 'end'; 
Action_Opts: 
     'name' name=STRING | 
     ('<-' | 'inputs') inputObjects=MultiOID |
     ('->' | 'outputs') outputObjects=MultiOID |
     'precondition' precondition=STRING | 
     'postcondition' postcondition=STRING; 
Decision: 
     'decision' 'from' id=ACTIONID guards+=Guard* 'end'; 
Guard: 
     'if' condition=STRING 'then' (then+=Expression)+ 
     ('else' (els+=Expression)+)* 
     'endif';
```
<span id="page-42-0"></span>้ ภาพที่ 22 ชุดข้อมูลวากยสัมพันธ์สำหรับสร้างไวยากรณ์ของเอดีแอล

```
Expression: 
    MultiAID | Guard; 
Partition: 
    'partition' name=STRING actions+=ACTIONID+ 'end' 
; 
Sequence: 
    id=ACTIONID (('->' | 'then') next+=SequenceRight)+ 
; 
SequenceRight: 
    id=(MultiAID) ('[' expression=STRING ']')? 
; 
MultiAID: id+=ACTIONID ((',' | 'and') id+=ACTIONID)*; 
MultiOID: id+=OBJECTID ((',' | 'and') id+=OBJECTID)*; 
terminal BOOLEAN returns ecore::EBoolean:('true'|'false'); 
terminal ACTIONID: '^'?('a'..'z') ('a'..'z'|'A'..'Z'|'_'|'0'..'9')*;
terminal OBJECTID: '^'?('A'..'Z') ('a'..'z'|'A'..'Z'|'_'|'0'..'9')*;
```
ภาพที่ 22 ชุดข้อมูลวากยสัมพันธ์สำหรับสร้างไวยากรณ์ของเอดีแอล (ต่อ)

<span id="page-43-0"></span>ตารางที่ 3 คำสำคัญของเอดีแอลและรายละเอียดการใช้งาน

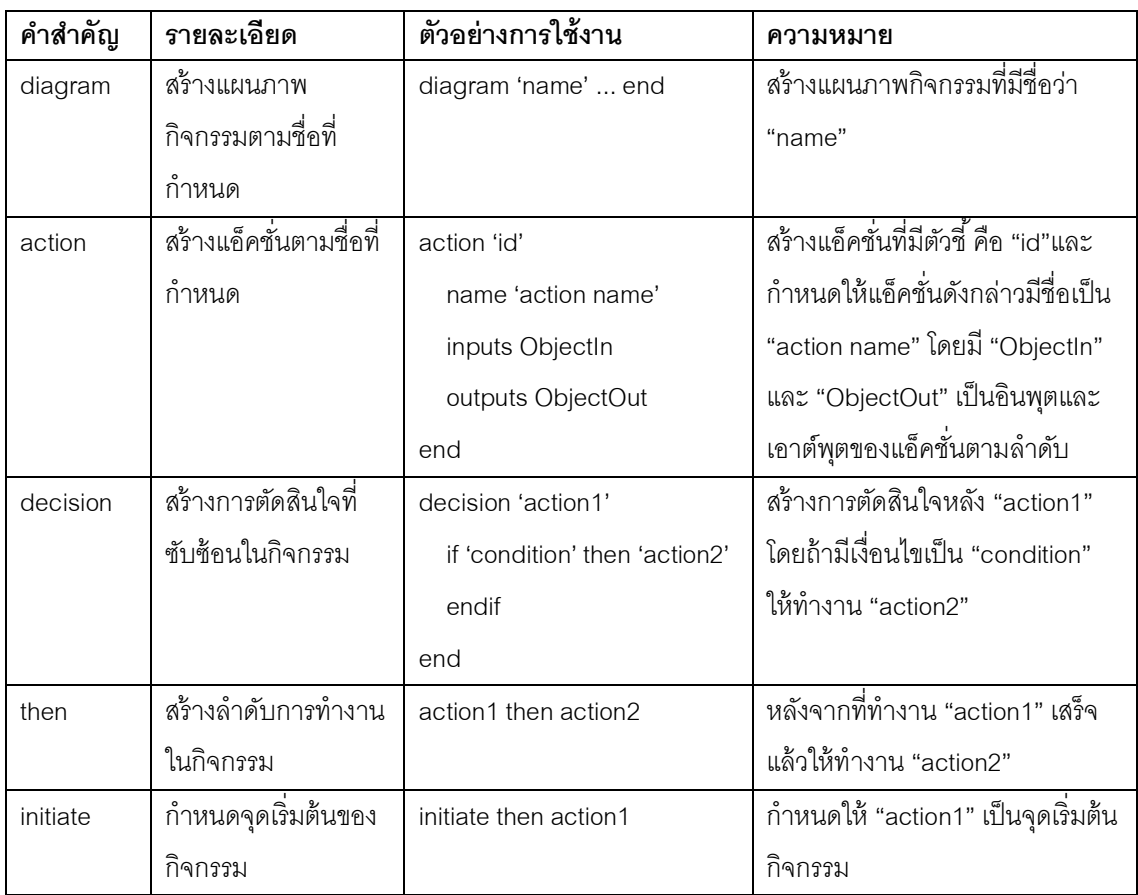

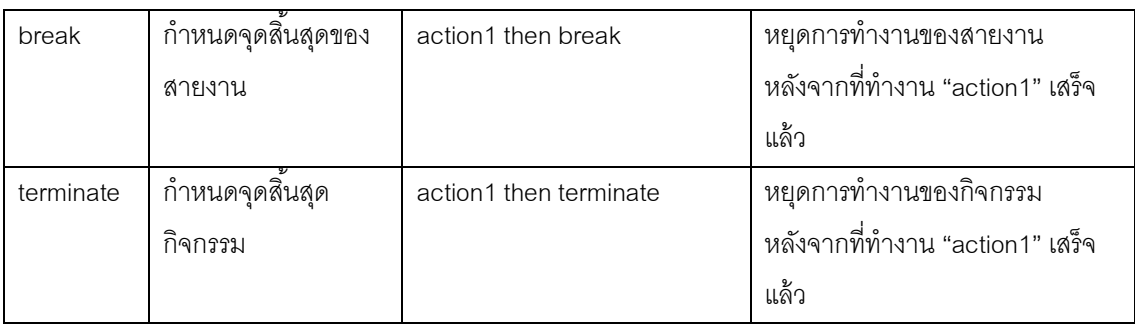

้ สำหรับการพัฒนาตัวแจงส่วนนั้น เราสามารถสร้างโครงสร้างพื้นฐานสำหรับตัวแจงส่วนได้ ิ โดยดำเนินงานคำสั่งจากไฟล์เอ็มดับบลิวอีทู (Modeling Workflow Engine 2 - MWE2) ซึ่งเป็น ไฟล์ที่สร้างขึ้นมาพร้อมกับไฟล์ไวยากรณ์ของเอดีแอล โดยการดำเนินงานคำสั่งสามารถดำเนินงาน ได้ดั[งภำพที่ 23](#page-44-0)

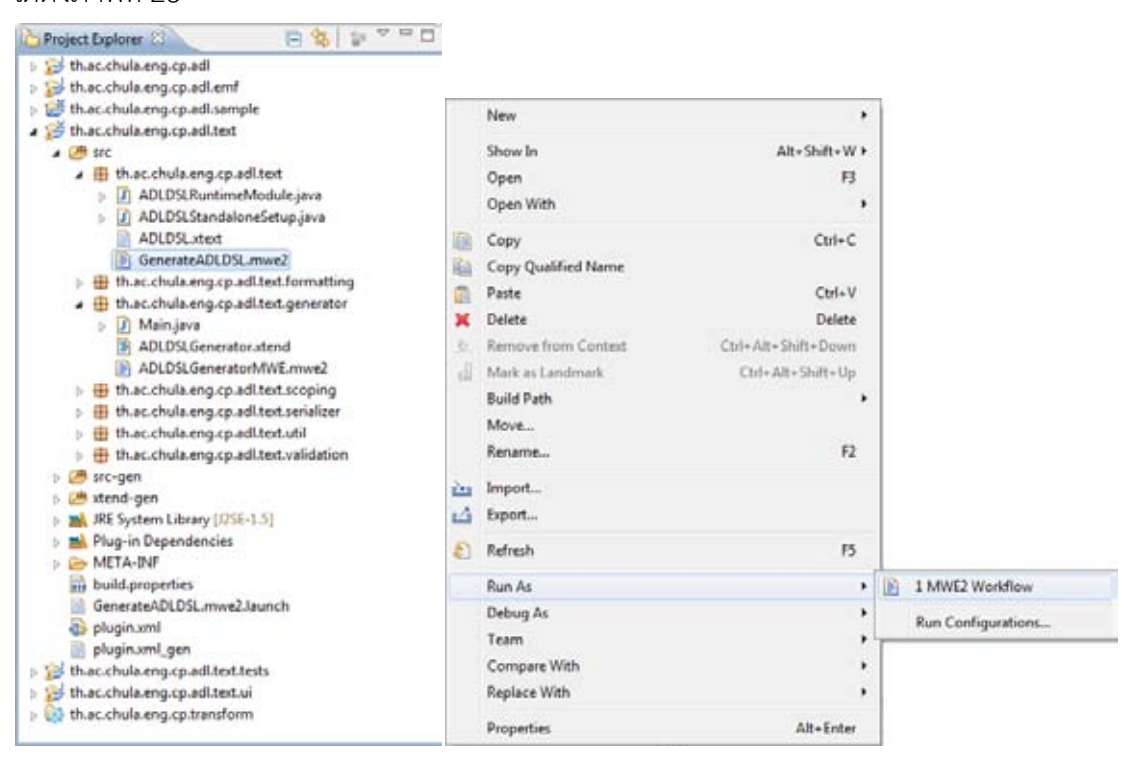

<span id="page-44-0"></span>ภาพที่ 23 การดำเนินงานคำส*ั่*งจากไฟล์เอ็มดับบลิวอีทู หลังจากนั้นจึงพัฒนาชุดคำสั่งสำหรับการแจงส่วนเพื่อแปลงบทคำสั่งเอดีแอลเป็น แบบจำลองความหมายโดยมีรายละเอียดพอสังเขปดังภาพที่ 24 หลังจากนั้นเราสามารถบันทึก แบบจำลองความหมายให้อยู่ในรูปแบบของไฟล์เอ็กซ์เอ็มไอได้โดยใช้ชุดคำสั่งดังภาพที่ 25

```
package th.ac.chula.eng.cp.adl.text.generator 
import org.eclipse.emf.ecore.resource.Resource 
import th.ac.chula.eng.cp.adl.emf.metamodel.* 
import th.ac.chula.eng.cp.adl.emf.metamodel.impl.* 
class ADLDSLGenerator implements IGenerator { 
     MetamodelFactory metamodelFactory 
     Diagram rootContainer 
     override void doGenerate(Resource resource, IFileSystemAccess 
             fsa) {
         for (e: resource.contents.filter(typeof(Diagram))) { 
             this.metamodelFactory = MetamodelFactoryImpl::init() 
             e.compile 
     }
     def compile(Diagram diagram) { 
         val d = metamodelFactory.createDiagram() 
         d.name = diagram.name 
         this.rootContainer = d 
         for (e: diagram.elements) { 
             if (e instanceof Action) compile(e as Action) 
             else if (e instanceof Sequence) compile(e as Sequence) 
             else if (e instanceof Decision) compile(e as Decision) 
             else if (e instanceof Partition) compile(e as Partition) 
         }
     }
     def compile(Action action) 
     def compile(Partition p) 
     def compile(Sequence s) 
     def compile(Decision d) 
     def compile(Guard guard, Collection<ObjectE> o) 
}
```
<span id="page-45-0"></span>ภำพที่ 24ชุดค ำสั่งกำรแปลงบทค ำสั่งเอดีแอลเป็ นแบบจ ำลองควำมหมำย

```
package th.ac.chula.eng.cp.adl.text.util; 
import java.io.File; 
import java.io.IOException; 
import org.eclipse.emf.common.util.URI; 
import org.eclipse.emf.ecore.resource.Resource;
import org.eclipse.emf.ecore.resource.ResourceSet; 
import org.eclipse.emf.ecore.resource.impl.ResourceSetImpl; 
import org.eclipse.emf.ecore.xmi.impl.XMIResourceFactoryImpl;
import th.ac.chula.eng.cp.adl.emf.metamodel.Diagram; 
public class TextUtil { 
     private static final String OUTPUT = 
             "../th.ac.chula.eng.cp.adl.sample/output/"; 
     public static void saveXMI(Diagram d) {
        ResourceSet resourceSet = new ResourceSetImpl();
         resourceSet 
             .getResourceFactoryRegistry() 
             .getExtensionToFactoryMap() 
             .put("xmi", new XMIResourceFactoryImpl()); 
        String filename = OUTPUT + d.getName();
         Resource res = resourceSet 
             .createResource(URI.createFileURI(filename 
             + ".metamodel.xmi")); 
         res.getContents().add(d); 
         try {
             res.save(null); 
         } catch (IOException e) { 
             e.printStackTrace(); 
         }
     }
}
```
<span id="page-46-0"></span>ภำพที่ 25 ชุดค ำสั่งกำรบันทึกแบบจ ำลองควำมหมำยให้อยู่ในรูปแบบเอ็กซ์เอ็มไอ

### **4.3.3 การพัฒนาตัวแปลงแบบจ าลอง**

กำรพัฒนำตัวแปลงแบบจ ำลองจะใช้ เครื่องมือพัฒนำคิววีทีเชิงปฎิบัติกำร ในกำรแปลง แบบจำลองต่าง ๆ สาเหตุที่ใช้คิววีทีเชิงปฏิบัติการเนื่องจากการแปลงแบบจำลองมีลักษณะการ ้ แปลงในทิศทางเดียว (ไม่สามารถแปลงกลับได้) ซึ่งมีข้อดีคือทำให้สามารถกำหนดการแปลงใน ลักษณะพิเศษได้ง่ำยและสะดวก อำทิเช่น กำรสร้ ำงบัพควบคุมต่ำง ๆ เป็ นต้น โดยกำรพัฒนำจะ เริ่มจำกกำรสร้ ำงโพรเจ็กต์จำกโอเปอร์เรชั่นนอลคิววีทีโพรเจ็กต์ (Operational QVT Project) ดัง ภาพที่ 27 หลังจากนั้นจึงทำการสร้างตัวแปลงแบบดังภาพที่ 28 ซึ่งชุดคำสั่งที่ใช้ในการแปลงจะใช้ ชุดคำสั่งแบบเดียวกับมาตราฐานที่โอเอ็มจี (Object Management Group - OMG) เป็นคน ึกำหนดขึ้น โดยสามารถดูตัวอย่างชุดคำสั่งการแปลงแบบจากแบบจำลองความหมายของตัวสร้าง

แผนภำพกิจกรรมไปยังแผนภำพกิจกรรมระดับรำกฐำนได้ดั[งภำพที่ 26](#page-47-0)

```
modeltype Constructor "strict" uses 
'http://th.ac.chula.eng.cp.adl.emf/constructor/1.0';
modeltype FundamentalAD "strict" uses 
'http://th.ac.chula.eng.cp.adl.emf/fundamentalad/1.0';
transformation ConstructorToFundamentalAD(in source:Constructor, out 
target:FundamentalAD); 
main() { 
      source.rootObjects()[Activity].map activity2activity();
} 
mapping Activity::activity2activity() : FundamentalAD::Activity {
     name := self.name;
      node += self.nodes->select(e | e.oclIsKindOf(Action))[Action]
      >map action2action();
      group += self.partitions->map partition2group();
} 
mapping Action::action2action() : FundamentalAD::Action {
      name := self.name;
} 
mapping Partition::partition2group() : FundamentalAD::ActivityGroup {
      name := self.name;
      self.actions->forEach(a) {
             target.rootObjects()[FundamentalAD::Activity].node
             >forEach(n | n.oclIsKindOf(FundamentalAD::Action)
                   and n.oclAsType(FundamentalAD::Action).name = 
                   a.name) {
                   containedNode += n;
             };
      };
}
```
<span id="page-47-0"></span>ภำพที่ 26 ตัวอย่ำงกำรสร้ำงกิจกรรมระดับรำกฐำนจำกตัวสร้ำงแผนภำพกิจกรรม ้หลังจากนั้นเราสามารถเริ่มการแปลงแบบได้โดยการเพิ่มรายละเอียดการดำเนินงานในรัน ิ คอนฟิกกูเรชั่น (Run Configuration) ของอีคลิปส์ดังภาพที่ 30 เมื่อทำการดำเนินงานเราจะได้ไฟล์ ้เอ็กซ์เอ็มไอของแบบจำลองความหมายของเมทาโมเดลที่ได้เลือกไว้ เพื่อนำไปใช้ในการสร้าง แผนภาพกิจกรรมในลำดับต่อไป

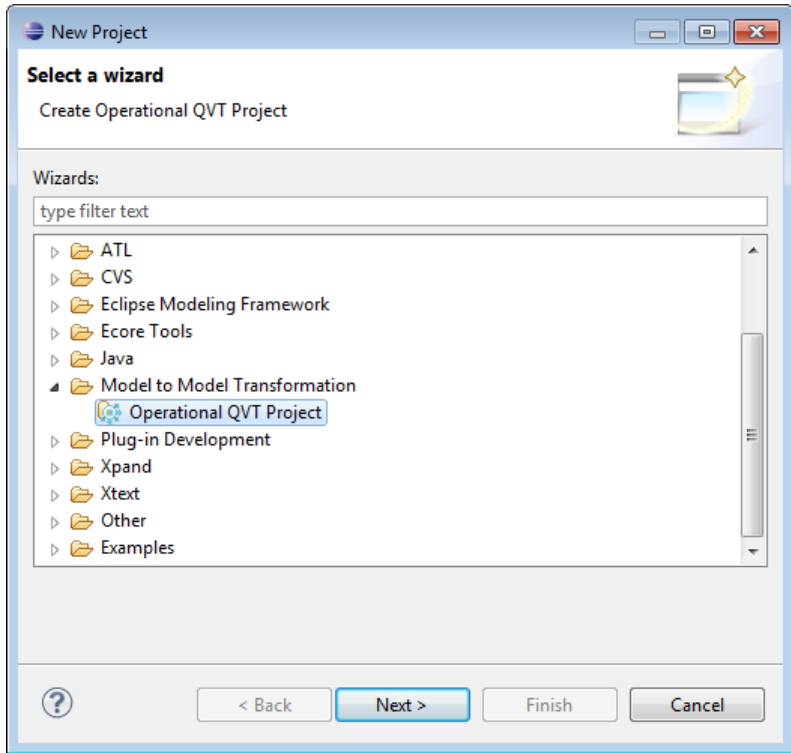

ภำพที่ 27 กำรสร้ำงโพรเจ็กต์คิววีทีเชิงปฏิบัติกำร

<span id="page-48-0"></span>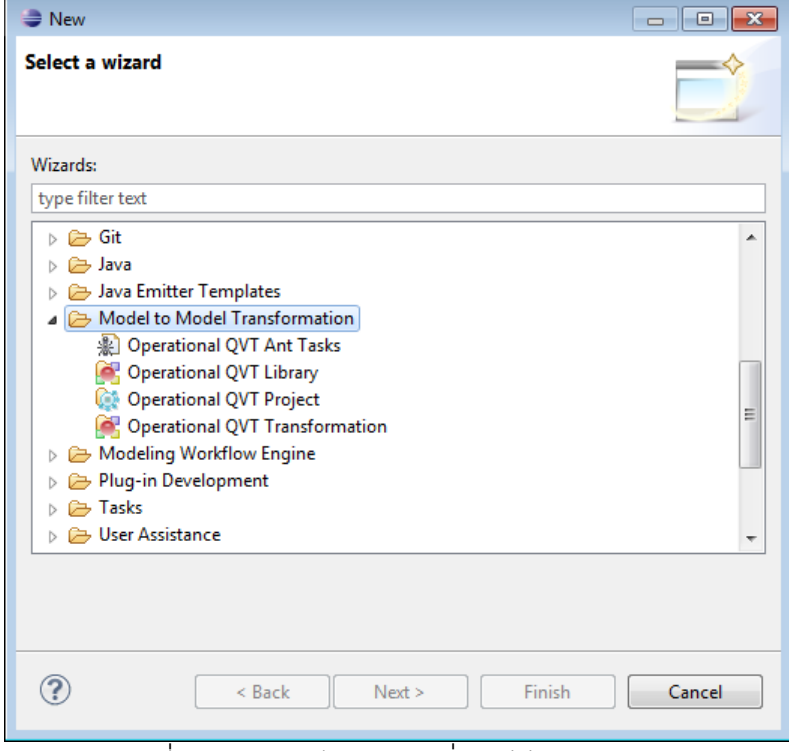

<span id="page-48-1"></span>ภำพที่ 28 กำรสร้ำงไฟล์ชุดค ำสั่งคิววีทีเชิงปฏิบัติกำร

```
modeltype Constructor "strict" uses 
      'http://th.ac.chula.eng.cp.adl.emf/constructor/1.0';
modeltype FundamentalAD "strict" uses 
      'http://th.ac.chula.eng.cp.adl.emf/fundamentalad/1.0';
transformation ConstructorToFundamentalAD(in source:Constructor, out 
      target:FundamentalAD);
main() { 
      source.rootObjects()[Activity].map activity2activity();
}
mapping Activity::activity2activity() : FundamentalAD::Activity {
      name := self.name;
      node += self.nodes->select(e | e.oclIsKindOf(Action))[Action]
            ->map action2action();
      group += self.partitions->map partition2group();
}
mapping Action::action2action() : FundamentalAD::Action {
      name := self.name;
}
mapping Partition::partition2group() : FundamentalAD::ActivityGroup {
      name := self.name;
      self.actions->forEach(a) {
             target.rootObjects()[FundamentalAD::Activity].node
                   ->forEach(n | n.oclIsKindOf(FundamentalAD::Action) 
                          and n.oclAsType(FundamentalAD::Action).name = 
                          a.name) { 
                   containedNode += n;
             };
      };
}
```
#### ภำพที่ 29 ตัวอย่ำงชุดค ำสั่งคิววีทีเชิงปฏิบัติกำร

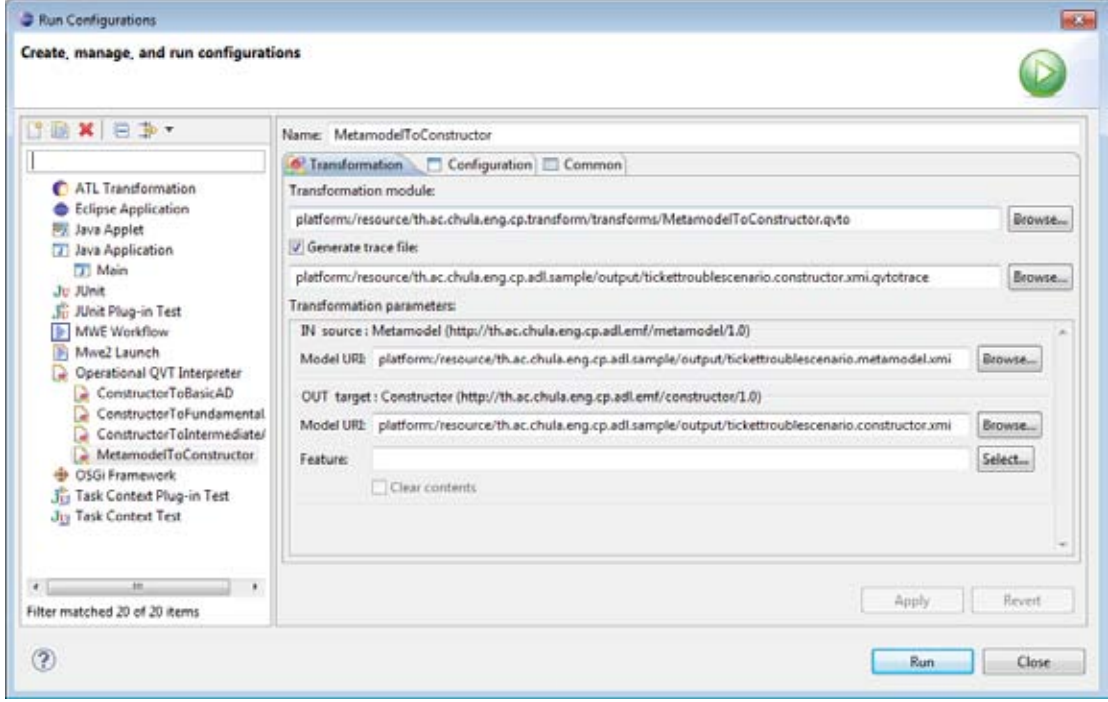

<span id="page-49-0"></span>ิ ภาพที่ 30 การดำเนินการชุดคำสั่งคิววีทีเชิงปฏิบัติการ

### **4.3.4 การพัฒนาตัวแสดงผล**

กำรพัฒนำตัวแสดงผลแผนภำพกิจกรรมในงำนวิจัยนี ้ได้เลือกใช้เครื่องมือกรำฟวิซเข้ำมำ ้ช่วยในการวาดกราฟ โดยการสร้างไฟล์กราฟวิซขึ้นมาจากแบบจำลองความหมายของแผนภาพ กิจกรรมที่ได้จำกจำกน ำเข้ำข้อมูลไฟล์เอ็กซ์เอ็มไอ หลังจำกนั ้นจึงใช้โปรแกรมกรำฟวิซวำดกรำฟ จำกไฟล์ที่สร้ำงขึ ้นดังกล่ำว

้ หลักการที่ใช้ในการสร้างไฟล์กราฟวิซนั้นจะใช้วิธีการสร้างบัพในกราฟวิซจากบัพต่าง ๆ ที่ เกิดขึ้นในแบบจำลองความหมายของแผนภาพกิจกรรม หลังจากนั้นจึงทำการสร้างเส้นเชื่อม ระหว่ำงบัพในกรำฟวิซจำกเส้นเชื่อมกิจกรรมที่ระบุไว้ในแบบจ ำลองควำมหมำยของแผนภำพ กิจกรรม โดยลักษณะกำรสร้ ำงบัพและเส้นเชื่อมในกรำฟวิซจะใช้ลักษณะกำรแปลงแบบหนึ่งต่อ หนึ่ง ทั้งนี้เพื่อเป็นการพิสูจน์ว่าแบบจำลองความหมายของแผนภาพกิจกรรมที่สร้างขึ้นนั้นมี ควำมหมำยตรงกับที่ต้องกำรจริง ๆ ไม่ได้ถูกบิดเบือนจำกกำรสร้ ำงตัวแสดงผลแต่อย่ำงใด ซึ่ง ตัวอย่างผลลัพธ์ที่ได้จากการแปลงแบบจำลองความหมายของแผนภาพกิจกรรมเป็นไฟล์กราฟวิซ แสดงดั[งภำพที่ 31](#page-50-0) และมีผลลัพธ์แผนภำพกิจกรรมดั[งภำพที่ 12](#page-31-0)

```
digraph "diagram name" { 
subgraph cluster 0 {
label="diagram name";
color=black; 
NODE_244071D [shape=box, style=rounded, label="Action Name 1"];
NODE_402F0214 [shape=box, style=rounded, label="Action Name 2"];
NODE_4E318FF7 [shape=box, style=rounded, label="Action Name 3"];
NODE_17E2C93C [shape=box, style=rounded, label="Action Name 4"];
NODE_2A098E64 [shape=box, style=rounded, label="Action Name 5"];
NODE_59635CCB [shape=box, style=rounded, label="Action Name 6"];
NODE_A614146 [shape=circle, fillcolor=black, style=filled, 
fixedsize=true, width=.5, label=""];
NODE 77045FFC [shape=doublecircle, fillcolor=black, style=filled,
fixedsize=true, width=.5, label=""];
NODE 4039D66F [shape=diamond, fixedsize=true, width=.5, height=.5,
labe\overline{l}=""];
NODE_152D325A [shape=box, fillcolor=black, style=filled, 
fixedsize=true, width=1, height=.1, label=""];
NODE_A614146->NODE_244071D;
NODE_244071D->NODE_402F0214 [label="[condition1]"];
NODE_4039D66F->NODE_4E318FF7 [label="[condition2]"];
NODE_4E318FF7->NODE_77045FFC;
NODE_4039D66F->NODE_17E2C93C [label="[condition3]"];
NODE_152D325A->NODE_2A098E64;
NODE_2A098E64->NODE_77045FFC;
NODE_152D325A->NODE_59635CCB;
NODE_59635CCB->NODE_77045FFC;
NODE_402F0214->NODE_4039D66F;
NODE_17E2C93C->NODE_152D325A;
}}
```
# **บทที่ 5 [การประเมินและการวัดผล](#page-5-0)**

#### **5.1 แนวทางการประเมินและการวัดผล**

แนวทำงกำรประเมินจะใช้วิธีกำรแปรียบเทียบระหว่ำงประชำกรตัวอย่ำงกับผลลัพธ์ที่ได้ จำกซอฟต์แวร์ของระบบ โดยข้อมูลตัวอย่ำงจะใช้ข้อมูลแผนภำพกิจกรรมจำกเอกสำรยูเอ็มแอ ้ ลของโอเอ็มจี [1] ทั้งนี้เพื่อให้มั่นใจได้ว่าข้อมูลตัวอย่างมีความถูกต้องตามมาตรฐานที่กำหนด ส ำหรับกำรเลือกข้อมูลตัวอย่ำงจะใช้เกณฑ์กำรเลือกโดยประชำกรที่เลือกมำจะสอดคล้องและ ครอบคลุมกับแนวคิดในบทที่ 3 โดยแนวทำงกำรประเมินประกอบด้วยรำยละเอียดต่ำง ๆ ดังต่อไปปี้

- 1. ค ำอธิบำยแผนภำพกิจกรรม
- 2. ข้อมูลอธิบำยแผนภำพกิจกรรมด้วยเอดีแอล
- 3. ผลลัพธ์จำกซอฟต์แวร์ของระบบ
- 4. ข้อสังเกต

้ สำหรับการวัดผลนั้นจะใช้การเปรียบเทียบความแตกต่างของแผนภาพกิจกรรม และความ แตกต่ำงของควำมหมำยของแผนภำพกิจกรรมระหว่ำงประชำกรตัวอย่ำงกับผลลัพธ์ที่ได้จำก ซอฟต์แวร์ของระบบ โดยการอธิบายความหมายจะเป็นการอธิบายลำดับขั้นตอนการดำเนินงาน ของแผนภาพกิจกรรมนั้น ๆ

### **5.2 ผลการเปรียบเทียบตัวอย่างที่ 1**

### **5.2.1 ค าอธิบาย**

ตัวอย่ำงที่ 1 แสดงให้เห็นถึงควำมสำมำรถของแผนภำพกิจกรรมที่สำมำรถแสดงให้เห็นถึง กำรแจงรำยละเอียดวัตถุได้ โดยกำรแสดงให้เห็นถึงอินพุตและเอำต์พุตของแอ็คชั่นดั[งภำพที่](#page-51-0) 32

<span id="page-51-0"></span>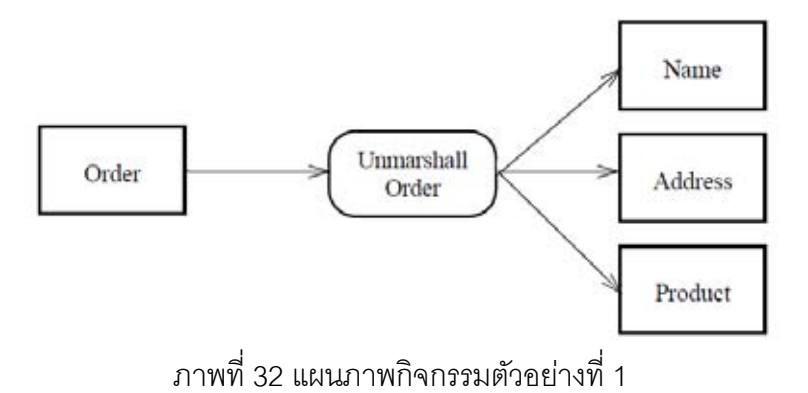

### **5.2.2 ข้อมูลอินพุตส าหรับทดสอบ**

จากตัวอย่างข้างต้นสามารถเขียนให้อยู่ในรูปบทคำสั่งเอดีแอลได้ดังต่อไปนี้

```
diagram 'ex1'
      action unmarshallOrder
              <- Order
               - > Name, Address, Product
      end 
end
```
### **5.2.3 ผลลัพธ์จากซอฟต์แวร์ของระบบ**

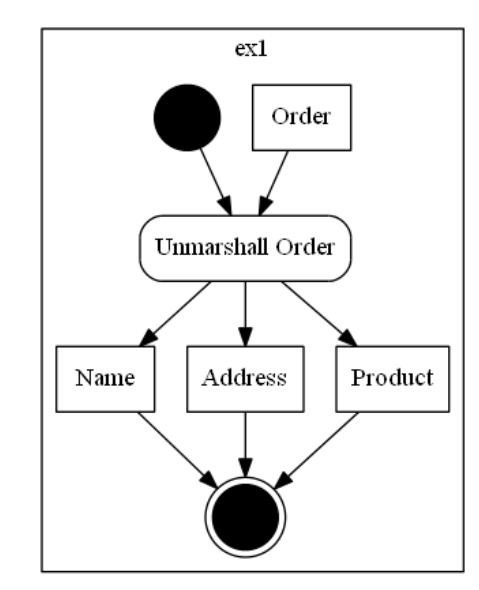

ภำพที่ 33แผนภำพกิจกรรมจำกผลลัพธ์ของซอฟต์แวร์ตัวอย่ำงที่ 1

### **5.2.4 ข้อสังเกต**

แผนภำพกิจกรรมที่ได้ จำกผลลัพธ์ของซอฟต์แวร์ มีกำรแสดงให้เห็นถึงจุดเริ่มต้นและ จุดสิ ้นสุดของกิจกรรม ซึ่งจะแตกต่ำงจำกตัวอย่ำงข้อมูล เนื่องจำกเรำสำมำรถประมำณได้ว่ำ จุดเริ่มต้นของแผนภำพกิจกรรม คือ "Unmarshall Order" จำกวิธีกำรหำจุดเริ่มต้นในบทที่ 3 อย่ำงไรก็ตำมผลลัพธ์ยังคงให้ควำมหมำยเช่นเดียวกันกับแผนภำพตัวอย่ำง

## **5.3 ผลการเปรียบเทียบตัวอย่างที่ 2**

### **5.3.1 ค าอธิบาย**

้ตัวอย่างที่ 2 แสดงให้เห็นถึงความสามารถในการสร้างการดำเนินงานแบบคู่ขนานดัง ้ ตัวอย่างภาพที่ 34 แสดงให้เห็นว่าจะมีการดำเนินงาน "Ship Order" และ "Send Invoice" ในการ ้ดำเนินงานลำดับถัดไปหลังจากแค็คชั่น "Fill Order" ทำงานเสร็จสิ้นแล้ว

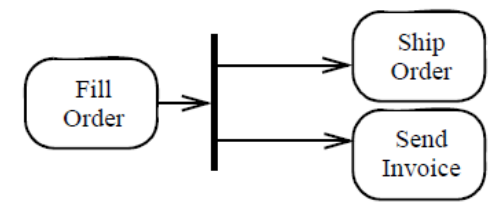

ภำพที่ 34 แผนภำพกิจกรรมตัวอย่ำงที่ 2

### <span id="page-53-0"></span>**5.3.2 ข้อมูลอินพุตส าหรับทดสอบ**

จำกตัวอย่ำงข้ำงต้นสำมำรถเขียนให้อยู่ในรูปบทค ำสั่งเอดีแอลได้ดังต่อไปนี ้

```
diagram 'ex2'
      fillOrder->shipOrder and sendInvoice 
end
```
### **5.3.3 ผลลัพธ์จากซอฟต์แวร์ของระบบ**

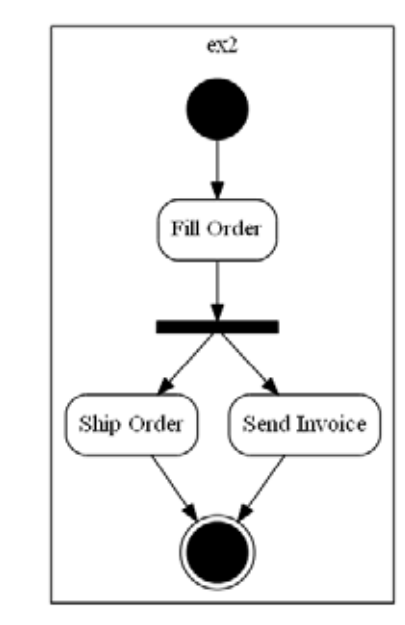

ภำพที่ 35แผนภำพกิจกรรมจำกผลลัพธ์ของซอฟต์แวร์ตัวอย่ำงที่ 2

#### **5.3.4 ข้อสังเกต**

จะเห็นว่าจากแผนภาพกิจกรรมตัวอย่างไม่มีการกำหนดจุดเริ่มต้นและจุดสิ้นสุดกิจกรรม ซึ่งทำให้เราสามารถอนุมานได้ว่ากิจกรรมเริ่มทำงานจาก "Fill Order" และกิจกรรมจะสิ้นสุด หลังจากดำเนินงาน "Ship Order" และ "Send Invoice" ซึ่งสอดคล้องกันกับแผนภาพกิจกรรมที่ ได้จำกผลลัพธ์ของซอฟต์แวร์

#### **5.4 ผลการเปรียบเทียบตัวอย่างที่ 3**

#### **5.4.1 ค าอธิบาย**

ตัวอย่ำงที่ 3 แสดงให้ เห็นถึงกำรสร้ ำงแผนภำพกิจกรรมทั่ว ๆ ไปซึ่งส่วนมำกจะ ประกอบด้วยการสร้างลำดับการทำงาน การส่งผ่านวัตถุ การตัดสินใจ การทำงานแบบคู่ขนาน และกำรรวมสำยงำนมำกกว่ำหนึ่งสำยงำนเข้ำด้วยกัน

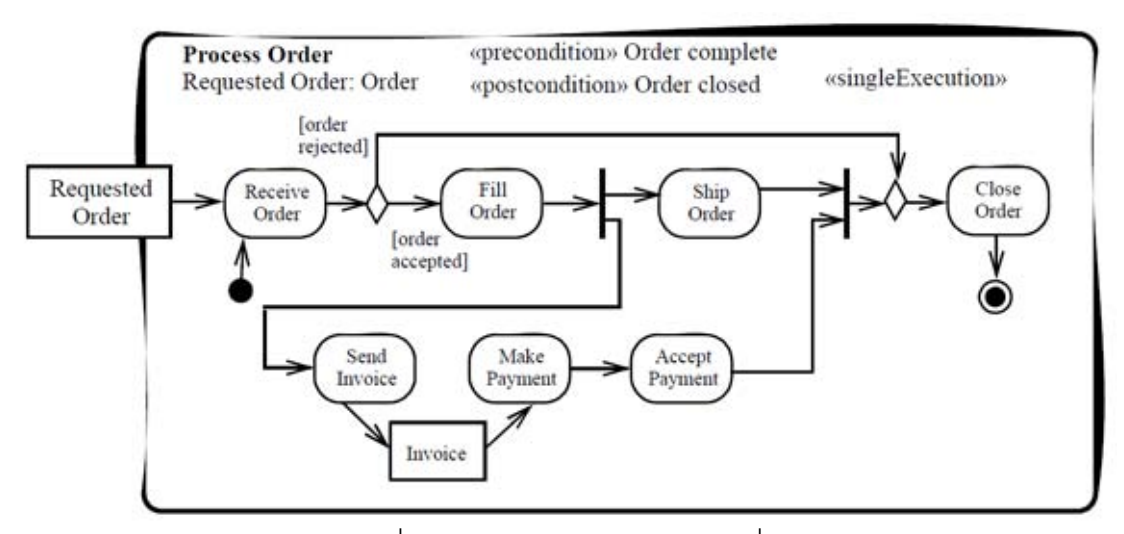

ภำพที่ 36 แผนภำพกิจกรรมตัวอย่ำงที่ 3

#### **5.4.2 ข้อมูลอินพุตส าหรับทดสอบ**

ำากตัวอย่างข้างต้นสามารถเขียนให้อยู่ในรูปบทคำสั่งเอดีแอลได้ดังต่อไปนี้

```
diagram 'process order' 
        action receiveOrder 
              <- RequestedOrder 
         end 
        action sendInvoice 
              -> Invoice 
        end 
        decision from receiveOrder 
              if 'order accepted' then fillOrder 
              else 
                     if 'order rejected' then closeOrder 
                     endif 
              endif
        end 
         fillOrder->shipOrder and sendInvoice 
         sendInvoice->makePayment->acceptPayment->closeOrder 
         shipOrder->closeOrder 
end
```
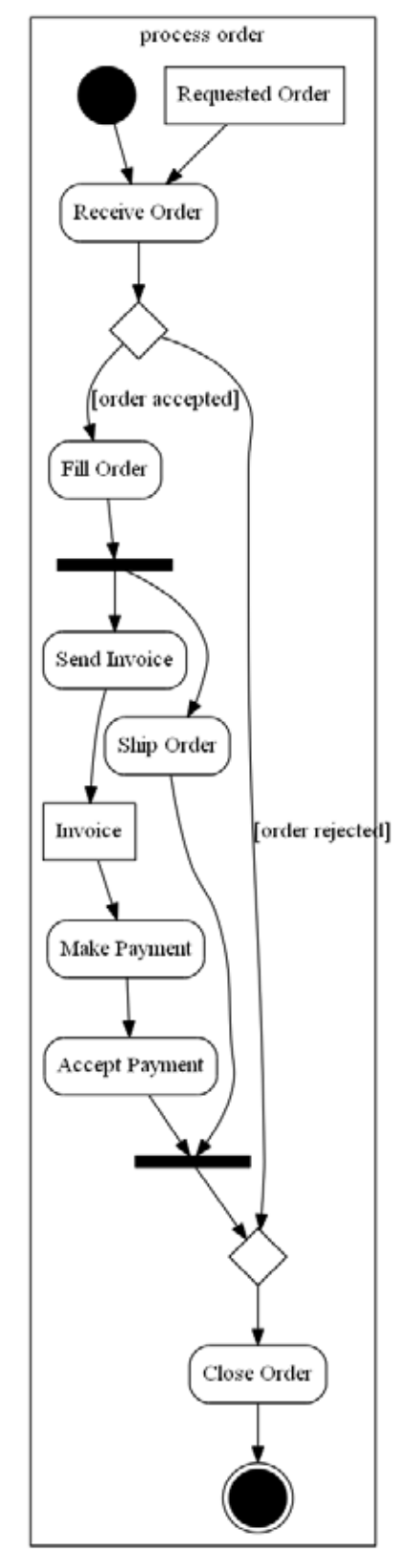

ภำพที่ 37 แผนภำพกิจกรรมจำกผลลัพธ์ของซอฟต์แวร์ตัวอย่ำงที่ 3

#### **5.4.4 ข้อสังเกต**

แผนภาพกิจกรรมตัวอย่างและแผนภาพกิจกรรมจากผลลัพธ์ของซอฟต์แวร์นั้นมี ้ องค์ประกอบของแผนภาพกิจกรรมเหมือนกันโดยเฉพาะการจัดวางตำแหน่งบัพควบคุม ซึ่งเป็นตัว ้บ่งชี้ให้เห็นว่าหลักการที่ใช้ในการสร้างบัพควบคุมต่าง ๆ ที่กล่าวถึงในบทที่ 3 สามารถนำไปใช้ได้ จริงในเชิงปฏิบัติ

### **5.5 ผลการเปรียบเทียบตัวอย่างที่ 4**

#### **5.5.1 ค าอธิบาย**

ตัวอย่างที่ 4 แสดงให้เห็นถึงการหยุดสายงานกิจกรรมและการวนซ้ำภายในกิจกรรม

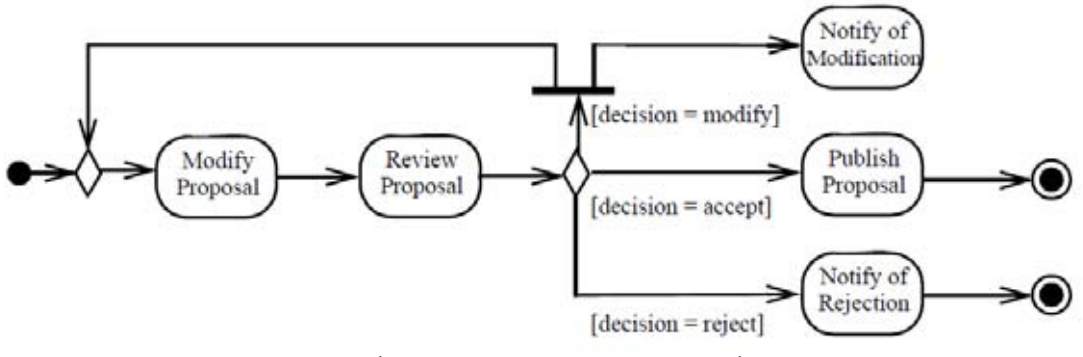

ภำพที่ 38 แผนภำพกิจกรรมตัวอย่ำงที่ 4

### **5.5.2 ข้อมูลอินพุตส าหรับทดสอบ**

ำากตัวอย่างข้างต้นสามารถเขียนให้อยู่ในรูปบทคำสั่งเอดีแอลได้ดังต่อไปนี้

```
diagram 'ex4' 
        modifyProposal->reviewProposal 
        decision from reviewProposal 
              if 'decision = modify' 
             then notifyOfModification and modifyProposal 
              else
                     if 'decision = accept' then publishProposal 
                     else 
                            if 'decision = reject' 
                          then notifyOfRejection 
                          endif 
                     endif 
              endif
        end 
        notifyOfModification->break 
end
```
#### **5.5.3 ผลลัพธ์จากซอฟต์แวร์ของระบบ**

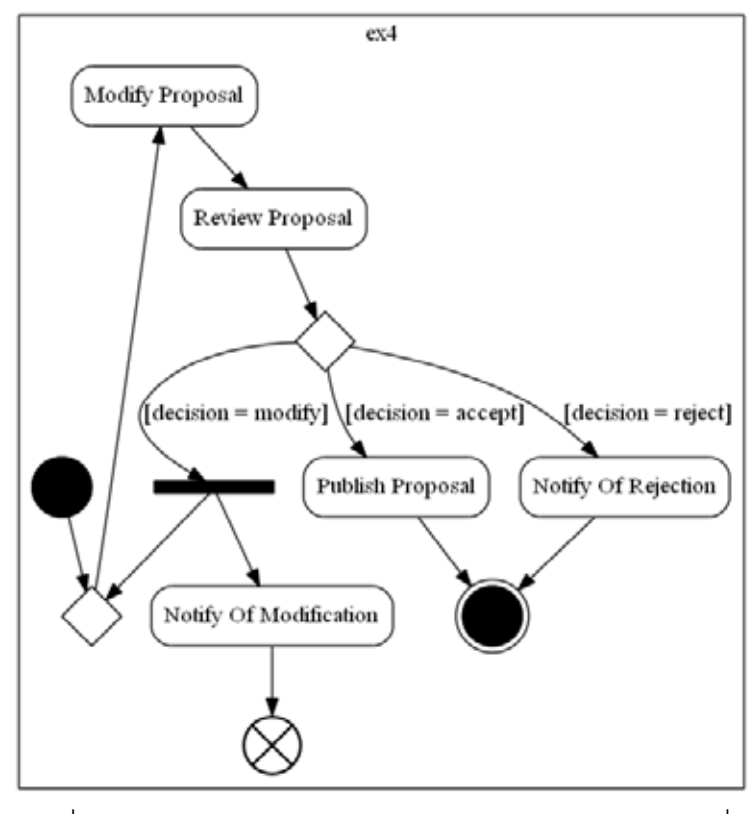

ภำพที่ 39 แผนภำพกิจกรรมจำกผลลัพธ์ของซอฟต์แวร์ตัวอย่ำงที่ 4

#### **5.5.4 ข้อสังเกต**

เนื่องจากแผนภาพกิจกรรมตัวอย่างไม่มีการกำหนดการทำงานหลังจากแอ็คชั่น "Notify of Modification" ทำให้สามารถอนุมานได้ว่าจะเกิดการหยุดสายงานขึ้นหลังจากดำเนินงานแอ็คชั่น ้ดังกล่าว ดังนั้นความหมายของแผนภาพกิจกรรมตัวอย่างและแผนภาพกิจกรรมจากผลลัพธ์ของ ซอฟต์แวร์จึงมีความหมายเหมือนกัน อย่างไรก็ตามจากจุดนี้จะเห็นว่าแผนภาพกิจกรรมจาก ผลลัพธ์ของซอฟต์แวร์จะอธิบายการทำงานได้ชัดเจน เพราะไม่ต้องใช้การอนุมานแต่อย่างใด

#### **5.6 ผลการเปรียบเทียบตัวอย่างที่ 5**

#### **5.6.1 ค าอธิบาย**

ตัวอย่างที่ 5 แสดงให้เห็นถึงจุดเริ่มต้นการทำงาน ซึ่งสามารถอนุมานได้จากแอ็คชั่นที่ไม่ เป็ นแอ็คชั่นปลำยทำงของแอ็คชั่นใด ๆ (สำมำรถเป็ นแอ็คชั่นปลำยทำงของแอ็คชั่นตนเองได้)

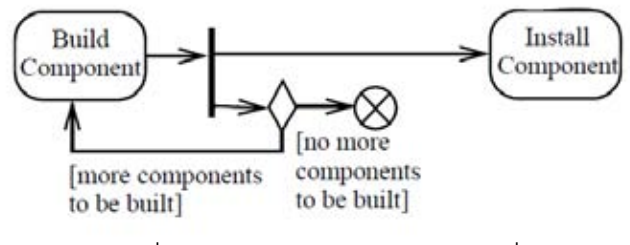

ภำพที่ 40 แผนภำพกิจกรรมตัวอย่ำงที่ 5

### **5.6.2 ข้อมูลอินพุตส าหรับทดสอบ**

ำากตัวอย่างข้างต้นสามารถเขียนให้อยู่ในรูปบทคำสั่งเอดีแอลได้ดังต่อไปนี้

```
diagram 'ex5'
      buildComponent->installComponent
      decision from buildComponent
              if 'no more components to be built' then break
              else
                    if 'more components to be built' 
                   then buildComponent 
                   endif 
              endif
      end 
end
```
### **5.6.3 ผลลัพธ์จากซอฟต์แวร์ของระบบ**

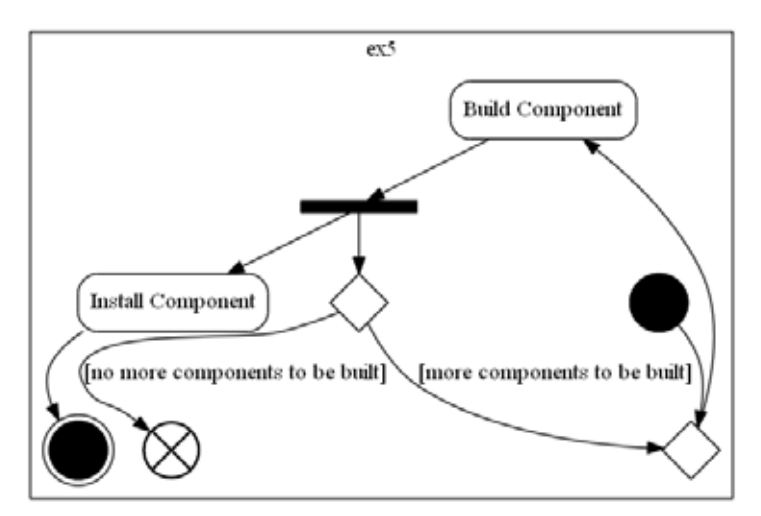

ภำพที่ 41แผนภำพกิจกรรมจำกผลลัพธ์ของซอฟต์แวร์ตัวอย่ำงที่5

### **5.6.4 ข้อสังเกต**

้ ผลลัพธ์ในเชิงความหมายของการดำเนินงานที่ได้จากแผนภาพกิจกรรมจากผลลัพธ์ของ ซอฟต์แวร์จะเหมือนกันกับแผนภำพกิจกรรมตัวอย่ำง แต่แผนภำพกิจกรรมจำกผลลัพธ์ของ ซอฟต์แวร์จะมีกำรเพิ่มบัพผสำน (จำกกำรวิเครำะห์เส้นเชื่อมเข้ำที่ระบุไว้ในบทที่ 3) เข้ำมำก่อนกำร ี ทำงานแอ็คชั่น "Build Component" ซึ่งเป็นการบ่งบอกว่าเมื่อมีโทเค็นให้สามารถดำเนินการผ่าน ได้ทันที จึงทำให้การทำงานของแผนภาพกิจกรรมทั้งสองเหมือนกัน

### **5.7 ผลการเปรียบเทียบตัวอย่างที่ 6**

#### **5.7.1 ค าอธิบาย**

ตัวอย่างที่ 6 แสดงให้เห็นถึงกิจกรรมที่มีการระบุเงื่อนไขการตัดสินใจเป็นลำดับชั้น ซึ่งจาก ตัวอย่ำ[งภำพที่ 42](#page-59-0) แสดงให้เห็นถึงควำมยำกในกำรออกแบบแผนภำพกิจกรรมให้มีควำมถูกต้อง ตำมต้องกำร

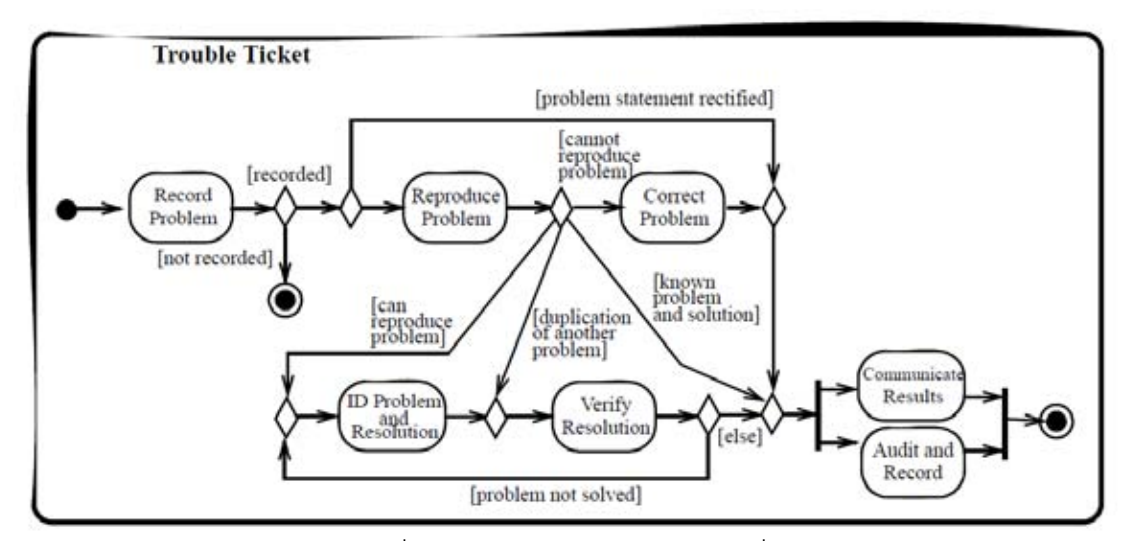

ภำพที่ 42 แผนภำพกิจกรรมตัวอย่ำงที่ 6

### <span id="page-59-0"></span>**5.7.2 ข้อมูลอินพุตส าหรับทดสอบ**

จำกตัวอย่ำงข้ำงต้นสำมำรถเขียนให้อยู่ในรูปบทค ำสั่งเอดีแอลได้ดังต่อไปนี ้

```
diagram 'ticket trouble scenario' 
       action recordProblem end 
       action reproduceProblem end 
       action correctProblem end 
       action idProblemAndResolution end 
       action verifyResolution end 
       action auditAndRecord end 
       action communicateResult end 
       decision from recordProblem 
              if 'recorded' then 
              reproduceProblem 
                    if 'problem statement rectified' 
                    then auditAndRecord and communicateResult 
                    endif 
              else
```

```
 if 'not recorded' then terminate endif 
              endif
       end 
       decision from reproduceProblem 
              if 'cannot reproduce problem' then correctProblem 
              else 
                    if 'can reproduce problem' 
                    then idProblemAndResolution 
                    endif 
              else 
                    if 'duplication of another problem' 
                    then verifyResolution 
                    endif 
              else
                    if 'known problem and solution' 
                    then auditAndRecord and communicateResult 
                    endif 
              endif
       end 
      idProblemAndResolution -> verifyResolution
       correctProblem -> auditAndRecord 
       correctProblem -> communicateResult 
       decision from verifyResolution 
              if 'problem not solved' then idProblemAndResolution 
              else 
                    auditAndRecord, communicateResult 
              endif
       end 
end
```
### **5.7.3 ผลลัพธ์จากซอฟต์แวร์ของระบบ**

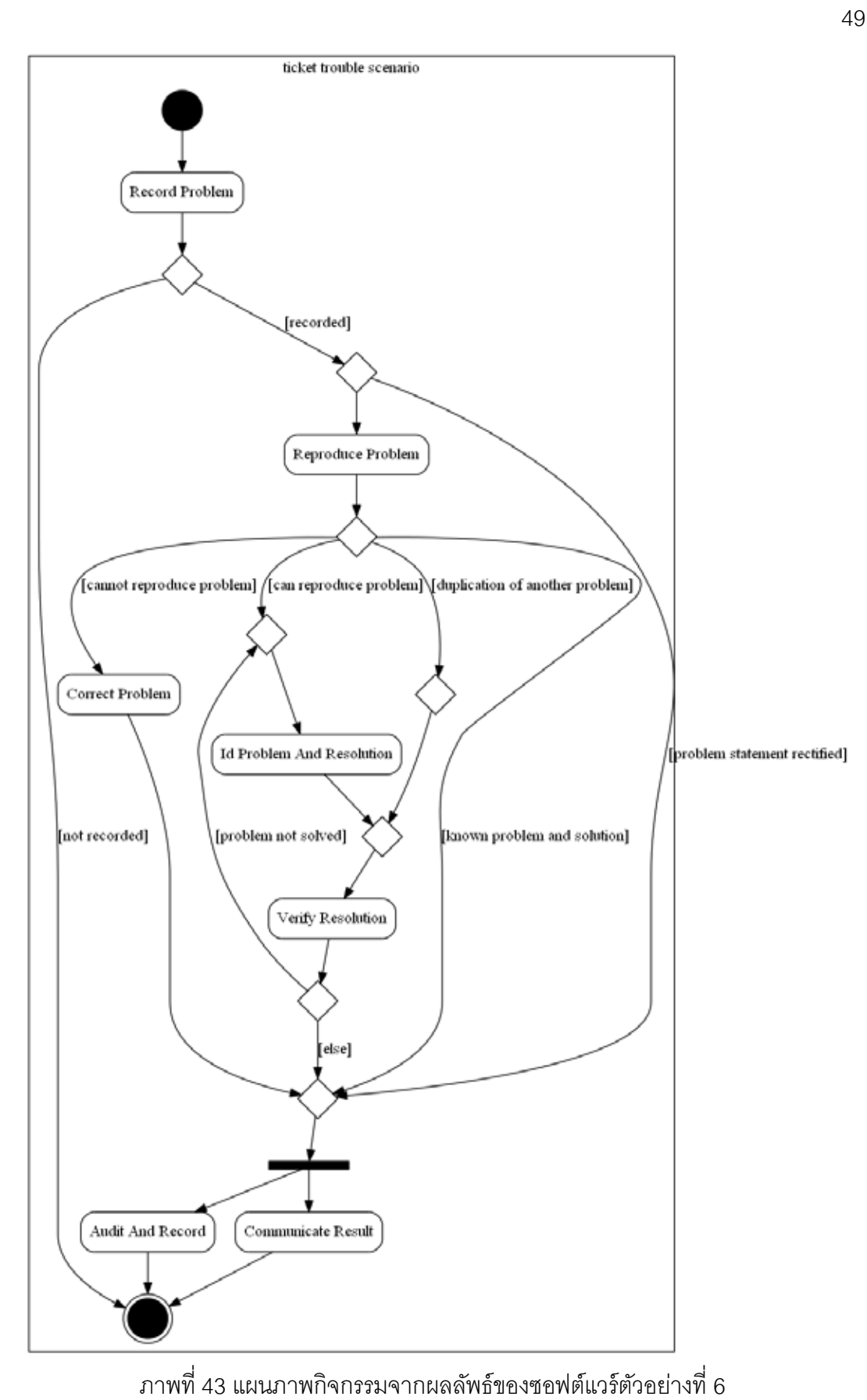

### **5.7.4 ข้อสังเกต**

แผนภาพกิจกรรมตัวอย่างและแผนภาพกิจกรรมจากผลลัพธ์ของซอฟต์แวร์นั้นมี ้ องค์ประกอบของแผนภาพกิจกรรมที่ใช้ในการสร้างเงื่อนไขการตัดสินใจเหมือนกัน ซึ่งเป็นตัวบ่ง ้ชี้ให้เห็นว่าเอดีแอลสามารถใช้อธิบายแผนภาพกิจกรรมที่มีการตัดสินใจเป็นลำดับชั้นได้อย่าง ถูกต้อง อย่างไรก็ตามพบว่าเอดีแอลไม่สามารถอธิบายบัพรวมก่อนการสิ้นสุดกิจกรรมได้ เนื่องจาก ี เราได้อนุมานไว้ว่าแอ็คชั่นที่ไม่เป็นต้นทางของแอ็คชั่นใด ๆ คือจุดสิ้นสุดกิจกรรม ดังนั้นจึงทำให้ ึ การสร้างบัพดังกล่าวมีความคลาดเคลื่อนไปจากที่ต้องการ สำหรับวิธีการแก้ปัญหาดังกล่าว ี สามารถทำได้โดยการทำให้ "Audit And Record" และ "Communicate Result" ไม่ใช่จุดสุดท้าย ของกิจกรรม กล่ำวคือ ต้องสร้ำงแอ็คชั่นต้องมำรองรับกำรสร้ำงบัพรวมดังกล่ำว

# **บทที่ 6 [สรุปผลการวิจัย และข้อเสนอแนะ](#page-5-0)**

### **6.1 [สรุปผลการวิจัย](#page-5-0)**

งานวิจัยนี้ได้นำเสนควิธีการเชิงป้คงกันความผิดพลาดสำหรับการสร้างแผนภาพกิจกรรม ้ด้วยการสร้างจากเอดีแอลซึ่งจัดอยู่ในประเภทดีเอสแอล วิธีการสร้างแผนภาพกิจกรรมที่นำเสนอ จะสำมำรถลดทรัพยำกรที่ใช้ในกำรออกแบบ และเพิ่มควำมตรงกันของพฤติกรรมในระบบได้

ซึ่งจำกกำรทดสอบกำรสร้ ำงแผนภำพในบทที่ 5 ชี ้ให้เห็นกว่ำเอดีแอลสำมำรถใช้อธิบำย พฤติกรรมต่าง ๆ ของกิจกรรมได้อย่างถูกต้องในการอธิบายความหมายของลำดับการทำงานใน แผนภาพกิจกรรม และการสร้างตัวควบคุมต่าง ๆ ที่จำเป็นต่อการอธิบายลำดับการทำงาน โดย ระบบที่พัฒนาขึ้นสามารถสร้างตัวควบคุมสำหรับกำหนดพฤติกรรมของระบบตามหลักการสร้าง บัพควบคุมจำกบทที่ 3 และได้ผลลัพธ์ที่ถูกต้องตำมข้อปฏิบัติ

# **6.2 [ข้อจ ากัด](#page-5-0)**

- 1. การแสดงผลภาพจากกราฟวิซไม่สามารถควบคุมได้ ทำให้บางครั้งแผนภาพที่ออกมา ค่านยากกว่าที่ควรเป็น
- ่ 2. แผนภาพที่ออกมาเป็นรูปภาพทำให้ไม่สามารถแก้ไขข้อมูลได้
- 3. งานวิจัยชิ้นนี้ยังไม่สามารถร้อยแผนภาพกิจกรรมที่มีมากกว่าหนึ่งกิจกรรมได้
- 4. ซอฟต์แวร์ยังไม่รองรับกำรใช้งำนภำษำไทย แต่รองรับควำมสำมำรถในกำรระบุชื่อที่ แตกต่ำงจำกข้อมูลชื่อของตัวระบุได้

## **6.3 [แนวทางการวิจัยต่อ](#page-5-0)**

- ส ำหรับกำรอธิบำยแผนภำพใด ๆ งำนวิจัยนี ้ชี ้ให้เห็นว่ำเรำสำมำรถออกแบบดีเอสแอล ้ สำหรับแผนภาพใด ๆ ที่สนใจได้ โดยการสกัดเอนทิตีที่เกี่ยวข้องกับแผนภาพนั้น ๆ ออกมำ
- สำหรับการลงรายละเคียดของแผนภาพกิจกรรม เนื่องจากเอดีแอลยังไม่สามารถ อธิบำยแผนภำพกิจกรรมเชิงโครงสร้ ำงที่มีกำรสร้ ำงกำรขัดจังหวะกิจกรรมหรือมีกำร เรียกเหตุการณ์ได้ ดังนั้นการปรับปรุงเอดีแอลเพื่อให้รองรับกับความสามารถดังกล่าว ิจะช่วยให้เคดีแคลสามารถใช้งานได้ในหลายโดเมนมากขึ้น
- สำหรับการร้อยแผนภาพกิจกรรม เอดีแอลที่ออกแบบขึ้นในงานวิจัยนี้ยังไม่รวมถึง แผนภำพกิจกรรมระดับที่ควำมซับซ้อนหรือที่มีมำกกว่ำหนึ่งกิจกรรม ถ้ำเรำสำมำรถ

เชื่อมกิจกรรมมำกกว่ำหนึ่งกิจกรรมเข้ำด้วยกันได้จะสำมำรถช่วยเพิ่มคุณภำพของ แผนภาพกิจกรรมในภาพรวมได้เป็นอย่างดี อย่างไรก็ตามการร้อยกิจกรรมควรจะมี กำรบริหำรกำรจัดกำรกิจกรรมต่ำง ๆ ด้วย

• สำหรับการนำไปใช้งานเชิงธุรกิจ เราสามารถนำการแปลงแบบจำลองความหมายเข้า ้มาประยุกต์ใช้ในการสร้างผลลัพธ์ไฟล์เอ็กซ์เอ็มแอลสำหรับโปรแกรมที่ต้องการได้ เพื่อ นำไปใช้ประโยชน์ต่อไป อาทิเช่น ใช้ในการดำเนินงานกระแสงาน ใช้ในการออกแบบ แผนภาพสำหรับโปรแกรมที่รองรับการนำเข้าไฟล์เอ็กซ์เอ็มไอ เป็นต้น

### **รายการ[อ้างอิง](#page-5-0)**

- [1] Object Management Group, Inc. Unified Modeling Language<sup>IM</sup> (OMG UML): Superstructure Version 2.3 [Online]. 2010. Available from : http://www.omg.org/spec/UML/2.3/Superstructure/PDF/ [2011, May 17]
- [2] Taha, W. Domain-Specific Languages [Online]. Available from : http:/[/www.cs.rice.edu/~taha/ publications/conference/i](http://www.cs.rice.edu/~taha/%20publications/conference/)cces08.pdf [2012, January 20]
- [3] Fowler, M. Domain-Specific Languages. Addison-Wesley Professional, 2010.
- [4] Ghosh, D. DSLs in Action. Manning Publications Co., 2011.
- [5] Flater D., Martin P. A., and Crane M. L., Rendering UML Activity Diagrams as Human-Readable Text. National Institute of Standards and Technology, 2007.
- [6] Xu Y. J. The formal semantics of UML activity diagram based on Process Algebra. Computer Science and Service System (CSSS) (2011) : 2729- 2732.
- [7] Xu D., Miao H., and Phibert N. Model Checking UML Activity Diagrams in FDR. Computer and Information Science (ICIS 2009). Eighth IEEE/ACIS Internation Conference (2009) : 1035-1040.
- [8] Baeten J. C. M, Basten T., and Reniers M. A. Process Algebra: Equational Theories of Commnicating Processes. Cambridge University Press, 2010.
- [9] Object Management Group, Inc. Meta Object Facility (MOF) Core Specification Version 2.0 [Online]. 2006. Available from http://www.omg.org/spec/MOF/2.0/PDF/ [2011, December 3]
- [10] ANTLR Parser Generator [Online]. 2012. Available from http://www.antlr.org/ [2012, January 12]
- [11] PlantUML [Online]. 2012. Available from http://plantuml.sourceforge.net [2012, January 12]
- [12] yUML [Online]. 2012. Available from http://yuml.me [2012, Febuary 2]
- [13] Prinz A., Scheidgen M., and Tveit M. S. A Model-Based Standard for SDL. In SDL 2007, LNCS 4745, pp.1-18. Heidelberg : Springer-Verlag, 2007.
- [14] Gjøsaeter T., Isfeldt I. F., and Prinz A. Sudoku A Language Description Case Study. In SLE 2008, LNCS 5452, pp.305-321. Berlin Heidelberg : Springer-Verlag, 2009.
- [15] Grune D., and Jacobs C. Parsing Techniques: A Practical Guide, 2nd ed. Springer, 2008.
- [16] Object Management Group, Inc. Meta Object Facility (MOF) 2.0 Query/View/Transformation Specification Version 1.1 [Online]. 2011. Available from : http://www.omg.org/spec/QVT/1.1/PDF/ [2012, March 23]
- [17] Bang-Jensen J., and Gutin G. Digraphs: Theory, Algorithms and Applications. Springer-Verlag, 2007.
- [18] Börger E., and Stärk R. Abstract State Machines: A Method for High-Level System Design and Analysis. Heidelberg : Springer-Verlag, 2003.
- [19] Booch G., Rumbaugh J., and Jacobson I. The Unified Modeling Language User Guide, 2nd ed. Addison-Wesley Professional, 2005.
- [20] Fowler M. UML Distilled: A Brief Guide to the Standard Object Modeling Language, 3rd ed. Addison-Wesley, 2003.
- [21] Spinellis D. Notable Design Patterns for Domain Specific Languages. Journal of Systems and Software 56 (2001) : 91-99.

**[ภาคผนวก](#page-5-0)**

# **ภาคผนวก ก. สัญกรณ์กราฟิ กและความหมายที่เกี่ยวข้องกับแผนภาพกิจกรรมและ**

#### **ตัวรับสัญญาณ (AcceptEventAction)**

#### **ลักษณะประจ า**

ไม่มีลักษณะประจำ

#### **ข้อจ ากัด**

ไม่มีข้อจำกัด

#### **ตัวอย่างการใช้งานและความหมาย**

่ ในภาพที่ 44 แสดงให้เห็นถึงการยกเลิกการสั่งซื้อ ซึ่งการรับสัญญาณจะมาจากการเรียก ึการทำงานในส่วนของการร้องขอยกเลิกการสั่งซื้อ ทั้งนี้ทั้งนั้นตัวรับสัญญาณจะไม่มีเส้นเชื่อมเข้า ปรำกฏอยู่

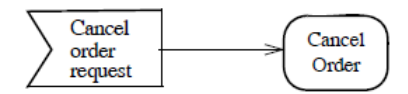

ภำพที่ 44 กำรรับสัญญำณในระดับบนสุด

<span id="page-68-0"></span>ในภาพที่ 45 กระบวนการชำระเงินถูกเรียกหลังจากมีการสั่งซื้อ ดังนั้นตัวกิจกรรมถัดไปจะ ท ำกำรรอจนกว่ำจะมีกำรจ่ำยเงิน (รอจนกว่ำได้รับกำรยืนยันกำรจ่ำยเงิน) โดยกำรยืนยันกำร ้จ่ายเงินจะถูกส่งหลังจากที่มีการชำระเงินแล้วเท่านั้น เมื่อได้การชำระเงินได้รับการยืนยันแล้วจึงจะ มีกำรส่งของในกระบวนกำรถัดไป

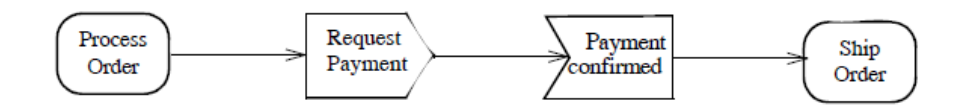

<span id="page-68-1"></span>ภาพที่ 45 การรับสัญญาณแบบแสดงให้เห็นถึงการทำงานอย่างชัดแจ้ง (Explicit Enable) ในภาพที่ 46 แสดงตัวอย่างการสร้างสัญญาณสิ้นสุดของเดือน ซึ่งจะทำงานเมื่อถึงเวลา สิ ้นเดือน (ในทุก ๆ สิ ้นเดือน)

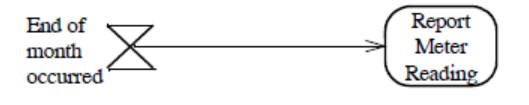

# ภาพที่ 46 การทำงาบที่เกี่ยวข้องกับเวลา

### <span id="page-69-0"></span>**แอ็คชั่น (Action)**

ี แอ็คชั่น (Action) ใช้สำหรับอธิบายถึงหนึ่งขั้นตอนภายในแผนภาพกิจกรรมเท่านั้น ึกล่าวคือจะไม่สามารถมีการแตกย่อยของแอ็คชั่นได้อีก โดยการทำงานของแอ็คชั่นสามารถที่จะ เรียกกิจกรรมถัดไปให้ทำงานหรือให้ตัวมันเองทำงานอีกครั้งก็ได้ อย่างไรก็ตามแอ็คชั่นอาจดูไม่ ซับซ้อนและดูเรียบง่ำยในภำพรวมของแผนภำพกิจกรรม แต่ผู้ออกแบบยังคงต้องตระหนักเสมอว่ำ กำรประกำศแอ็คชั่นที่ไม่ได้มีกำรวำงแผนไว้ก่อนอำจเป็ นส่วนท ำให้แผนภำพกิจกรรมมีควำม ซับซ้อนและเกิดความสับสนได้ง่าย นอกจากนี้ลักษณะการทำงานของแอ็คชั่นในความเป็นจริงนั้น อำจไม่ได้ท ำงำนในลักษณะเชิงหน่วย (Atomic) เสมอไป

แอ็คชั่นสำมำรถที่จะประกอบด้วยเส้นเชื่อมเข้ำและเส้นเชื่อมออกซึ่งอำจจะมีมำกกว่ำหนึ่ง เส้นก็ได้ โดยเส้นเชื่อมเหล่านั้นจะทำหน้าที่เป็นสายงานควบคุม (Control Flow) และสายงาน ข้อมูล (Data Flow) จำกบัพ (Node) หนึ่งไปยังอีกบัพหนึ่ง

แอ็คชั่นในแต่ละแอ็คชั่นจะทำงานก็ต่อเมื่อได้รับข้อมูลนำเข้าทั้งหมดตามเงื่อนไขที่ระบุไว้ โดยเมื่อการทำงานของแอ็คชั่นหนึ่ง ๆ สิ้นสุดลงจะกระตุ้นให้เกิดการทำงานของแอ็คชั่นถัดไป และ ข้อมูลนำเข้าที่ได้รับจะมาจากข้อมูลนำออกของแอ็คชั่นก่อนหน้า

### **ลักษณะประจ า**

 $\bullet$  isLocallyReentrant : Boolean  $[1..1]$  = false ถ้าเป็น true แอ็คชั่นจะสามารถเริ่มต้นใหม่อีกครั้งในลักษณะที่เป็นการทำงานขนาน ึกันไปถึงแม้ว่าแอ็คชั่นก่อนหน้ายังทำงานไม่เสร็จ แต่ถ้าเป็น false แอ็คชั่นจะไม่ สามารถเริ่มทำงานใหม่ได้จนกระทั่งแอ็คชั่นที่ทำงานก่อนหน้าจะทำงานเสร็จเสียก่อน

### **ข้อจ ากัด**

- localPrecondition : Constraint [0..\*] จะต้องเป็นไปตามเงื่อนไขข้อบังคับที่ระบุไว้ทั้งหมดเสียก่อนถึงจะเริ่มงานได้
- localPostcondition : Constraint [0..\*] ้ จะถือว่าการทำงานเสร็จสิ้นก็ต่อเมื่อเป็นตามเงื่อนไขข้อบังคับที่ระบุไว้ทั้งหมด

# **ตัวอย่างการใช้งานและความหมาย**

ใกรณีที่แอ็คชั่นมีการระบุเงื่อนไขก่อนและหลังการทำงาน ให้มีการกำหนดลักษณะตาม [ภำพที่ 47](#page-70-0) ซึ่งในส่วนของกำรระบุเงื่อนไขจะใช้เครื่องหมำยเดียวกับสัญลักษณ์หมำยเหตุ (Note) แต่ จะมีค ำว่ำ <<localPrecondition>> และ <<localPostcondition>> ก ำกับอยู่

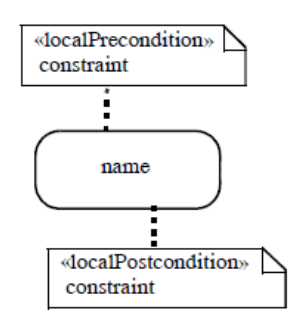

<span id="page-70-0"></span>ภำพที่ 47 ส่วนแสดงที่มีกำรระบุเงื่อนไข ในภาพที่ 48 เป็นการแสดงการทำงานของแอ็คชั่น โดยการทำงานที่เกิดขึ้นนี้แสดงให้เห็น ว่ามีการแจ้งชำระเงินก่อนแล้วจึงมีการรับชำระตามลำดับ

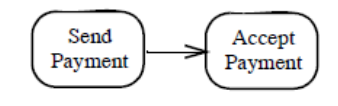

ภำพที่ 48 ตัวอย่ำงของแอ็คชั่น

<span id="page-70-1"></span>ในกรณีที่แอ็คชั่นต้องกำรแสดงให้เห็นถึงกำรท ำงำนบำงอย่ำงที่เกี่ยวข้องกับโปรแกรม ประยุกต์ (Application) ในเชิงอิสระทำงภำษำให้ระบุส่วนแสดงในลักษณะตำ[มภำพที่ 49](#page-71-0)

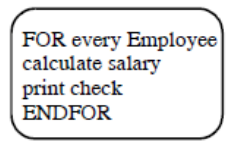

<span id="page-71-0"></span>ภาพที่ 49 ส่วนแสดงกับการระบุการทำงานที่เกี่ยวข้องกับโปรแกรมประยุกต์ ้ สำหรับการกำหนดเงื่อนไขให้กับแอ็คชั่นนั้น จะสามารถกำหนดได้ก็ต่อเมื่อเป็นเงื่อนไขที่ เกี่ยวข้องกับแอ็คชั่นโดยตรงเท่านั้น ยกตัวอย่างเช่น กิจกรรมที่เกี่ยวข้องกับเครื่องขายของอัตโนมัติ เมื่อช่างเทคนิคต้องการที่จะนำของออกมาจากเครื่องจ่ายของอัตโนมัติจะสามารถทำได้อยู่สองวิธี คือ วิธีที่หนึ่งช่ำงเทคนิคใช้ กุญแจเปิ ดตู้ ขำยเพื่อที่จะหยิบของออกมำ (ซึ่งวิธีนี ้จะเห็นว่ำไม่ ้จำเป็นต้องมีการหยอดเหรียญหรือการคำนวนเงินทอนแต่อย่างใด) สำหรับอีกวิธีหนึ่งคือการซื้อ ้ ของผ่านเครื่อง ซึ่งสามารถทำได้โดยการหยอดเหรียญลงไปในเครื่องแล้วเลือกสินค้า หลังจากนั้น เครื่องจะคำนวนเงินทอนที่ถูกต้องเพื่อให้เงินทอนในขั้นตอนถัดไป ซึ่งเมื่อพิจารณาแล้วจะเห็นว่า เงื่อนไขที่เกี่ยวข้องกับการจ่ายสินค้าออกจากตู้นั้นคือ ก่อนจ่ายสินค้าจะต้องมีการเลือกสินค้าและ ใส่จำนวนเงินที่ถูกต้องลงไปเสียก่อน และกระบวนการจ่ายสินค้าจะเสร็จสิ้นก็ต่อเมื่อสินค้าที่ถูก เลือกได้จ่ายออกไปแล้วและมีการคำนวนเงินทอน เพื่อทอนเงินนั้นตอนถัดไป ดังตัวอย่างภาพที่ 50

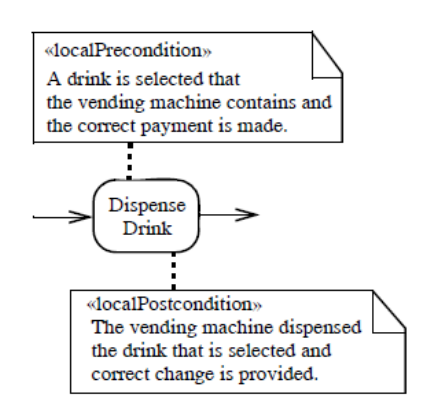

ภำพที่ 50 ส่วนแสดงกับกำรระบุเงื่อนไขที่เกี่ยวข้อง

#### <span id="page-71-1"></span>**กิจกรรม (Activity)**

กิจกรรมคือการกำหนดการทำงานเชิงตัวแปร โดยการทำงานเหล่านั้นคือการแสดงถึง ดำดับการกระทำของแอ็คชั่นต่าง ๆ สำหรับการเรียกกิจกรรมให้ทำงานนั้นสามารถเรียกได้สองทาง ้คือทางตรงและทางอ้อม, ซึ่งการเรียกทางตรงคือการเรียกผ่านลำดับสายงานปกติ ส่วนทางอ้อมนั้น จะเป็นการเรียกผ่านการทำงานของเหตุการณ์บางอย่างซึ่งสามารถกระตุ้นกิจกรรมให้เริ่มทำงานได้
## **ลักษณะประจ า**

#### **BasicActivities**

isReadOnly : Boolean [1..1] = false

.<br>ถ้าค่าเป็น true กิจกรรมนี้จะต้องไม่กระทำการใด ๆ ที่ส่งผลให้เกิดการเปลี่ยนแปลงค่า ้วัตถุที่อยู่นอกขอบเขตของกิจกรรม แต่ถ้าค่าเป็น false หมายถึงกิจกรรมนี้สามารถที่ เปลี่ยนค่ำวัตถุภำยนอกหรือไม่ก็ได้

#### **CompleteActivities**

 $\bullet$  isSingleExecution : Boolean  $[1..1]$  = false ถ้าเป็น true หมายถึงการเรียกให้แอ็คชั่นต่าง ๆ ทำงานพร้อมกัน โดยกิจกรรมจะต้อง รอข้อมูลนำเข้าทั้งหมดให้พร้อมในแต่ละแอ็คชั่นเสียก่อนจึงจะสามารถสั่งให้แอ็คชั่น ้ทำงานได้ ลักษณะการทำงานเช่นนี้กล่าวได้ว่าเป็นการรอเพื่อให้มีการกระตุ้นการ ท ำงำนเพียงครั ้งเดียว

### **ข้อจ ากัด**

- 1. บัพกิจกรรมจะต้องมี ActivityParameterNode ต่อหนึ่งพารามิเตอร์เท่านั้น และไม่ สำมำรถใช้ ActivityParameterNode ร่วมกันได้
- 2. เมื่อมีกำรเรียกกิจกรรมแบบอิสระ (แบบทำงตรง) แล้วจะไม่สำมำรถเรียกกิจกรรมด้วย คุณลักษณะการทำงานได้ (แบบทางอ้อม) กล่าวคือสามารถเรียกกิจกรรมได้แบบใด แบบหนึ่งเท่านั้น
- 3. จะต้องไม่มีกลุ่มกิจกรรมซ้อนกันเป็นลำดับชั้น

### **ตัวอย่างการใช้งานและความหมาย**

การกำหนดกิจกรรมสามารถใช้เส้นขอบมาเป็นตัวระบุขอบเขตของกิจกรรมได้ ตัวอย่าง ภาพที่ 51 เป็นการกำหนดกิจกรรมของการสั่งซื้อแบบมีเงื่อนไขและตัวแปรนำเข้า

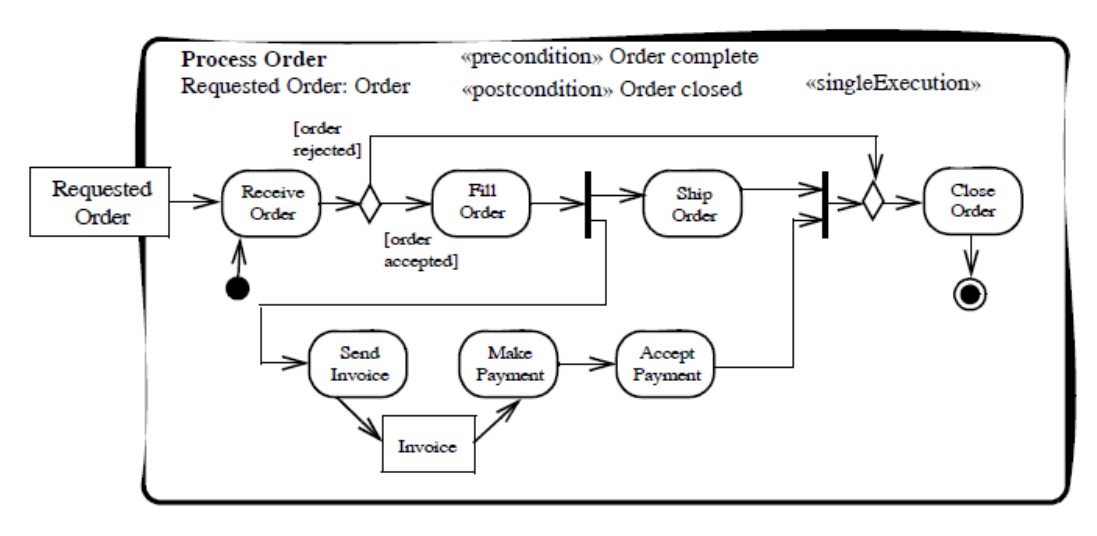

ภาพที่ 51 ตัวอย่างกิจกรรมที่มีการระบุตัวแปรนำเข้า

<span id="page-73-0"></span>แผนภาพภาพที่ 52 และภาพที่ 53 แสดงถึงกระบวนการทำงานของการเลือกอะไหล่ มาตราฐานในการออกแบบสายการบิน มีการใช้การแบ่งส่วน (Partition) เพื่อระบุว่าขั้นตอนไหน ใครเป็นผู้ดำเนินการ ซึ่งวิศวกรมาตรฐานจะต้องมั่นใจว่าขั้นตอนกระบวนการในการจัดหาอะไหล่ที่ ต้องการ เป็นไปตามลำดับขั้นตอนและเงื่อนไขที่กำหนดไว้ โดยขั้นตอนจัดหาอะไหล่จะไม่ได้ทำโดย ้วิศวกรมาตรฐานแต่จะทำโดยวิศวกรออกแบบแทน ในการจัดหาอะไหล่มีความเป็นไปได้ที่จะหา พบหรือไม่พบก็ได้ ซึ่งในกรณีที่หำไม่พบวิศวกรออกแบบจะต้องส่งมอบงำนกลับไปยังวิศวกร ้มาตรฐานเพื่อดำเนินการดัดแปลงอะไหล่ ซึ่งในขั้นตอนการดัดแปลงอะไหล่มีความจำเป็นที่จะต้อง ้มีการวางแผน จัดทำและวิจัย (ขั้นตอนการจัดและการวิจัยสามารถทำควบคู่กันไปได้) เพื่อให้ได้ อะไหล่ที่เป็ นไปตำมควำมต้องกำรและทันต่อกำรใช้งำน

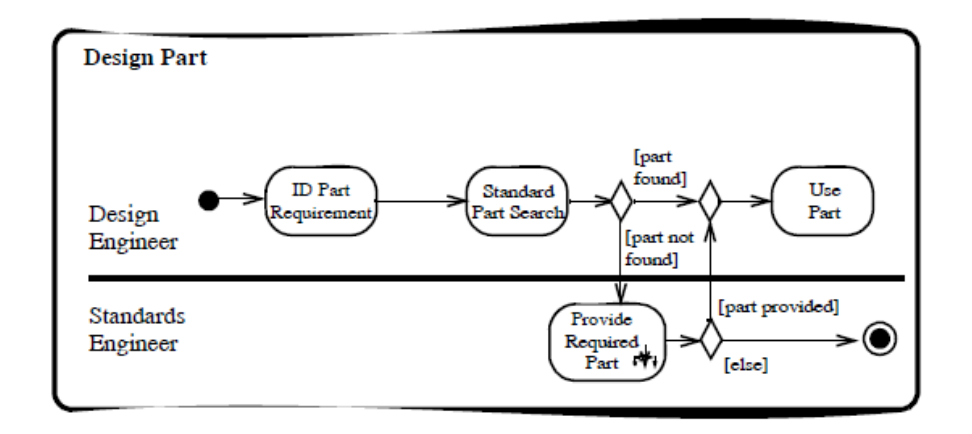

<span id="page-73-1"></span>ภำพที่ 52 กระบวนกำรออกแบบอะไหล่

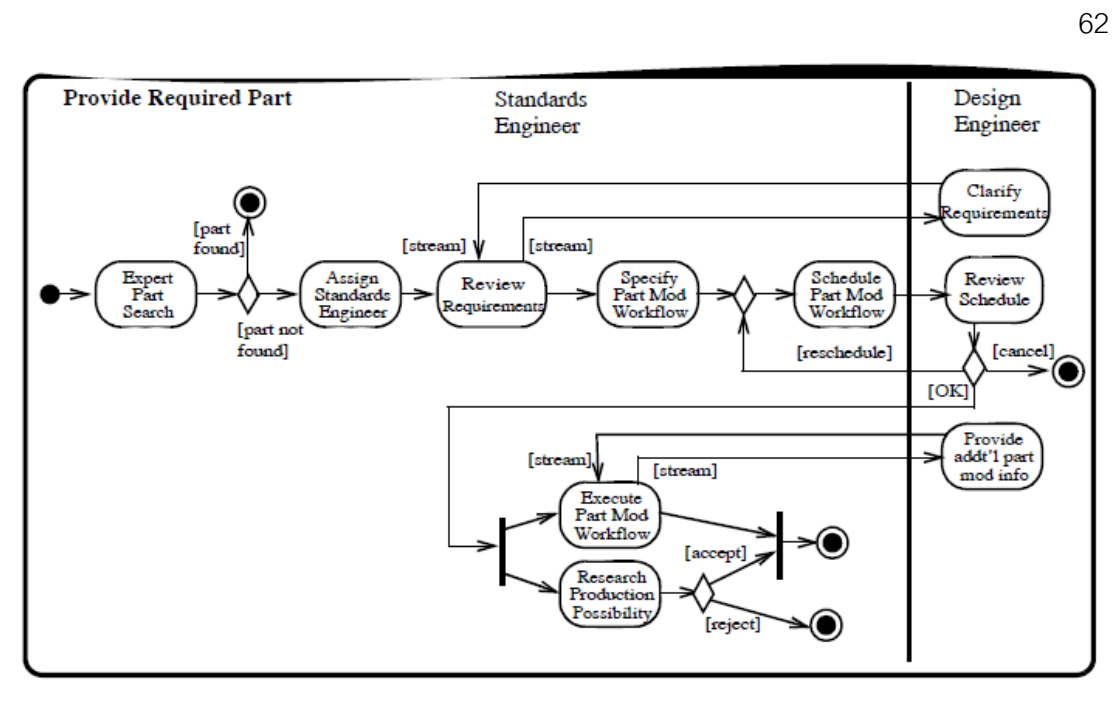

ภำพที่ 53 กระบวนกำรจัดหำอะไหล่

## <span id="page-74-0"></span>**เส้นเชื่อมกิจกรรม (ActivityEdge)**

เส้นเชื่อมกิจกรรม คือ การเชื่อมกิจกรรมสองกิจกรรมด้วยเส้นที่มีการกำหนดทิศทางการ ไหล

#### **ลักษณะประจ า**

ไม่มีลักษณะประจำ

### **ข้อจ ากัด**

- 1. ต้นทำงและปลำยทำงของเส้นเชื่อมจะต้องอยู่ภำยในกิจกรรมเดียวกัน
- 2. เส้นเชื่อมกิจกรรมจะสามารถมีกิจกรรมหรือกลุ่มเป็นเจ้าของได้เท่านั้น

CompleteStructuredActivities

3. เส้นเชื่อมกิจกรรมจะสามารถมีบัพโครงสร้างเป็นเจ้าของได้มากสุดหนึ่งจุดเท่านั้น **ตัวอย่างการใช้งานและความหมาย**

จำกตัวอย่ำงเส้นเชื่อมกิจกรร[มภำพที่ 54](#page-75-0) แสดงให้เห็นถึงลักษณะควำมเป็ นไปได้ในกำร เชื่อมกิจกรรมด้วยกันสามแบบ คือ แบบที่หนึ่งจากตัวอย่างด้านซ้ายบนเป็นการบอกลำดับการ ท ำงำนด้วยสำยงำนควบคุม (Control Flow) ซึ่งจำกตัวอย่ำงแสดงให้เห็นว่ำจะต้องมีกำรกรอก ใบสั่งของก่อนถึงจะมีกำรจัดส่งสินค้ำตำมใบสั่งของได้แบบที่สองจำกตัวอย่ำงด้ำนล่ำงจะมี

ควำมหมำยเช่นเดียวกับแบบที่หนึ่ง แต่จะเป็ นกำรชี ้ให้เห็นว่ำเส้นเชื่อมสำมำรถลำกถึงกันโดยใช้จุด ต่อ (Connector) เป็ นตัวเชื่อมได้ ส่วนแบบที่สำมจำกตัวอย่ำงด้ำนขวำบนเป็ นกำรแสดงให้เห็นถึง ลำดับการทำงานผ่านสายงานวัตถุ (Object Flow) โดยการใช้วัตถุเป็นตัวเชื่อมกิจกรรม ในตัวอย่าง ้มีวัตถุคือใบส่งของ ซึ่งแสดงให้เห็นว่าการที่จะสามารถจ่ายเงินได้นั้นจะต้องใช้ใบส่งของเป็นตัว ยืนยันกิจกรรมก่อนหน้ำ

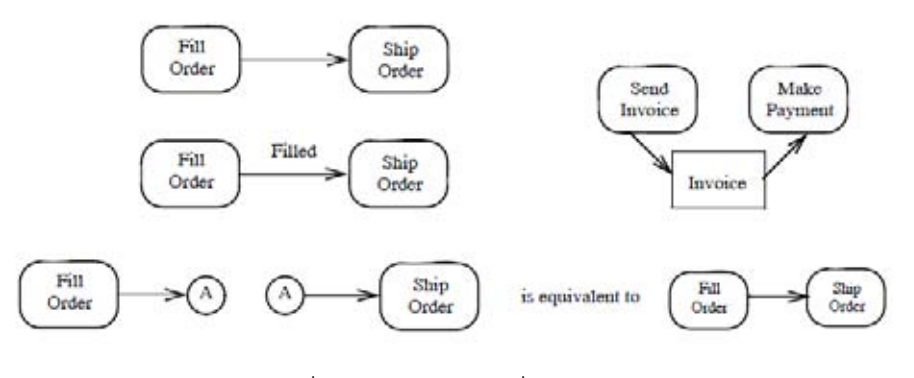

ภำพที่ 54 ตัวอย่ำงเส้นเชื่อมกิจกรรม

# <span id="page-75-0"></span>**บัพสิ้นสุดกิจกรรม (ActivityFinal)**

บัพสิ้นสุดกิจกรรมใช้สำหรับหยุดกิจกรรม (สายงาน) ทั้งหมดในกิจกรรมนั้น ๆ

## **ลักษณะประจ า**

ไม่มีลักษณะประจำ

## **ข้อจ ากัด**

ไม่มีข้อจำกัด

## **ตัวอย่างการใช้งานและความหมาย**

้จากตัวอย่าง[ภาพที่ 55](#page-76-0) เป็นการบอกว่าให้หยุดการทำงาน (โทเค็น) ทั้งหมดหลังจากมีการ ้ ปิดการสั่งซื้อ กล่าวคือโทเค็นทั้งหมดจะถูกทำลายลงหลังจากที่มีการปิดการสั่งซื้อ เมื่อโทเค็นถูก ท ำลำยลงกระบวนกำรก็จะไม่สำมำรถด ำเนินกำรต่อได้

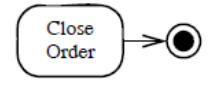

ภำพที่ 55 ตัวอย่ำงกำรสิ ้นสุดกิจกรรม

<span id="page-76-0"></span>ิ จากภาพที่ 56 กิจกรรมจะมีสองสายงานทำงานลักษณะขนานกันไป เป็นการบ่งบอกว่า สองสายงานนี้ทำงานในเชิงแข่งขันเพื่อให้ไปถึงจุดสิ้นสุดกิจกรรม หากสายงานใดสายงานหนึ่งถึง จุดสิ ้นสุดกิจกรรม อีกสำยงำนหนึ่งจะถือว่ำสิ ้นสุดทันที ซึ่งจำกรูปจะเห็นว่ำสำยงำนแรกคือกำร ้รับรองส่วนอีกสายงานจะเป็นการตรวจสอบการรับรองว่าเป็นไปตามกำหนดเวลาหรือไม่ หากเลย กำหนดเวลา (No Action Timer) ขั้นตอนการรับรองที่ทำงานอยู่ให้ถือว่าเป็นการสิ้นสุดหรือยกเลิก การดำเนินการรับรคงทันที

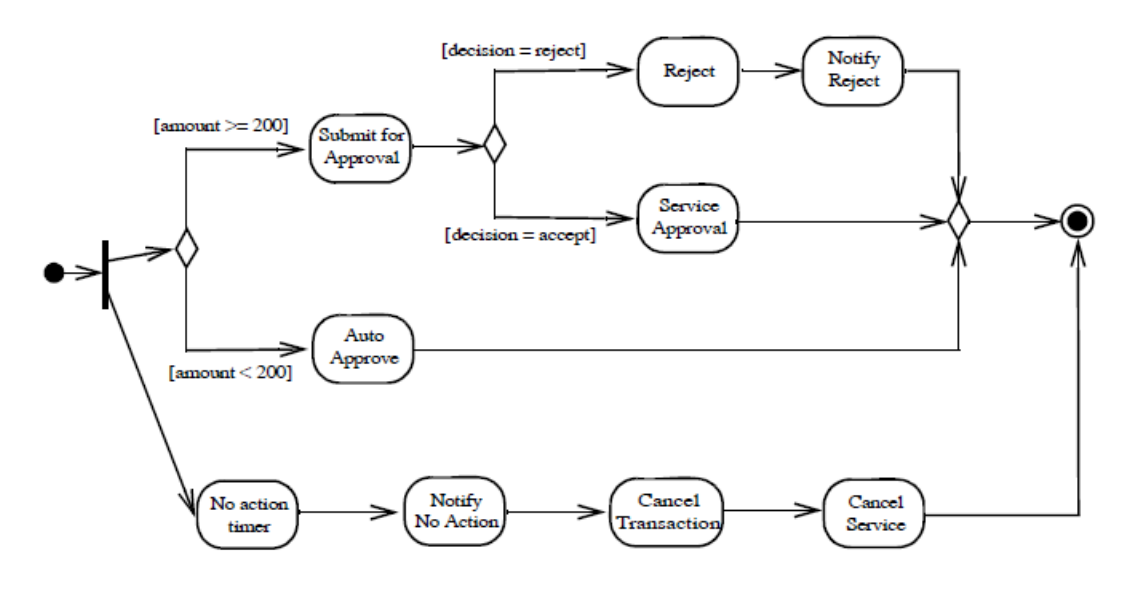

ภำพที่ 56 ตัวอย่ำงกำรหยุดกิจกรรม

<span id="page-76-1"></span>จากภาพที่ 57 เป็นการใช้บัพสิ้นสุดกิจกรรมกับการตัดสินใจ (Decision) ซึ่งจะแตกต่าง ี จากตัวอย่างภาพที่ 56 ที่เป็นการทำงานแบบขนาน จากรูปจะเห็นว่ามีการใช้บัพสิ้นสุดกิจกรรม สองอัน (ซึ่งมีความหมายเช่นเดียวกันกับการใช้บัพสิ้นสุดกิจกรรมเพียงอันเดียว) โดยกิจกรรมจะ เกี่ยวข้องกับการนำเสนอโครงงาน แล้วมีการตัดสินใจที่จะยอมรับ กลับไปแก้ไข หรือปฏิเสธ โครงงานอย่างใดอย่างหนึ่ง ในกรณีที่มีการส่งกลับไปแก้ไขจะมีการทำงานสองส่วนขนานกัน คือ การแก้ไขโครงงานและการแจ้งให้ทราบว่ามีการแก้ไขโครงงาน ซึ่งในส่วนของการแจ้งให้ทราบนั้น จะต้องใช้เวลำที่ไม่นำนเกินไปหรือจะต้องเสร็จสิ ้นก่อนที่จะมีกำรสิ ้นสุดกิจกรรม

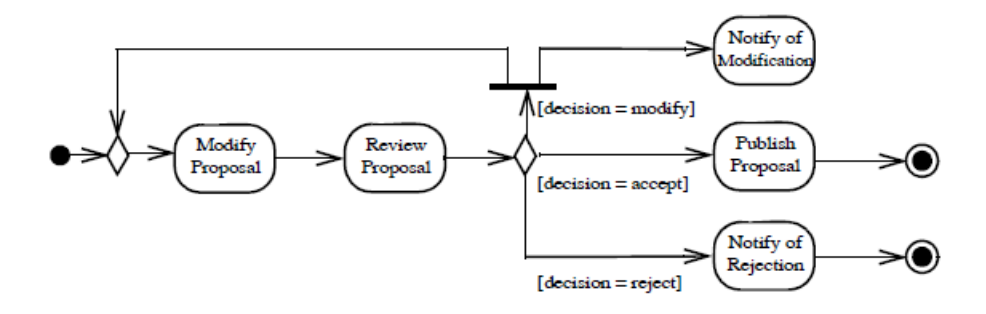

ภำพที่ 57 ตัวอย่ำงกำรหยุดกิจกรรมที่มีบัพสิ ้นสุดกิจกรรมมำกกว่ำหนึ่งอัน

### <span id="page-77-0"></span>**บัพกิจกรรม (ActivityNode)**

### **ลักษณะประจ า**

ไม่มีลักษณะประจำ

### **ข้อจ ากัด**

1. บัพกิจกรรมจะมีกิจกรรมหรือกลุ่มกิจกรรมเป็นเจ้าของได้เท่านั้น

**StructuredAcitivities** 

2. บัพกิจกรรมสามารถมีบัพโครงสร้างเป็นเจ้าของได้มากสุดหนึ่งอันเท่านั้น

## **ตัวอย่างการใช้งานและความหมาย**

จำ[กภำพที่ 58](#page-78-0) แสดงตัวอย่ำงที่เป็ นไปได้ของบัพกิจกรรมโดยประกอบด้วยแอ็คชั่น (รับ ้ สินค้า กรอกใบสั่งซื้อ ส่งสินค้า เป็นต้น) บัพวัตถุ (ใบส่งของ) และบัพควบคุม (การตัดสินใจก่อนที่ ้ จะมีการกรอกใบสั่งซื้อ การแยกทำงานคู่ขนานหลังจากมีการกรอกใบสั่งซื้อ การรวมการทำงาน หลังจากที่มีการส่งสินค้า เป็นต้น)

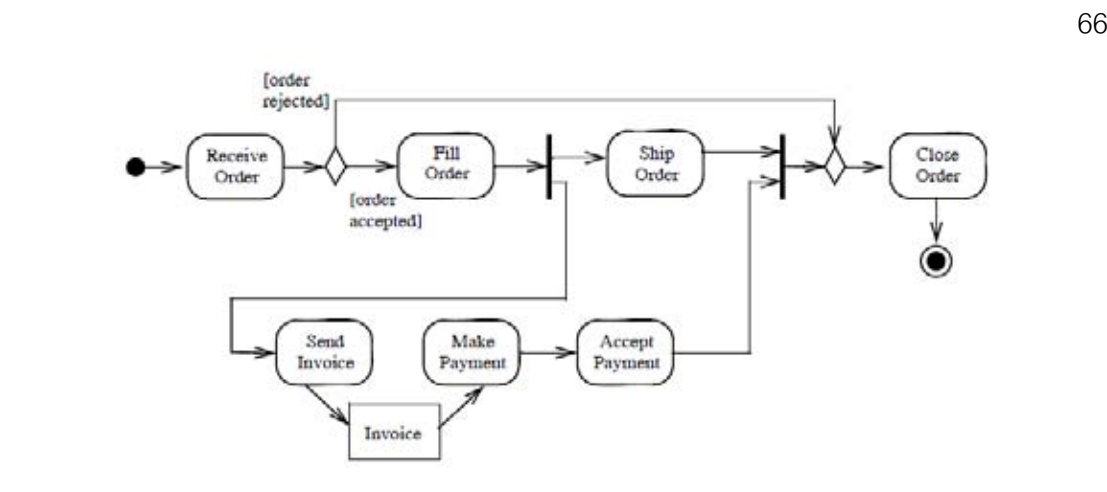

ภำพที่ 58 ตัวอย่ำงบัพกิจกรรม

### <span id="page-78-0"></span>**ตัวแบ่งส่วนกิจกรรม (ActivityPartition)**

กำรแบ่งส่วนกิจกรรมคล้ำยกลับกำรจัดกลุ่มกิจกรรมแต่จะต่ำงกันตรงที่กำรแบ่งส่วน ึ กิจกรรมจะมีการเพิ่มคุณลักษณะบางอย่างให้กับส่วนแสดงด้วย ซึ่งการแบ่งส่วนนี้จะไม่ส่งผลต่อ กำรเปลี่ยนแปลงกำรไหลของโทเค็น แต่อย่ำงไรก็ตำมก็ยังคงมีข้อจ ำกัดเกี่ยวกับกำรแบ่งส่วนซึ่งจะ ขึ้นอยู่กับวิธีการนำไปใช้งาน

### **ลักษณะประจ า**

- $\bullet$  isDimension : Boolean  $[1..1]$  = false เป็ นกำรบอกว่ำกำรแบ่งส่วนนี ้กับกำรแบ่งส่วนอื่น ๆ สำมำรถอยู่บนมิติเดียวกันได้ หรือไม่
- $\bullet$  isExternal : Boolean  $[1..1]$  = false เป็ นกำรบอกว่ำกำรแบ่งส่วนนี ้สำมำรถน ำไปใช้กับกำรแบ่งส่วนโครงสร้ำงได้หรือไม่

### **ข้อจ ากัด**

- 1. การแบ่งส่วนที่มีค่า isDimension = true นั้นจะไม่สามารถนำไปใช้ร่วมกับการแบ่ง ส่วนอื่น ๆ ได้
- ่ 2. เมื่อใช้การแบ่งส่วน (Partition) เป็นการแบ่งเป็นส่วน (Part) จะต้องทำการแบ่งส่วนที่ ไม่ใช่การแบ่งส่วนภายนอกภายที่อยู่ในมิติและระดับความลึกเดียวกัน โดยให้เห็นเป็น โครงสร้ำงกำรจัดกลุ่มที่อยู่ด้วยกันชัดเจน
- 3. เมื่อใช้ กำรแบ่งส่วน (ที่ไม่ใช่กำรแบ่งส่วนภำยนอก) ให้ แสดงถึงกำรจัดกลุ่ม (Classifier) เมื่อนั้นจะต้องมีการใช้ตัวแบ่งแสดงให้เห็นถึงขอบเขตของกิจกรรมที่

เกี่ยวข้อง และหำกมีกำรแบ่งส่วนย่อยอีกก็ต้องมีกำรแสดงขอบเขตของกิจกรรมที่ เกี่ยวข้องในกลุ่มย่อยให้มีควำมชัดเจนเช่นเดียวกัน

4. เมื่อการแบ่งส่วนประกอบด้วยการแบ่งส่วนอื่นอีกที เมื่อนั้นให้ถือว่าส่วนที่แบ่งออกมา ้นั้นอยู่ในกลุ่มของการแบ่งส่วนที่อยู่เท่านั้น กล่าวคือให้ยึดคำกำกับของการแบ่งส่วนที่ ้อย่ภายใต้เท่านั้น

## **ตัวอย่างการใช้งานและความหมาย**

จำ[กภำพที่ 59](#page-79-0) แสดงกำรแบ่งส่วนกิจกรรมด้วยสวิมเลน ซึ่งเป็ นกำรแบ่งควำมรับผิดชอบต่อ ้กิจกรรม โดยด้านบนจะมีแผนกจัดซื้อ (Order Department) เป็นผู้รับผิดชอบ ส่วนตอนกลางจะมี ี แผนกบัญชี (Accounting Department) เป็นผู้รับผิดชอบ และสุดท้ายด้านล่างจะมีเป็นกิจกรรมที่ เกี่ยวข้องกับลูกค้า (Customer) ที่มีการระบุเป็นปัจจัยภายนอก (External) นอกจากนี้จะเห็นว่าใบ ้ ส่งของ (Invoice) ไม่ได้อยู่ในการแบ่งส่วนด้วยเพราะว่าใบส่งของเป็นวัตถุจึงไม่จำเป็นที่ต้องระบุใน กำรแบ่งส่วน

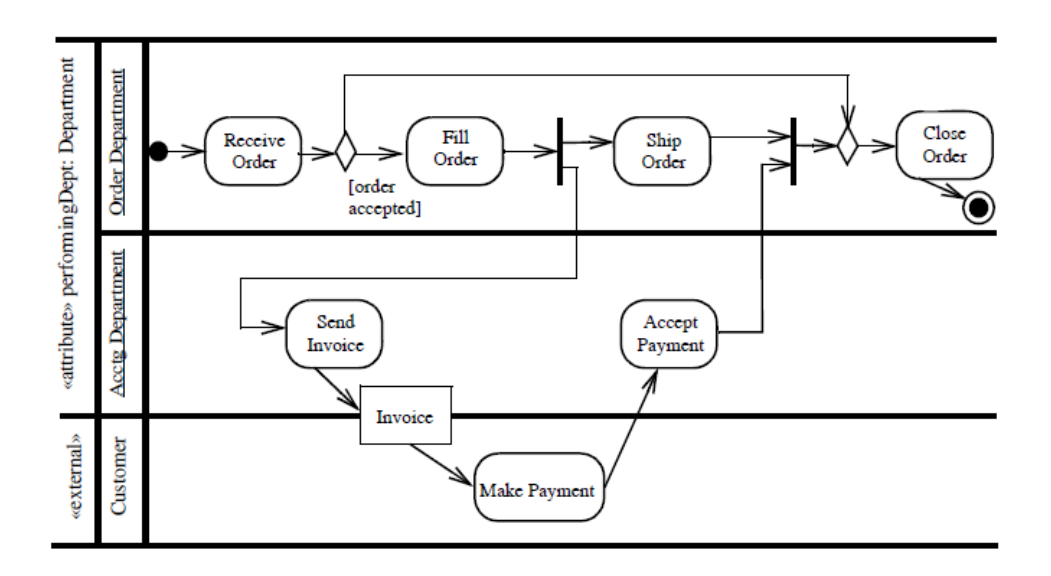

ภำพที่ 59 กำรแบ่งส่วนโดยใช้เทคนิคสวิมเลน

<span id="page-79-0"></span>ส ำหรั[บภำพที่ 60 จ](#page-80-0)ะมีควำมหมำยเช่นเดียวกันกับ[ภำพที่ 59 แ](#page-79-0)ต่จะต่ำงกันตรง[ที่ภำพที่ 60](#page-80-0) ใช้คำกำกับกิจกรรมแทนการแบ่งส่วนในรูปแบบของ Swimlane

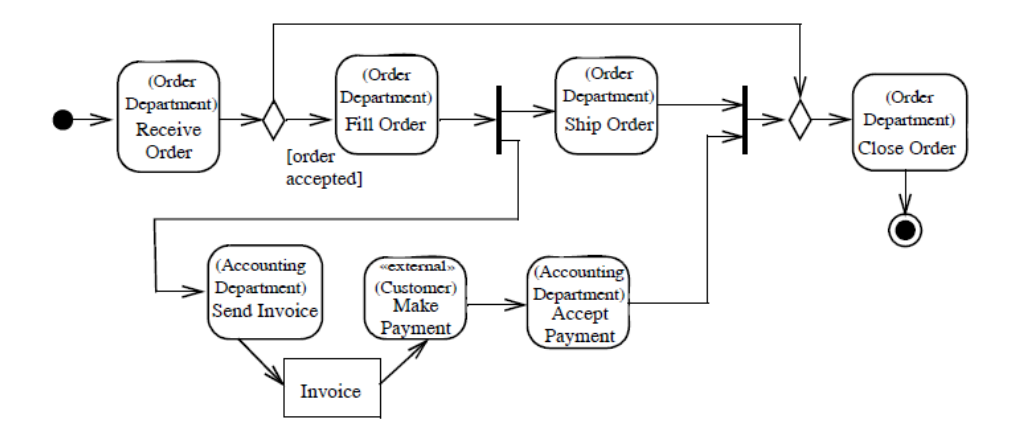

.<br>ภาพที่ 60 การแบ่งส่วนโดยใช้คำกำกับ

<span id="page-80-0"></span>สำหรับการใช้สวิมเลนหลายมิติดังภาพที่ 61 แสดงให้เห็นถึงการรับใบสั่งซื้อและการกรอก ใบสั่งซื้อจะถูกดำเนินการโดยคลาสของตัวประมวลผลการสั่งซื้อ (Order Processor) ที่ตั้งอยู่ใน Seattle ส่วนขั้นตอนของการจ่ายเงินนั้นถึงแม้ว่าจะปรากฏอยู่ในความรับผิดชอบของพนักงาน บัญชี (Accounting Clerk) และมีการดำเนินการอยู่ใน Seattle ก็ตาม แต่ก็ไม่ได้ดำเนินการตามที่ กิจกรรมระบุแต่อย่างใด เพราะว่ามีการระบุทับด้วยคำกำกับ <<external>> Customer จึงให้ถือ ้ว่าการทำงานเป็นไปตามที่ระบุอย่างหลัง กล่าวคือ ให้ลูกค้าเป็นผู้รับผิดชอบ

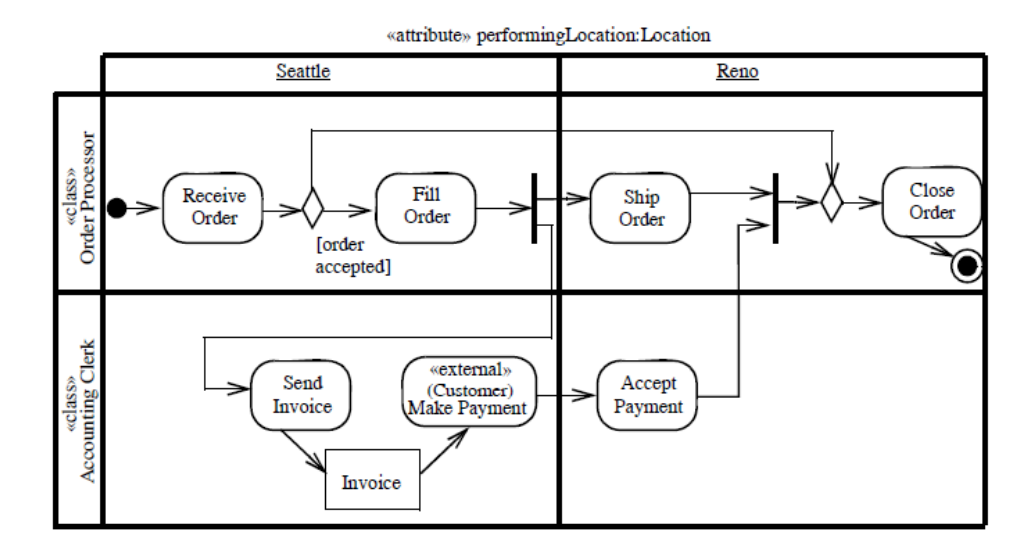

<span id="page-80-1"></span>ภำพที่ 61 กำรแบ่งส่วนโดยใช้สวิมเลนหลำยมิติ

#### **สายงานควบคุม (ControlFlow)**

สายงานควบคุมทำหน้าที่เริ่มต้นการทำงานของกิจกรรมหลังจากที่กิจกรรมก่อนหน้า สิ ้นสุดลง

## **ลักษณะประจ า**

ไม่มีลักษณะประจำ

## **ข้อจ ากัด**

1. สำยงำนควบคุมไม่สำมำรถเชื่อมกับมีบัพวัตถุ (Object Node) ได้ ยกเว้นบัพวัตถุจะมี กำรก ำหนดให้เป็ นประเภทควบคุม

## **ตัวอย่างการใช้งานและความหมาย**

จากตัวอย่างภาพที่ 62 เป็นการเชื่อมแอ็คชั่นสองอันด้วยสายงานควบคุม ซึ่งแสดงให้ถึง ์ ขั้นตอนการทำงานอย่างเป็นลำดับ ในที่นี้หมายความว่าเมื่อมีการกรอกใบสั่งซื้อ (Fill Order) เสร็จ แล้ว จึงสั่งให้มีการเริ่มจัดส่งใบสั่งซื้อ (Ship Order)

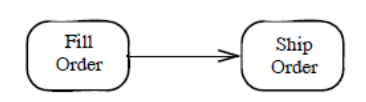

ภำพที่ 62 ตัวอย่ำงสำยงำนควบคุม

## <span id="page-81-0"></span>**คลังข้อมล ( ู DataStore)**

้ คลังข้อมูลใช้สำหรับเก็บโทเค็นทั้งหมดที่เข้ามา และจะส่งข้อมูล (เฉพาะข้อมูลที่ถูกเลือก เท่านั้น) ไปยังแค็คชั่นถัดไป

## **ลักษณะประจ า**

ไม่มีลักษณะประจำ

## **ข้อจ ากัด**

ไม่มีข้อจำกัด

### **ตัวอย่างการใช้งานและความหมาย**

จำ[กภำพที่ 63](#page-82-0) เป็ นตัวอย่ำงกำรใช้งำนคลังข้อมูล (Data Store) โดยแสดงให้เห็นว่ำ เมื่อมี กำรจ้ ำงพนักงำนเข้ำมำ ข้อมูลจะถูกเก็บลงอยู่ในฐำนข้อมูลบุคคล (Personnel Database) หลังจากนั้นจะทำการเลือกข้อมูลพนักงานที่ยังไม่มีการมอบหมายงานให้ (<<selection>> employee.assignment = null) ส่งไปยังกิจกรรมมอบหมำยงำนให้กับพนักงำน (Assign Employee) ส่วนข้อมูลพนักงานทั้งหมดจะถูกส่งไปยังขั้นตอนพิจารณาตรวจสอบพนักงาน (Review Employee) ซึ่งจะต้องทำปีละครั้ง

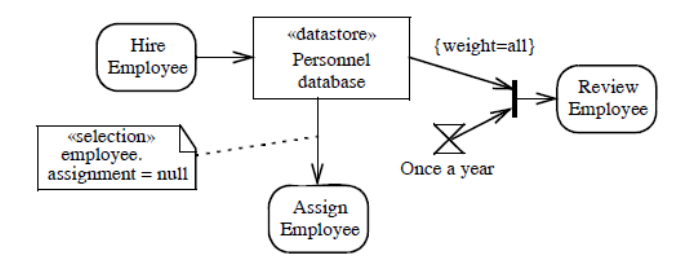

ภำพที่ 63 ตัวอย่ำงกำรใช้คลังข้อมูล

#### <span id="page-82-0"></span>**บัพตัดสินใจ (DecisionNode)**

บัพตัดสินใจใช้สำหรับเลือกเส้นทางการไหลของข้อมูล

### **ลักษณะประจ า**

ไม่มีลักษณะประจำ

## **ข้อจ ากัด**

- 1. บัพตัดสินใจสามารถมีได้เส้นเชื่อมเข้าได้เพียงหนึ่งหรือสองเส้นเท่านั้น และจะต้องมี เส้นเชื่อมออกอย่ำงน้อยหนึ่งเส้นเสมอ
- 2. เส้นเชื่อมเข้าหรือออกจากบัพตัดสินใจ นอกจากเหนือจากสายงานนำเข้าของการ ตัดสินใจ (ถ้ามี) จะต้องเป็นสายงานควบคุมทั้งหมดหรือสายงานวัตถุทั้งหมดอย่างใด อย่ำงหนึ่ง
- .3. สายงานนำเข้าของการตัดสินใจจะต้องเป็นเส้นเชื่อมเข้าของบัพตัดสินใจเท่านั้น
- 4. การตัดสินใจที่ต้องใช้ข้อมูลนำเข้าจะต้องไม่มีตัวแปรนำออก ตัวแปรไหลผ่าน หรือ ข้อมูลส่งกลับแต่อย่ำงใด
- 5. ถ้ำบัพตัดสินใจไม่มีสำยงำนน ำเข้ำของกำรตัดสินใจ (Decision Input Flow) และสำย งานควบคุมแล้ว ให้ถือว่าการตัดสินใจนี้ไม่มีตัวแปรนำเข้า
- 6. ถ้าบัพตัดสินใจไม่มีสายงานนำเข้าของการตัดสินใจและสายงานวัตถุแล้ว ให้ถือว่า กำรตัดสินใจมีเพียงหนึ่งตัวแปรเข้ำคือโทเค็นวัตถุที่มำจำกเส้นเชื่อมเข้ำ (Incoming Edge)
- 7. ถ้าบัพตัดสินใจมีทั้งสายงานนำเข้าของการตัดสินใจและสายงานควบคุมแล้ว ให้ถือว่า กำรตัดสินใจมีเพียงหนึ่งตัวแปรเข้ำคือโทเค็นวัตถุที่มำจำกสำยงำนน ำเข้ำของกำร ตัดสินใจ (Decision Input Flow)
- .8. ถ้าบัพตัดสินใจมีทั้งสายงานนำเข้าของการตัดสินใจและสายงานวัตถ<sub>ู่</sub>แล้ว ให้ถือว่า การตัดสินใจมีสองตัวแปร โดยตัวแปรแรกคือโทเค็นวัตถุที่ไม่ได้มาจากสายงานนำเข้า ของการตัดสินใจ ส่วนอีกตัวแปรคือโทเค็นวัตถุที่มาจากสายงานนำเข้าของการ ตัดสินใจ (Decision Input Flow)

# **ตัวอย่างการใช้งานและความหมาย**

ิ จากตัวอย่างภาพที่ 64 แสดงการตัดสินใจหลังจากที่การรับการสั่งซื้อ โดยถ้ามีการยอมรับ ึการสั่งซื้อก็จะทำงานในส่วนของการกรอกข้อมูลใบสั่งซื้อ แต่ถ้าปฏิเสธการสั่งซื้อก็จะทำการปิดการ ้ สั่งซื้อนั้นโดยทันที กล่าวคือทิศทางการไหลจะขึ้นอยู่การการยอมรับหรือปฏิเสธการสั่งซื้อ

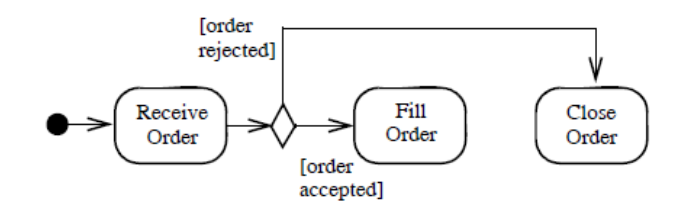

ภำพที่ 64 ตัวอย่ำงกำรใช้บัพตัดสินใจ

<span id="page-83-0"></span>จากตัวอย่างภาพที่ 65 แสดงการตัดสินใจแบบต้องอาศัยข้อมูลนำเข้าประกอบการ ตัดสินใจ โดยหลังจากที่มีการดึงไอเท็มที่มีการสั่งซื้อออกจากคลังสินค้าแล้ว จะแบ่งการทำงาน ้ ออกเป็นสองสายคือ สายแรกจะทำหน้าที่จัดเตรียมไอเท็มนั้นเพื่อจัดส่งสินค้า อีกสายจะเป็นการ ิตรวจสอบสินค้าคงคลังซึ่งจะเป็นการนับจำนวนสินค้าว่าเหลือน้อยกว่าระดับที่ตั้งไว้หรือไม่ ถ้า เหลือน้อยกว่าที่ตั้งไว้ก็ให้ทำการสั่งสินค้ามาเก็บไว้ในคลังสินค้าเพิ่ม

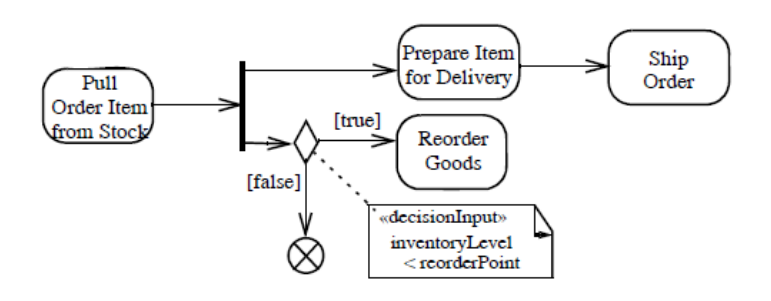

.ภาพที่ 65 ตัวอย่างการใช้บัพตัดสินใจที่มีการใช้ข้อมูลนำเข้าสำหรับการตัดสินใจ

## <span id="page-84-0"></span>**ชุดค าสั่งจัดการสิ่งผิดปกติ (ExceptionHandler)**

## **ลักษณะประจ า**

ไม่มีลักษณะประจำ

## **ข้อจ ากัด**

- 1. ชุดคำสั่งจัดการสิ่งผิดปกติ (Exception Handler) และข้อมูลนำเข้าที่เกี่ยวข้องจะต้อง ไม่เป็ นต้นทำงหรือปลำยทำงของเส้นเชื่อมใด ๆ
- 2. ถ้าเส้นเชื่อมมีจุดกำเนิดอยู่ในชุดคำสั่งจัดการสิ่งผิดปกติ จะต้องมีปลายทางอยู่ใน ขอบเขตของชุดคำสั่งจัดการสิ่งผิดปกตินั้น
- 3. ถ้าชุดคำสั่งจัดการสิ่งผิดปกติเป็นจุดนำออกของ StructuredActivityNode ตัวบอดี ของชุดคำสั่งจัดการสิ่งผิดปกติจะต้องอยู่ที่จุดนำออกของ StructuredActivityNode ้นั้น ๆ ตามชนิดและจำนวนของบัพป้องกันเหล่านั้น
- 4. ตัวบอดีจะมีเพียงหนึ่งข้อมูลนำเข้าเท่านั้น โดยข้อมูลนำเข้านั้นจะเป็นอันเดียวกันกับ ข้อมูลนำเข้าของสิ่งผิดปกติ (Exception)

## **ตัวอย่างการใช้งานและความหมาย**

ิจากภาพที่ 66 แสดงการทำงานของการคำนวนทางเมทิกซ์ ซึ่งกิจกรรมแรกที่ทำงานคือการ ี สร้างเมทริกซ์ผกผัน (Invert Matrix) แล้วจึงทำการคูณเมทริกซ์ด้วยเวกเตอร์ ขั้นตอนสุดท้ายจึง แสดงผลลัพธ์ออกมา ถ้าหากมีสิ่งผิดปกติเกิดขึ้นขณะทำการผกผันหรือการคูณ กล่าวคือมีการ ิตรวจพบว่าเป็น SingularMatrix ตัวชุดคำสั่งจัดการสิ่งผิดปกติจะทำขั้นตอน SubstituteVector1 ู แต่ถ้าตรวจพบว่าเกิด Overflow จะทำขั้นตอน SubstituteVector2 ซึ่งผลที่ได้จากการจัดการสิ่ง นิดปกติไม่ว่าอย่างใดก็ตามจะถูกนำไปแทนบัพป้องกัน (บัพที่เป็นตัวดักสิ่งผิดปกติที่จะเกิดขึ้น) หลังจากนั้นก็จะทำงานในขั้นตอนถัดไปตามปกติ (ในที่นี่้คือแสดงผลลัพธ์)

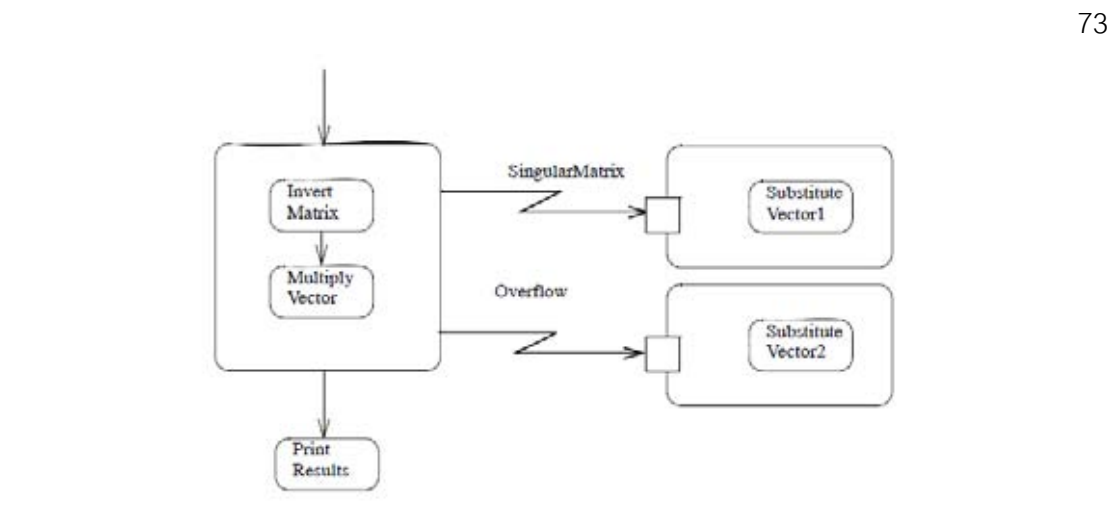

# ภาพที่ 66 ตัวอย่างชุดคำสั่งจัดการสิ่งผิดปกติ

#### <span id="page-85-0"></span>**ส่วนขยาย (ExpansionRegion)**

ส่วนขยายคือบริเวณของกิจกรรมเชิงโครงสร้างที่สามารถทำงานได้หลายครั้ง ทั้งนี้จะ ขึ้นอยู่กับกลุ่มจำนวนของข้อมูลนำเข้า

### **ลักษณะประจ า**

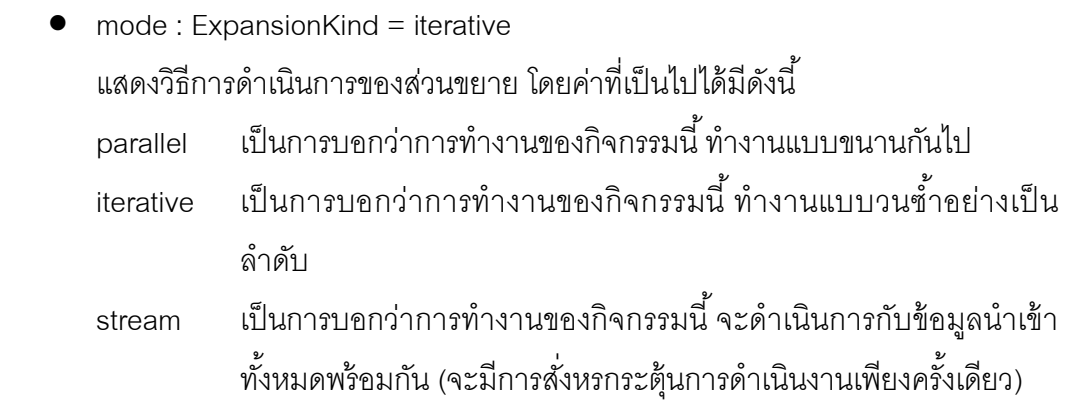

## **ข้อจ ากัด**

1. ส่วนขยำยจะต้องมีอย่ำงน้อยหนึ่งอำร์กิวเมนต์โดยอำจจะมีหรือไม่มีผลลัพธ์กลับมำก็ ได้ (สำมำรถมีได้มำกกว่ำหนึ่งผลลัพธ์)

### **ตัวอย่างการใช้งานและความหมาย**

ิ จากภาพที่ 67แสดงส่วนขยายที่มีข้อมูลนำเข้าสองกลุ่มและข้อมูลนำออกหนึ่งกลุ่มโดยมี การกำกับการทำงานให้เป็นแบบขนาน ดังนั้นส่วนขยายจึงจะยังไม่ทำงานจนกระทั่งจะได้รับข้อมูล ้ ครบทั้งสองตัวกลุ่มก่อน ทั้งนี้จำนวนข้อมูลทั้งสองกลุ่มจะต้องมีจำนวนเท่ากันด้วย เมื่อได้ข้อมูล ้ ครบเท่ากันแล้วแอ็คชั่นจะทำหน้าที่ดึงข้อมูลออกมาจากข้อมูลนำเข้าของแต่ละกลุ่มที่เกี่ยวข้อง ึกับแอ็คชั่นนั้น ๆ เพื่อทำการดำเนินงานต่อไปจนกระทั่งได้ข้อมูลนำออกเพื่อนำไปเก็บไว้ที่กลุ่ม ข้อมูลนำออก โดยจะทำเช่นนี้ซ้ำไปเรื่อย ๆ ตามจำนวนข้อมูลนำเข้า สุดท้ายจะได้กลุ่มข้อมูลนำ ้ ออกหนึ่งกลุ่มที่มีสมาชิกเท่ากับจำนวนสมาชิกของข้อมูลนำเข้า

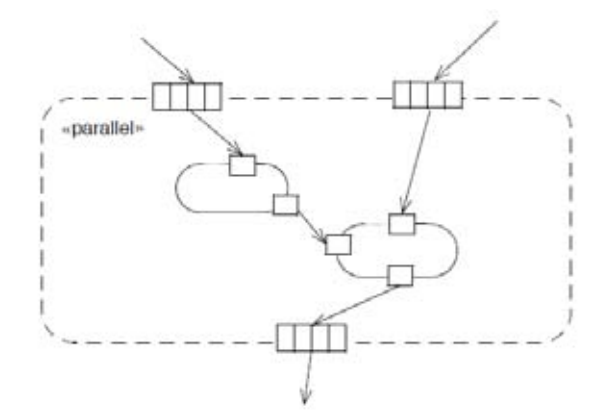

<span id="page-86-0"></span>ภาพที่ 67 ส่วนขยายที่ประกอบด้วยข้อมูลนำเข้าสองกลุ่มและข้อมูลนำออกหนึ่งกลุ่ม จากตัวอย่างส่วนขยายภาพที่ 68แสดงทำงานของฟาสต์ฟูเรียร์ทรานส์ฟอร์ม (Fast Fourier Transform - FFT) บริเวณนอกส่วนขยายจะมีการประกาศจำนวนเชิงซ้อน S, Slower Supper และ V ขึ้นมาในรูปแบบของแถวลำดับ โดย Slower และ Supper นั้นจะเกิดจากการตัด แบ่งจาก S สำหรับภายในส่วนขยายจะเกี่ยวข้องกับการคำนวนทางคณิตศาสตร์บนข้อมลนำเข้าทั้ง สามตัวและจะให้ข้อมูลนำออกสองตัว โดยข้อมูลนำออกทั้งสองตัวนี้จะถูกนำไปใช้ในการสลับที่ เพื่อสร้างเป็นจำนวนเชิงซ้อน S' ในลำดับต่อไป

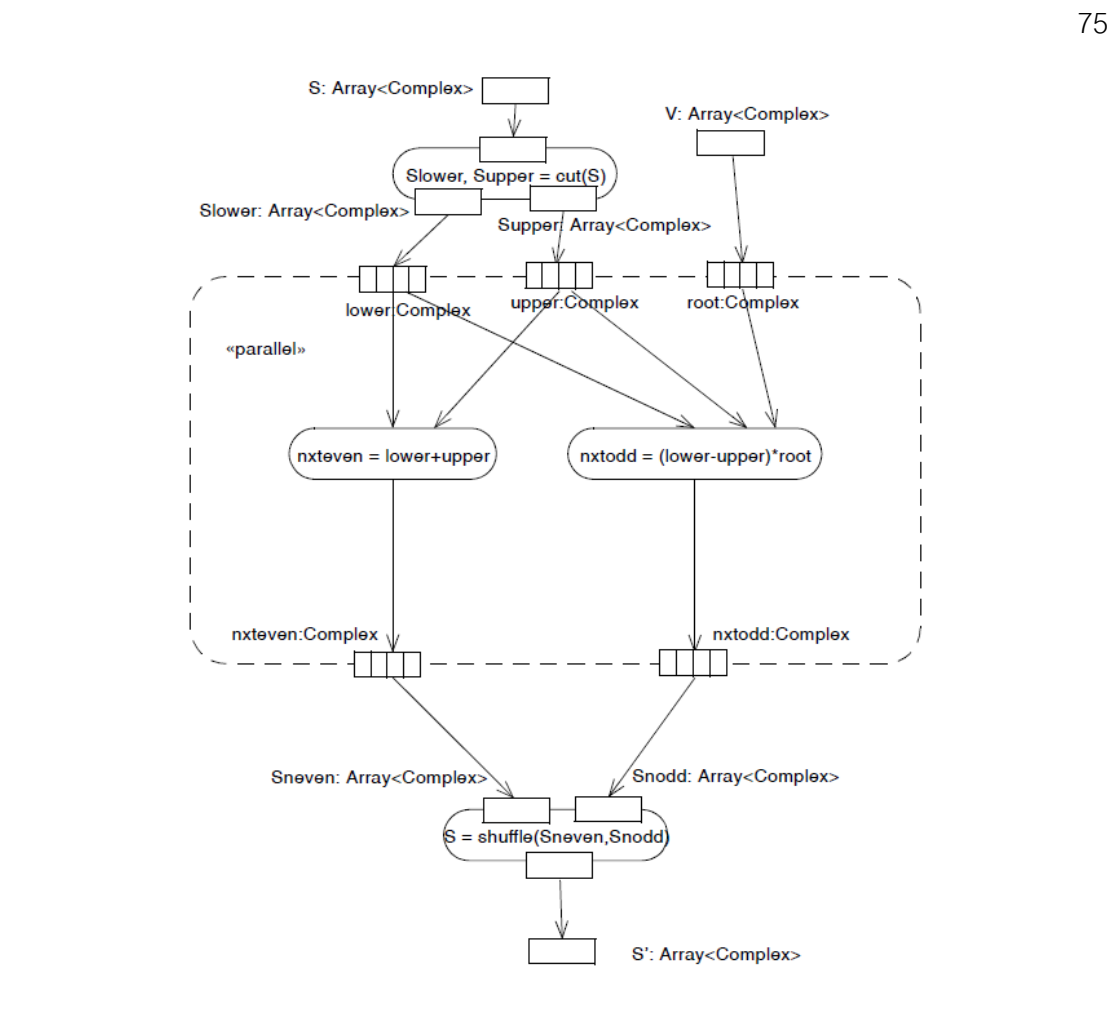

<span id="page-87-0"></span>ภาพที่ 68 ส่วนขยายแสดงการทำงานของฟาสต์ฟูเรียร์ทรานส์ฟอร์ม จากภาพที่ 69เป็นการใช้ส่วนขยายในลักษณะย่อด้วยการลดรูปให้เหลือเป็นเพียงแอ็คชั่น ซึ่งจากรูปเป็นการแสดงการทำงานของการวางแผนการเดินทาง โดยจะต้องเริ่มต้นด้วยการกำหนด เส้นทางการเดินทาง ดังนั้นจึงจะต้องมีการจองตั๋วเครื่องบินและโรงแรมตลอดการเดินทางซึ่งเป็น ลักษณะของกลุ่มข้อมูล จะเห็นว่ำกำรจองตั๋วเครื่องบินและโรงแรมสำมำรถท ำงำนเป็ นอิสระต่อกัน จึงมีการกำหนดสายงานให้เป็นแบบขนาน

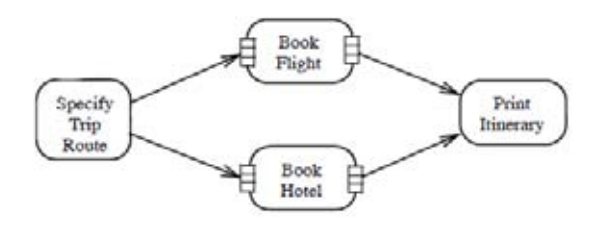

<span id="page-87-1"></span>ภำพที่ 69 ตัวอย่ำงกำรใช้ส่วนขยำย จำ[กภำพที่ 70เ](#page-88-0)ป็ นกำรจองตั๋วเครื่องบินในหลำย ๆ เที่ยวบิน โดยแต่ละเที่ยวบินสำมำรถ

้ จองแยกจากกันได้ ซึ่งเป็นผลให้ส่วนแสดงในส่วนของการจองเที่ยวบินนั้นจะเกิดข้ำกันหลาย ๆ ครั้ง

ี่ ซึ่งการวนซ้ำในแต่ละครั้งจะหมายถึงการจองเที่ยวบินหนึ่งเที่ยวบิน

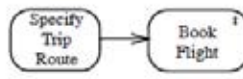

## ภำพที่ 70 ตัวอย่ำงกำรใช้ส่วนขยำยแบบย่อ

#### <span id="page-88-0"></span>**บัพหยุดสายงาน (FlowFinal)**

บัพหยุดสำยงำนใช้ส ำหรับหยุดสำยงำนในกิจกรรม

## **ลักษณะประจ า**

ไม่มีลักษณะประจำ

#### **ข้อจ ากัด**

1. บัพหยุดสำยงำนไม่มีเส้นเชื่อมออก

# **ตัวอย่างการใช้งานและความหมาย**

จากตัวอย่างภาพที่ 71กำหนดให้มีส่วนประกอบที่จะต้องทำการติดตั้งหลายส่วน โดย ้ จะต้องทำการสร้างส่วนประกอบขึ้นมาตามจำนวนที่ต้องการจะสร้าง เมื่อทำการสร้างเสร็จแล้วจึง ่ ให้ทำการติดตั้งส่วนประกอบดังกล่าว การสร้างและการติดตั้งส่วนประกอบจะทำการวนซ้ำไปเรื่อย ๆ จนกระทั่งไม่มีส่วนประกอบที่ต้องกำรจะสร้ ำงเพิ่ม เมื่อไม่มีส่วนประกอบที่ต้องกำรจะสร้ ำงเพิ่ม แล้วให้ทำการสิ้นสุดสายงานดังกล่าว ทั้งนี้ทั้งนั้นการติดตั้งส่วนประกอบและกิจกรรมอื่น ๆ ยัง สำมำรถที่จะด ำเนินกำรได้ต่อไป

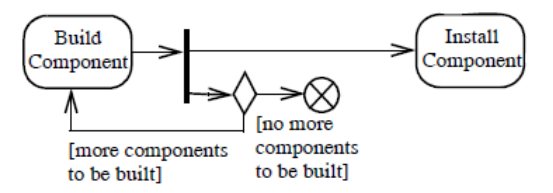

<span id="page-88-1"></span>ภำพที่ 71 ตัวอย่ำงบัพสิ ้นสุดสำยงำนที่ไม่มีบัพผสำน

### **บัพแยก (ForkNode)**

บัพแยกทำหน้าที่ในการแยกสายงานออกจากกันให้สามารถทำงานพร้อม ๆ กันได้

## **ลักษณะประจ า**

ไม่มีลักษณะประจำ

# **ข้อจ ากัด**

- 1. บัพแยกมีได้เพียงหนึ่งเส้นเชื่อมเข้าเท่านั้น
- 2. เส้นเชื่อมเข้าและออกจากบัพแยพ จะต้องเป็นสายงานวัตถุทั้งหมดหรือสายงาน ควบคุมทั ้งหมดอย่ำงใดอย่ำงหนึ่ง

# **ตัวอย่างการใช้งานและความหมาย**

จากตัวอย่างภาพที่ 72 เมื่อมีการกรอกใบสั่งซื้อเสร็จให้ทำการส่งใบสั่งซื้อและใบส่งของ (ทั้งสองแอ็คชั่นจะเกิดการทำงานได้พร้อมกันหลังจากกรอกใบสั่งซื้อเสร็จ)

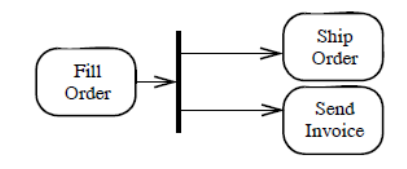

ภำพที่ 72 ตัวอย่ำงกำรใช้บัพแยก

# <span id="page-89-0"></span>**บัพเริ่มต้น (InitialNode)**

บัพเริ่มต้นใช้แสดงจุดเริ่มต้นของสำยงำนในกิจกรรม โดยแต่ละกิจกรรมอำจมีมำกกว่ำ หนึ่งบัพเริ่มต้นก็ได้

## **ลักษณะประจ า**

ไม่มีลักษณะประจำ

# **ข้อจ ากัด**

- 1. บัพเริ่มต้นไม่มีเส้นเชื่อมเข้ำ
- ่ 2. เส้นเชื่อมที่ต่อกับบัพเริ่มต้น มีบัพเริ่มต้นเป็นต้นทาง จะต้องเป็นเส้นเชื่อมควบคุมเท่านั้น

# **ตัวอย่างการใช้งานและความหมาย**

จากตัวอย่างภาพที่ 73 บัพเริ่มต้นจะกระตุ้นส่วนเพื่อเริ่มต้นส่วนแสดงการรับการสั่งซื้อ ทันที หลังจากที่กิจกรรมเริ่มทำงาน

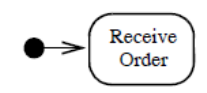

ภำพที่ 73 ตัวอย่ำงกำรใช้งำนบัพเริ่มต้น

## <span id="page-90-0"></span>**ส่วนกิจกรรมที่สามารถขัดจังหวะได้ (InterruptibleActivityRegion)**

้ส่วนกิจกรรมที่สามารถขัดจังหวะได้ คือ กลุ่มของกิจกรรมที่รองรับการทำลายหรือหยุด โทเค็นในสำยงำน

## **ลักษณะประจ า**

ไม่มีลักษณะประจำ

# **ข้อจ ากัด**

1. เส้นเชื่อมของส่วนกิจกรรมที่สำมำรถขัดจังหวะได้ (InterruptibleActivityRegion) จะต้องมีบัพต้นทำงอยู่ในส่วนกิจกรรมหรือบริเวณที่รองรับกำรขัดจังหวะ และต้องมี บัพปลำยทำงอยู่ด้ำนนอกส่วนกิจกรรมหรือบริเวณของบัพต้นทำง

# **ตัวอย่างการใช้งานและความหมาย**

้ จากภาพที่ 74 ถ้ามีการขอยกเลิกการสั่งซื้อขณะที่มีการรับใบสั่งซื้อ กรอกใบสั่งซื้อ หรือ ้จัดส่งใบสั่งซื้อ ส่วนแสดงยกเลิกการสั่งซื้อจะถูกเรียกให้ทำงานทันที เพื่อทำการยกเลิกการสั่งซื้อ ดังกล่ำว

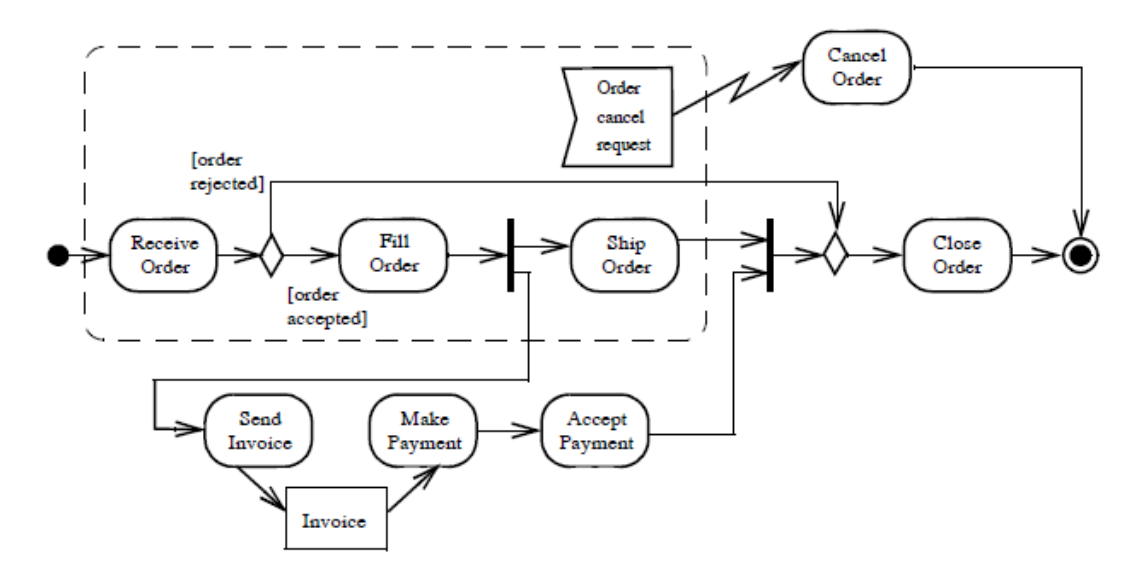

ภำพที่ 74 ตัวอย่ำงกำรใช้งำนส่วนกิจกรรมที่สำมำรถขัดจังหวะได้

### <span id="page-91-0"></span>**บัพรวม (JoinNode)**

บัพรวมทำหน้าที่ประสานสายงานหลาย ๆ สายงานเข้าด้วยกัน

#### **ลักษณะประจ า**

**CompleteActivities** 

 $\bullet$  isCombineDuplicate : Boolean  $[1..1]$  = true เป็นการบ่งบอกว่าโทเค็นที่เป็นวัตถุประเภทเดียวกัน ให้ทำการรวมกันเหลือเพียงวัตถุ เดียว

### **ข้อจ ากัด**

- 1. บัพรวมมีเส้นเชื่อมออกได้เพียงหนึ่งเส้นเท่านั้น
- 2. ถ้าบัพรวมมีเส้นเชื่อมเข้าเป็นสายงานวัตถุจะต้องมีเส้นเชื่อมออกเป็นสายงานวัตถุ เช่นเดียวกันถ้ำเส้นเชื่อมเข้ำเป็ นสำยงำนควบคุมจะต้องมีเส้นเชื่อมออกเป็ นสำยงำน ควบคุม

## **ตัวอย่างการใช้งานและความหมาย**

จากตัวคย่างภาพที่ 75 จะมีการทำการประสานสายงานโดยใช้บัพรวม หลังจากที่มีการส่ง ้ ของตามใบสั่งซื้อและใบส่งของ ซึ่งบัพรวมจะทำหน้าที่รอการทำงานจนกระทั่งส่วนแสดงทั้งสอง ้ คย่างที่กล่าวมาข้างต้นทำงานเสร็จสิ้นทั้งสองส่วนแสดง จึงทำงานในส่วนแสดงปิดการสั่งซื้อ

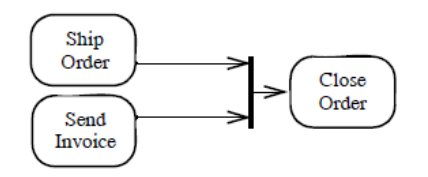

ภำพที่ 75 ตัวอย่ำงบัพรวม

<span id="page-92-0"></span>ิ จากภาพที่ 76 เป็นการใช้ข้อกำหนดการรวมเพื่อให้มั่นใจว่าการจ่ายเครื่องดื่มนี้เป็นไปตาม เงื่อนไข โดยจะสำมำรถจ่ำยเครื่องดื่มได้ก็ต่อเมื่อมีกำรเลือกเครื่องดื่ม และมีกำรหยอดเหรียญ และ ่ เหรียญที่หยอดจะต้องมีมูลค่าเท่ากับหรือมากกว่ามูลค่าของเครื่องดื่ม ซึ่งข้อกำหนดการรวมนี้จะ เป็นตัวกำหนดว่าโทเค็นจะสามารถทำงานในสายงานนี้ต่อได้หรือไม่

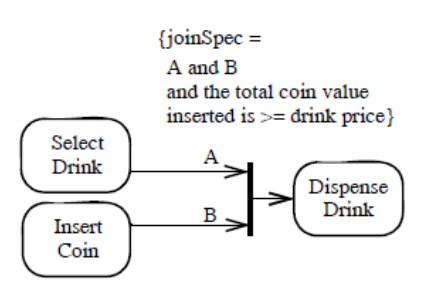

ภาพที่ 76 ตัวอย่างบัพรวมแบบมีการใช้ข้อกำหนดการรวม

## <span id="page-92-1"></span>**บัพผสาน (MergeNode)**

้บัพผสานเป็นการนำสายงานทางเลือกต่าง ๆ มารวมกันเพื่อให้สายงานที่ถูกเลือก (หนึ่งใน สำยงำนทำงเลือกต่ำง ๆ) สำมำรถด ำเนินงำนต่อไปได้

## **ลักษณะประจ า**

ไม่มีลักษณะประจำ

## **ข้อจ ากัด**

1. บัพผสานจะมีเส้นเชื่อมออกได้เพียงหนึ่งเส้นเท่านั้น

2. เส้นเชื่อมเข้าและเส้นออกของบัพผสาน จะต้องเป็นสายงานวัตถุทั้งหมดหรือสายงาน ควบคุมทั ้งหมดอย่ำงใดอย่ำงหนึ่ง

# **ตัวอย่างการใช้งานและความหมาย**

้จากภาพที่ 77 มีความเป็นได้ที่จะมีการทำงานของสายงานใดสายงานหนึ่งหรือทั้งสอง สายงานเลยก็ได้ โดยหากมีการทำงานของสายงานใดสายงานหนึ่งเสร็จสิ้นจะมีการเรียกแอ็คชั่นส่ง ่ สินค้าให้ทำงาน ดังนั้นหากมีการซื้อสินค้าและจัดทำสินค้า (มีการทำงานทั้งสองสายงาน) ขั้นตอน การส่งสินค้าก็จะถูกเรียกสองครั้ง

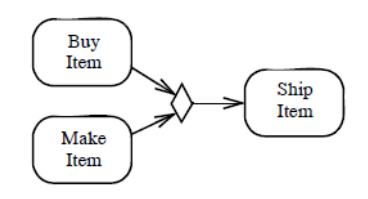

ภำพที่ 77 ตัวอย่ำงกำรใช้งำนบัพผสำน

### <span id="page-93-0"></span>**สายงานวัตถุ (ObjectFlow)**

สำยงำนวัตถุ คือ เส้นเชื่อมกิจกรรมที่มีกำรส่งผ่ำนวัตถุหรือข้อมูล

## **ลักษณะประจ า**

**CompleteActivities** 

- isMulticast : Boolean [1..1] = false เป็ นกำรบอกว่ำวัตถุในสำยงำนถูกส่งด้วยวิธีกำรกระจำย (Multicasting)
- $\bullet$  isMultireceive : Boolean  $[1..1]$  = false เป็ นกำรบอกว่ำวัตถุในสำยงำนถูกรวบรวมได้มำจำกกำรกระจำย

### **ข้อจ ากัด**

#### **BasicActivities**

- 1. สายงานวัตถุไม่สามารถมีต้นทางและปลายทางเป็นส่วนแสดงทั้งสองทางได้
- 2. บัพวัตถุที่เชื่อมต่อกับสำยงำนวัตถุ บำงกรณีอำจมีบัพควบคุมเข้ำมำเกี่ยวข้อง ต้อง เป็ นชนิดที่สอดคล้องกัน กล่ำวคือวัตถุปลำยทำงจะต้องเป็ นวัตถุที่เป็ นชนิดเดียวกัน หรือสืบทอดมำจำกวัตถุต้นทำง

3. บัพวัตถุที่เชื่อมต่อกับสำยงำนวัตถุ บำงกรณีอำจมีบัพควบคุมเข้ำมำเกี่ยวข้อง จะต้อง มีขอบเขตบน (Upper Bound) เดียวกัน

**CompleteActivities** 

- 1. เส้นเชื่อมที่มีน้ำหนัก (Weight) กำหนดจะต้องไม่เชื่อมกับบัพวัตถุที่มีขอบเขตบนน้อย กว่าน้ำหนักที่ระบไว้
- ่ 2. กิจกรรมที่มีการเปลี่ยนแปลงตัวแปรนำเข้าหนึ่งตัวแปร ไปสู่ตัวแปรนำออกหนึ่งตัวแปร ตัวแปรนำเข้าจะต้องสอดคล้องกับโทเค็นวัตถุต้นทาง (สุดของต้นทาง) และตัวแปรนำ ้ ออกจะต้องสอดคล้องกับโทเค็นวัตถุที่จะเกิดขึ้นในส่วนแสดงต่อ ๆ ไป
- 3. สายงานวัตถุสามารถใช้กิจกรรมที่เกี่ยวข้องกับการเลือกได้ หากมีบัพวัตถุเป็นต้นทาง
- 4. กิจกรรมที่เกี่ยวข้องกับการเลือกที่มีตัวแปรนำเข้าหนึ่งตัวแปรและตัวแปรนำออกหนึ่ง ตัวแปร ตัวแปรนำเข้าและตัวแปรนำออกนั้นจะต้องสอดคล้องกันกับวัตถุต้นทาง
- 5. ลักษณะประจำ isMulticast และ isMultireceive สามารถเป็นจริงได้เพียงลักษณะใด ลักษณะหนึ่งเท่านั้น

# **ตัวอย่างการใช้งานและความหมาย**

ิ จากภาพที่ 78 แผนภาพทางซ้ายแสดงการส่งผ่านวัตถุจากแอ็คชั่นกรอกใบสั่งซื้อไปยังส่ง ใบสั่งซื้อโดยมีใบสั่งซื้อเป็นวัตถุเชื่อมสองแอ็คชั่นเข้าด้วยกัน ส่วนแผนภาพด้านขวามีความหมาย เช่นเดียวกันกับแผนภำพด้ำนซ้ำย แต่จะแตกต่ำงกันตรงที่แผนภำพด้ำนขวำใช้สัญลักษณ์หมุดวัตถุ แทนกำรใช้บัพวัตถุ

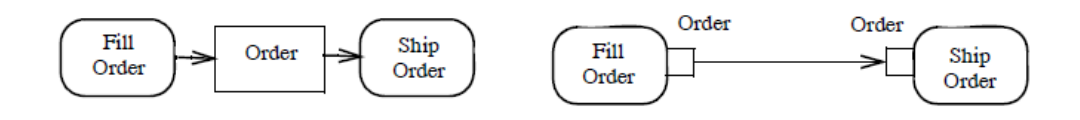

ภำพที่ 78 ตัวอย่ำงสำยงำนวัตถุ

<span id="page-94-0"></span>ิจากภาพที่ 79 แสดงการทำงานของสายงานวัตถุ โดยส่วนแสดงการเลือกวัตถุดิบตาม ใบสั่งซื้อจะทำการส่งวัตถุดิบและใบสั่งซื้อให้กับการประกอบสินค้า ในบางกรณีเป็นไปได้ที่ว่า แอ็คชั่นบางอย่างเป็นที่เข้าใจกันดีอยู่แล้วว่าจะต้องใช้หรือส่งอะไรระหว่างกันบ้าง ทำให้สามารถลด ุรูป (ละเว้นการแสดงวัตถุ) เพื่อให้แผนภาพง่ายต่อการอ่านมากยิ่งขึ้น

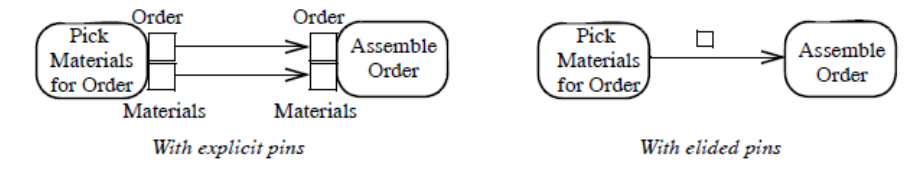

## ภำพที่ 79 กำรละเว้นกำรแสดงวัตถุในสำยงำนวัตถุ

<span id="page-95-0"></span>ิ จากภาพที่ 80 แผนภาพด้านซ้ายแสดงการส่งใบสั่งซื้อ ซึ่งจะทำการส่งใบสั่งซื้อตามลำดับ ความสำคัญของใบสั่งซื้อ หากใบสั่งซื้อมีความสำคัญเท่ากันให้ยึดตามหลัก FIFO แทน สำหรับ แผนภาพด้านขวาแสดงการทำงานของการปิดการสั่งซื้อ โดยหลังจากที่ปิดการสั่งซื้อแล้วจะต้องทำ การแจ้งไปยังลูกค้าให้ทราบด้วย ซึ่งการแจ้งดังกล่าวจำเป็นต้องอาศัยข้อมูลเกี่ยวกับลูกค้าด้วย ้ข้อมลลกค้าสามารถหาได้จากใบสั่งซื้อ

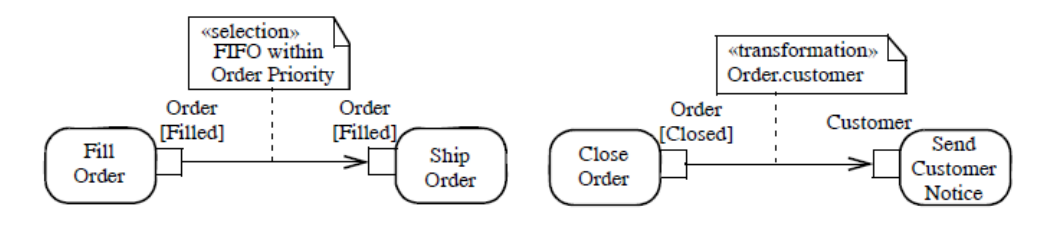

<span id="page-95-1"></span>ภำพที่ 80 ตัวอย่ำงกำรใช้กำรเลือกและกำรเปลี่ยนแปลงวัตถุบนสำยงำนวัตถุ จำกตัวอย่ำ[งภำพที่](#page-95-2) 81แสดงกิจกรรมของกำรขอใบเสนอรำคำ โดยกำรขอใบเสนอรำคำจะ ท ำกำรขอไปยังแต่ละผู้ ขำย (เนื่องจำกมีกำรส่งไปยังหลำยผู้ ขำยจึงจ ำเป็ นต้ องมีกำรระบุ <<multicast>>) หลังจากนั้นผู้ขายบางรายหรือทั้งหมด (เนื่องจากมีการรับมาจากหลายผู้ขายจึง ี จำเป็นต้องระบุ <<multireceive>>) จะทำการส่งใบเสนอราคากลับมายังผู้ซื้อ เพื่อให้ผู้ซื้อได้ทำ การประกวดราคาในลำดับต่อไป

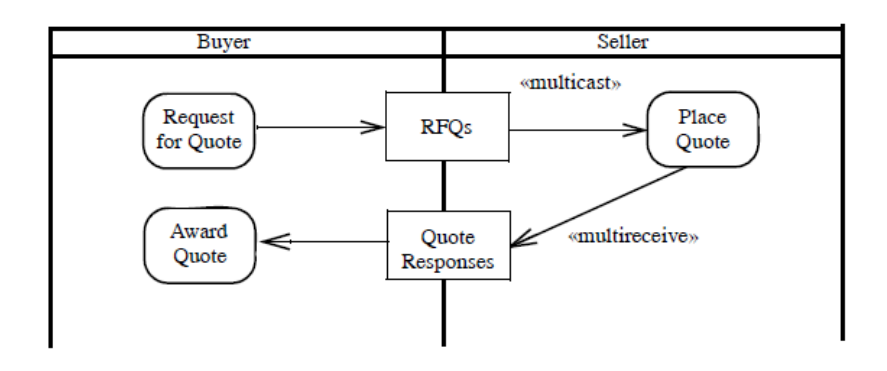

<span id="page-95-2"></span>ภาพที่ 81 การกำหนด <<multicast>> และ <<multireceive>> ในสายงานวัตถุ

### **บัพวัตถุ (ObjectNode)**

### **ลักษณะประจ า**

**CompleteActivities** 

- ordering : ObjectNodeOrderingKind [1..1] = FIFO เป็นการบอกว่าโทเค็นที่อยู่ในวัตถุมีลำดับอย่างไร เพื่อใช้ในการเลือกเส้นเชื่อมออก จำกวัตถุ โดยจะมีค่ำอย่ำงใดอย่ำงหนึ่งต่อไปนี ้ unordered ไม่มีลำดับการเรียง ordered มีลำดับการเรียงตามเงื่อนไข LIFO เรียงล ำดับตำมหลักกำร Last-In-First-Out FIFO เรียงล ำดับตำมหลักกำร First-In-First-Out
- isControlType : Boolean [1..1] = false เป็นการบ่งบอกว่าให้ใช้วัตถุนี้เสมือนเป็นบัพควบคุม

## **ข้อจ ากัด**

**BasicActivities** 

1. เส้นเชื่อมเข้าและเส้นเชื่อมออกทั้งหมดของบัพวัตถุจะต้องเป็นสายงานวัตถุ

**CompleteActivities** 

- 2. เมื่อมีการเลือกวัตถุเกิดขึ้น ให้เลือกตามลำดับของวัตถุที่ระบุไว้
- 3. ถ้ามีการระบุกิจกรรมการเลือกจะต้องมีเพียงตัวแปรนำเข้าหนึ่งตัวแปรและตัวแปรนำ ้ ออกหนึ่งตัวแปร โดยตัวแปรนำเข้าและตัวแปรนำออกจะต้องเป็นโทเค็นวัตถุที่ สอดคล้องกับบัพวัตถุ

# **ตัวอย่างการใช้งานและความหมาย**

สัญลักษณ์ที่ใช้แทนบัพวัตถุจะใช้สี่เหลี่ยมผืนผ้ำ โดยตรงกลำงจะระบุเป็ นชื่อของวัตถุดัง ภาพที่ 82 ชื่อของวัตถุอาจระบุเป็นชื่อเซตหรือมีสถานะกำกับใต้ชื่อก็ได้

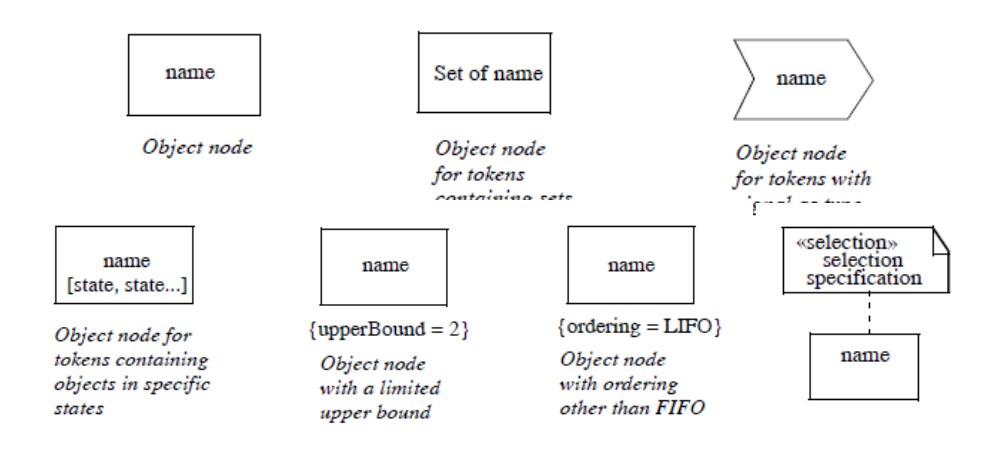

ภำพที่ 82 ตัวอย่ำงบัพวัตถุ

#### <span id="page-97-0"></span>**เซตตัวแปร (ParameterSet)**

เซตตัวแปรจะเป็นตัวทำหน้าที่กำหนดขอบเขตของข้อมูลนำเข้าและข้อมูลนำออก ซึ่งจะ เป็นตัวกระตุ้นให้กิจกรรมสามารถเริ่มทำงานได้ เมื่อมีข้อมูลนำเข้าในขอบเขตที่ระบุไว้

### **ลักษณะประจ า**

ไม่มีลักษณะประจำ

## **ข้อจ ากัด**

- 1. ตัวแปรที่มีการจัดเป็นกลุ่มตัวแปร ตัวแปรทั้งหมดที่อยู่ในกลุ่มจะต้องเป็นตัวแปร นำเข้าทั้งหมดหรือตัวแปรนำออกทั้งหมด โดยตัวแปรที่อยู่ในกลุ่มเดียวกันจะต้องเป็น ตัวแปรประเภทเดียวกัน
- 2. ถ้ำกิจกรรมมีตัวแปรที่อยู่ในเซตตัวแปรแล้ว ตัวแปรอื่น ๆ ที่อยู่นอกเซตตัวแปรจะต้อง ท ำงำนแบบทันทีทันใด (Streaming)
- 3. การจัดกลุ่มตัวแปรจะต้องจัดกลุ่มตัวแปรที่ไม่ซ้ำกัน

### **ตัวอย่างการใช้งานและความหมาย**

้จากภาพที่ 83สินค้าจะถูกส่งทันทีหลังจากที่มีการซื้อสินค้าหรือจัดทำสินค้า

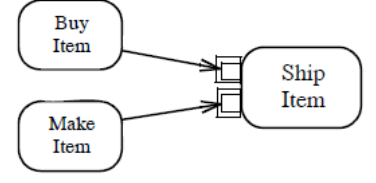

Using parameter sets to express "or" invocation

# ภำพที่ 83 กำรแบ่งสำยงำนทำงเลือกด้วยเซตตัวแปร

## <span id="page-98-0"></span>**ตัวส่งสัญญาณ (SendSignalAction)**

## **ลักษณะประจ า**

ไม่มีลักษณะประจำ

# **ข้อจ ากัด**

ไม่มีขัดจำกัด

## **ตัวอย่างการใช้งานและความหมาย**

้จากตัวอย่างภาพที่ 84 แสดการทำงานในการสั่งของแต่ละครั้งซึ่งในแผนภาพนี้จะมีการใช้ ้ สัญญาณด้วยกันสองครั้ง ครั้งแรกเป็นส่งสัญญาณแจ้งให้มีการเตรียมของตามใบสั่งซื้อหลังจากที่ ้มีการสร้างใบสั่งซื้อ และอีกครั้งคือการส่งสัญญาณแจ้งให้ลูกค้ารับทราบหลังจากที่ได้จัดทำใบส่ง ของเสร็จแล้ว

<span id="page-98-1"></span>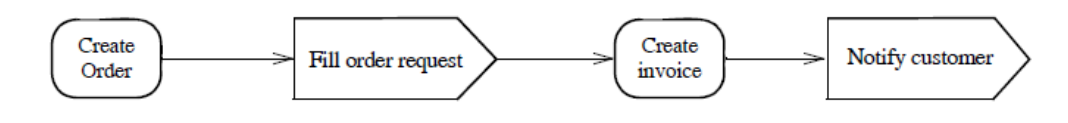

ภำพที่ 84 ตัวอย่ำงกำรใช้ตัวส่งสัญญำณ

#### **ภาคผนวก ข.**

### **แอนท์เลอร์(ANother Tool for Language Recognition - ANTLR)**

#### หลักการทำงาน

แอนท์เลอร์ คือ เครื่องมือทางภาษาที่สามารถแปลบทคำสั่งให้ดำเนินงานตาม ภาษาเป้าหมายที่ต้องการได้ โดยการทำงานของแอนท์เลอร์ (ดังภาพที่ 86) จะเริ่มจากการนำเข้า ชุดตัวอักษร แล้วผ่านเข้าสู่ตัวแบ่งคำเพื่อสกัดออกมาเป็นเป็นโทเค็นในรูปแบบของเอเอสที (Abstract Syntax Tree - AST) ดังภาพที่ 86 สำหรับใช้ในการแจงส่วนเพื่อสั่งให้ภาษาเป้าหมาย ด ำเนินงำนตำมที่ก ำหนดไว้ได้

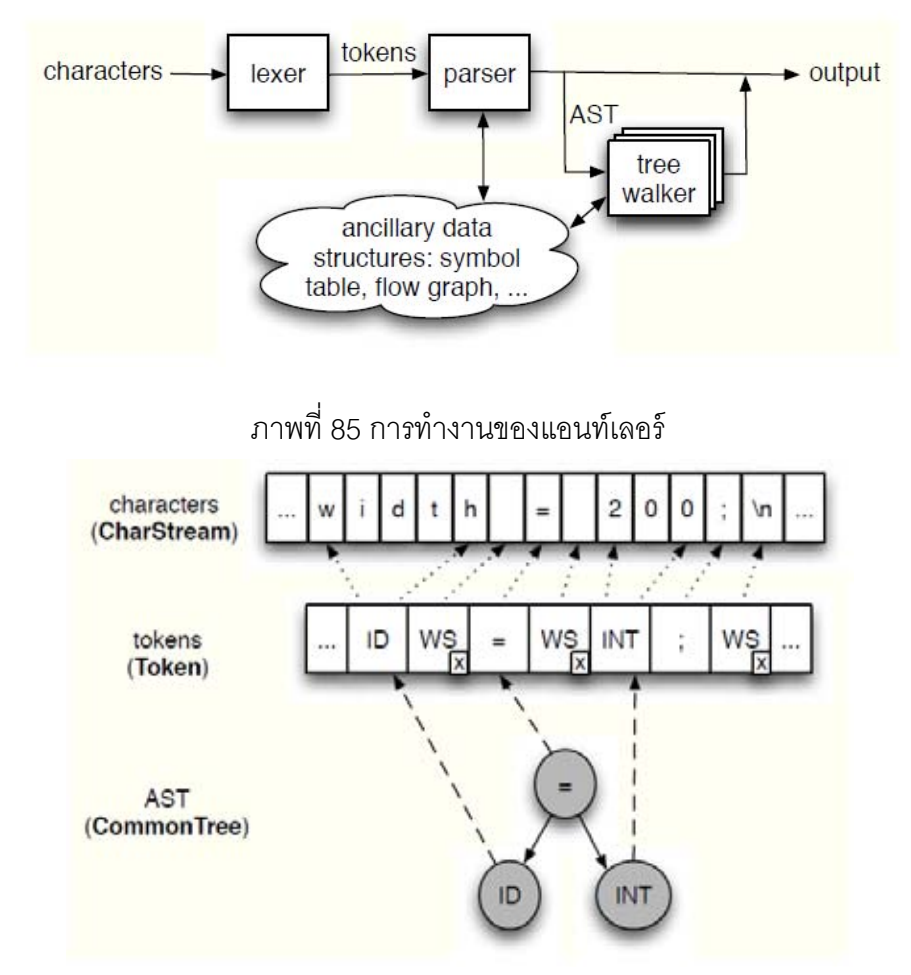

<span id="page-99-0"></span>ภำพที่ 86 กำรแปลงข้อมูลชุดตัวอักษรให้อยู่ในรูปแบบเอเอสที ในบางกรณีหากเราทราบรูปแบบข้อมูลนำเข้าอยู่แล้ว เราสามารถที่จะรายละเอียดข้อมูล เหล่านั้นนำมาแปลงเป็นวากยสัมพันธ์ได้ ดังตัวอย่างสมการอนพันธ์เชิงพหนามภาพที่ 87 สามารถ แปลงเป็ นวำกยสัมพันธ์ได้ดั[งภำพที่ 88](#page-100-1) และวำกยสัมพันธ์แบบต้นไม้ได้ดั[งภำพที่ 89](#page-100-2)

```
d/dx(n) = 0d/dx(x) = 1d/dx(nx) = nd/dx(nx<sup>\text{m}) = nmx\text{m}-1</sup>
d/dx(foo + bar) = d/dx(foo) + d/dx(bar)
```
ภำพที่ 87 ตัวอย่ำงสมกำรอนุพันธ์เชิงพหุนำม

```
grammar Poly;
options {output=AST;}
tokens { MULT; } // imaginary token
poly: term ('+'^ term)*
    - 2
term: INT ID \rightarrow ^{\circ} (MULT["*"] INT ID)
    | INT exp -> ^{\circ} (MULT["*"] INT exp)
     | exp
     |INT| ID
exp : ID '^'^ INT
    −.
\mathbf{ID} \quad : \quad \mathbf{A}^1 \ldots \mathbf{A}^1 + \mathbf{0}INT: '0'..'9'+;WS : (''']'\t'|\t'\r'|\t'\n') + \{skip() \} ;
```
ภาพที่ 88 ตัวอย่างวากยสัมพันธ์สำหรับสมการอนุพันธ์เชิงพหุนาม

```
tree grammar PolyDifferentiator;
options {
   tokenVocab=Polv;
    ASTLabelType=CommonTree;
    output=AST;
// rewrite=true; // works either in rewrite or normal mode
\overline{\mathbf{r}}poly: ^('+' poly poly)
        ^(MULT INT ID)
                                  \rightarrow INT
    \mathbb{R}|\cdot| (MULT c=INT ^{\circ} ('^{\circ}' ID e=INT))
          \cdotString c2 = String.valueOf($c.int*$e.int);
          String e2 = String.valueOf(§e.int-1);- 1
                                   \rightarrow ^(MULT["*"] INT[c2] ^('^' ID INT[e2]))
     \int \uparrow ('' ID e=INT)
          \mathcal{A}String c2 = String.valueOf($e.int);
          String e2 = String.valueOf(Se.int-1);\rightarrow\rightarrow ^ (MULT["*"] INT[c2] ^('^' ID INT[e2]))
        INT
                                   \rightarrow INT["0"]
     \mathbf{I}\mathtt{ID}\rightarrow INT["1"]
     \mathbf{L}\mathcal I
```
<span id="page-100-2"></span>ภำพที่ 89 ตัวอย่ำงวำกยสัมพันธ์แบบต้นไม้ส ำหรับสมกำรอนุพันธ์เชิงพหุนำม

# **ประวัติผ้เขียนวิทยานิพนธ์ ู**

นำยเจริญศักดิ์ นำคงำม เกิดเมื่อวันที่ 11 ธันวำคม พ.ศ. 2526 ที่จังหวัดกรุงเทพมหำนคร ส ำเร็จกำรศึกษำหลักสูตรปริญญำวิศวกรรมศำสตรบัณฑิต (วศ.บ.) สำขำคอมพิวเตอร์ คณะ วิศวกรรมศำสตร์ มหำวิทยำลัยมหิดล ในปี กำรศึกษำ 2550 และเข้ำศึกษำต่อในหลักสูตรวิทยำ ศำสตรมหำบัณฑิต สำขำวิทยำศำสตร์คอมพิวเตอร์ ที่ภำควิชำวิศวกรรมคอมพิวเตอร์ คณะ วิศวกรรมศาสตร์ จุฬาลงกรณ์มหาวิทยาลัย ในปีการศึกษา 2551